# **UNIVERSIDAD NACIONAL DE TUMBES FACULTAD DE CIENCIAS AGRARIAS ESCUELA PROFESIONAL DE INGENIERÍA DE FORESTAL Y MEDIO AMBIENTE**

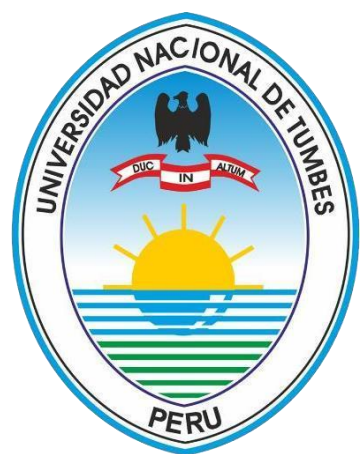

**Determinación de la cobertura vegetal en el santuario nacional los manglares de Tumbes utilizando sistema de aeronaves pilotadas a distancia**

**Tesis para optar el título profesional de Ingeniera de Forestal y Medio Ambiente**

**Autora: Bach. Yamira Anabelle, Hinojosa Niquén**

**Tumbes, 2023**

## **UNIVERSIDAD NACIONAL DE TUMBES FACULTAD DE CIENCIAS AGRARIAS ESCUELA PROFESIONAL DE INGENIERÍA DE FORESTAL Y MEDIO AMBIENTE**

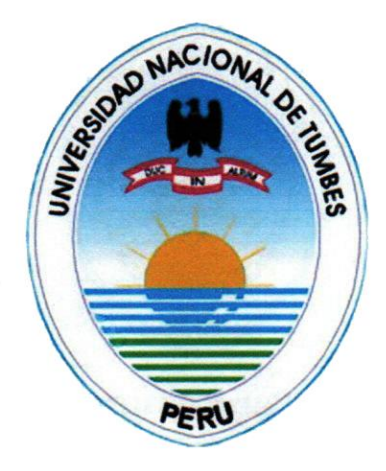

**Determinación de la cobertura vegetal en el santuario nacional los manglares de Tumbes utilizando sistema de aeronaves pilotadas a distancia**

**Tesis Aprobada en estilo y forma por:**

**Dr. Miguel Antonio Puescas Chully** (**Presidente)** \_\_\_\_\_\_\_\_\_\_\_

**M.Sc. Jalmer Fidel Campaña Olaya(secretario)** \_\_\_\_\_\_\_\_\_\_\_

**Mg Eder Esaud Hidalgo Sandoval (Vocal)** \_\_\_\_\_\_\_\_\_\_\_

**Tumbes, 2023**

# **UNIVERSIDAD NACIONAL DE TUMBES FACULTAD DE CIENCIAS AGRARIAS ESCUELA PROFESIONAL DE INGENIERÍA DE FORESTAL Y MEDIO AMBIENTE**

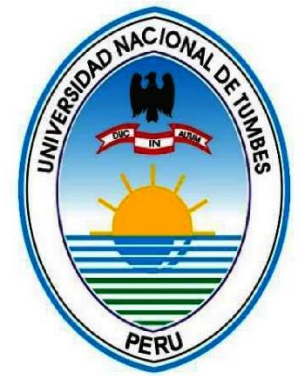

**Determinación de la cobertura vegetal en el santuario nacional los manglares de Tumbes utilizando sistema de aeronaves pilotadas a distancia** 

**Los suscritos declaramos que la tesis es original en su contenido y forma:**

**Mg. Hinojosa Niquén, Yamira Anabelle (autora)** 

**Dra. Niquén Inga, María Isabel (asesora)** \_\_\_\_\_\_\_\_\_\_\_\_\_ **Código ORCID: 0000000300574824**

**Mg. Yahaira Anabel Hinojosa Niquén (co asesora)** \_\_\_\_\_\_\_\_\_\_ **Código ORCID: 00000002888563005**

**Ing. Brehiter Yamir Zarate Olaya (co asesor)** \_\_\_\_\_\_\_\_\_\_\_\_\_

**Tumbes, 2023**

#### **ACTA DE SUSTENTACIÓN**

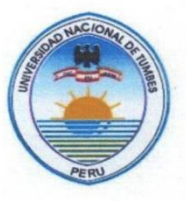

#### **UNIVERSIDAD NACIONAL DE TUMBES FACULTAD DE CIENCIAS AGRARIAS** EX FUNDO FISCAL LA CRUZ-CAMPUS UNIVERSITARIO **SECRETARIA ACADÉMICA**

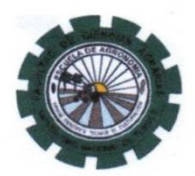

**ANEXO VIII** "AÑO DE LA UNIDAD, LA PAZ Y EL DESARROLLO"

#### ACTA DE SUSTENTACIÓN DE TESIS PRESENCIAL

En Tumbes, a los veinte días del mes de diciembre del dos mil veintitrés, siendo las once horas, en el aula F2 Pabellón Escuela Ingeniería Forestal y Medio Ambiente ciudad universitaria, se reunieron el Jurado Calificador de la Facultad de Ciencias Agrarias de la Universidad Nacional de Tumbes, designado por Resolución Nº 0114-2023/UNTUMBES-VRACAD-FCA-D, Dr. Miquel Antonio Puescas Chully (Presidente), M.Sc. Jalmer Fidel Campaña Olava (Secretario) encontrándose ausente, Mg. Eder Esaud Hidalgo Sandoval (Vocal), reconociendo en la misma resolución además, a la Mg. María Isabel Niquén Inga, como Asesora y, a la Ing. Yahaira Anabelle Hinojosa Niquén, como Co-asesora, se procedió a evaluar, calificar y deliberar la sustentación de la tesis, titulada: Determinación de la cobertura vegetal en el santuario nacional los manglares de Tumbes utilizando sistema de aeronaves pilotadas a distancia", para optar el Título Profesional de Ingeniero Forestal y Medio Ambiente, presentado por la: Bach. YAMIRA ANABELLE HINOJOSA NIQUÉN. Concluida la sustentación y absueltas las preguntas, por parte del sustentante y después de la deliberación, el jurado según el artículo Nº 65 del Reglamento de Tesis para Pregrado y Posgrado de la Universidad Nacional de Tumbes, declara a la: Bach. YAMIRA ANABELLE 

Se hace conocer al sustentante, que deberá levantar las observaciones finales hechas al informe final de tesis, que el jurado le indica.

En consecuencia, queda ...e. p.e. esta continuar con los trámites correspondientes a la obtención del título profesional de Ingeniero Forestal y Medio Ambiente, de conformidad con lo estipulado en la Ley Universitaria Nº 30220, el Estatuto, Reglamento General, Reglamento General de Grados y Títulos y Reglamento de Tesis de la Universidad Nacional de Tumbes.

concluida la ceremonia académica, procediendo a firmar el acta en presencia del público asistente.

Tumbes 20 de deciembre del 2023

**Dr. Miquel Antonio Puescas Chully** DNI Nº02660522 CODIGO ORCID: 0000-0003-1979-9572 Presidente

No asistió

M.Sc. Jalmer Fidel Campaña Olaya **DNI Nº CODIGO ORCID Secretario** 

Mg. Eder Esaud Hidalgo Sandoval DNI Nº 42311217 CODIGO ORCID 0000-0002-8568-3255 C.C. - JURADOS (03) -ASESOR Y(CO)-INTERESADO-ARCHIVO (Decanato)JMI/JCO

# Determinación de la cobertura vegetal en el santuario nacional los manglares de Tumbes utilizando sistema de aeronaves pilotadas a distancia

por Yamira Anabelle Hinojosa Niquén

Fecha de entrega: 17-ene-2024 09:44p.m. (UTC-0500) Identificador de la entrega: 2271367234 Nombre del archivo: antamiento\_de\_observaciones\_ultima\_version/17\_01\_24\_Turnitin.pdf (9.27M) The Coup Total de palabras: 11138 Total de caracteres: 61614 Dra. NIQUEN INGA, MARÍA ISABEL Docente Universidad Nacional de Tumbes<br>Código ORCID: 0000000300574824

Asesora de tesis

v

Determinación de la cobertura vegetal en el santuario nacional los manglares de Tumbes utilizando sistema de aeronaves pilotadas a distancia

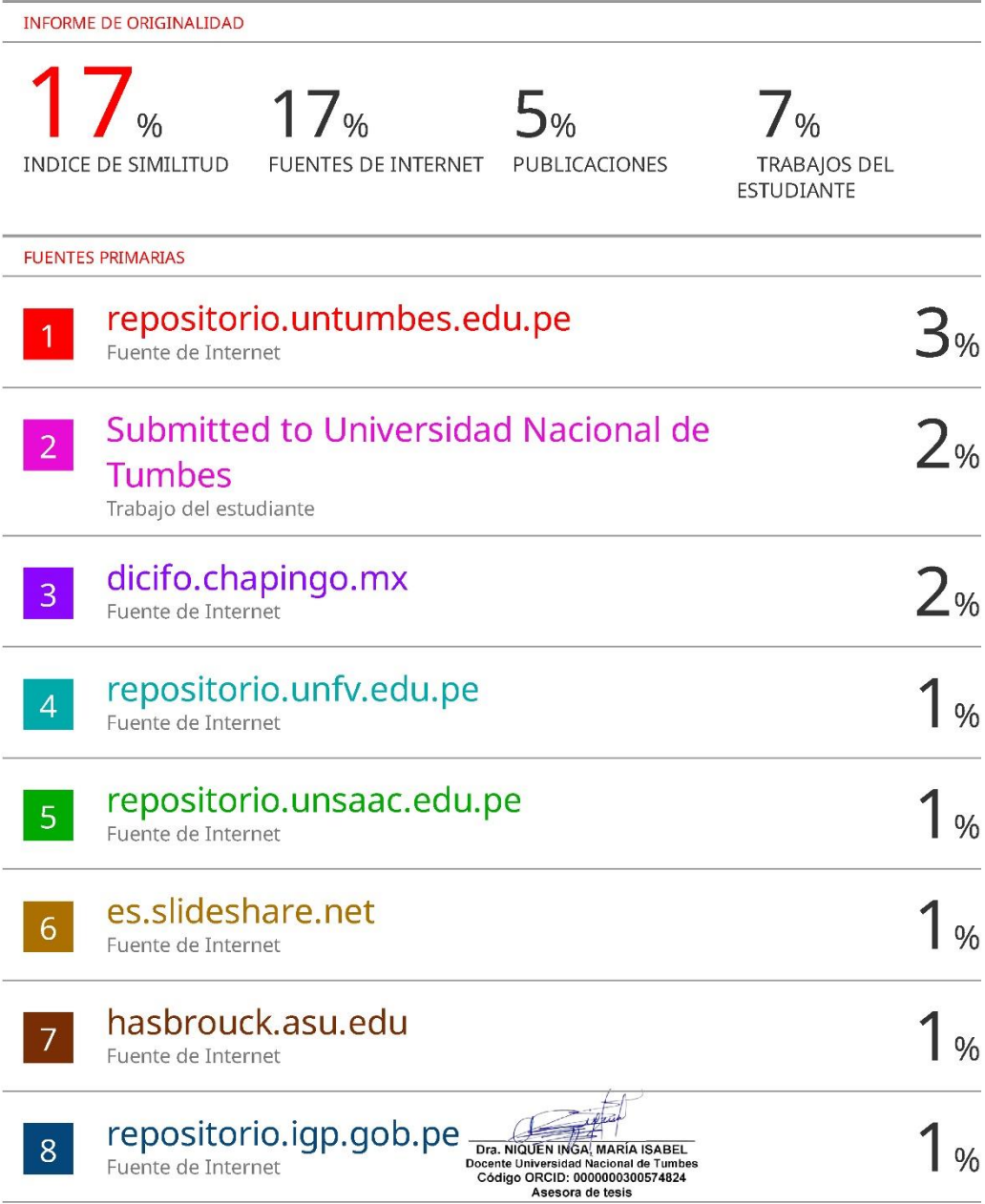

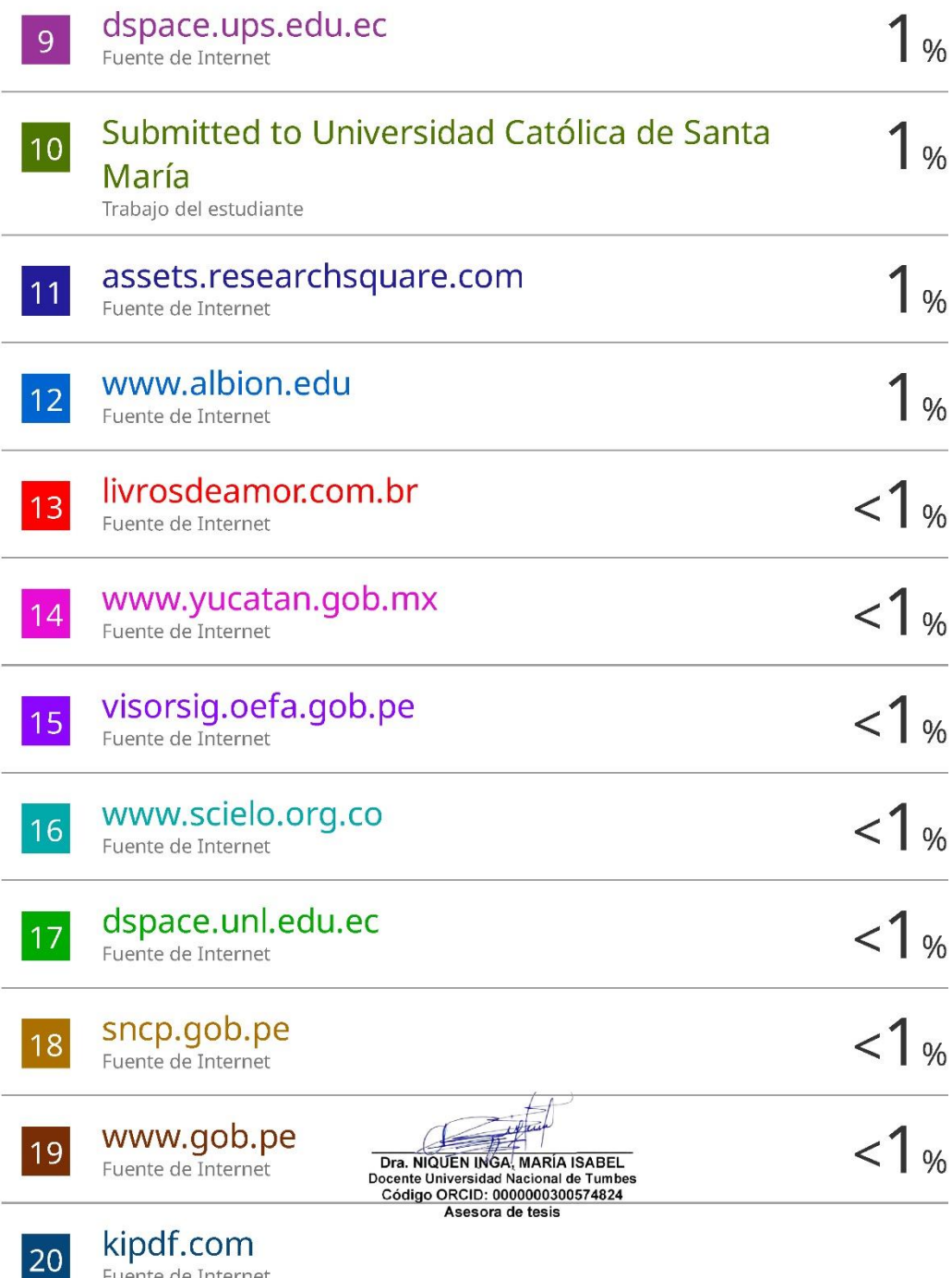

**KIPOT.COM**<br>Fuente de Internet

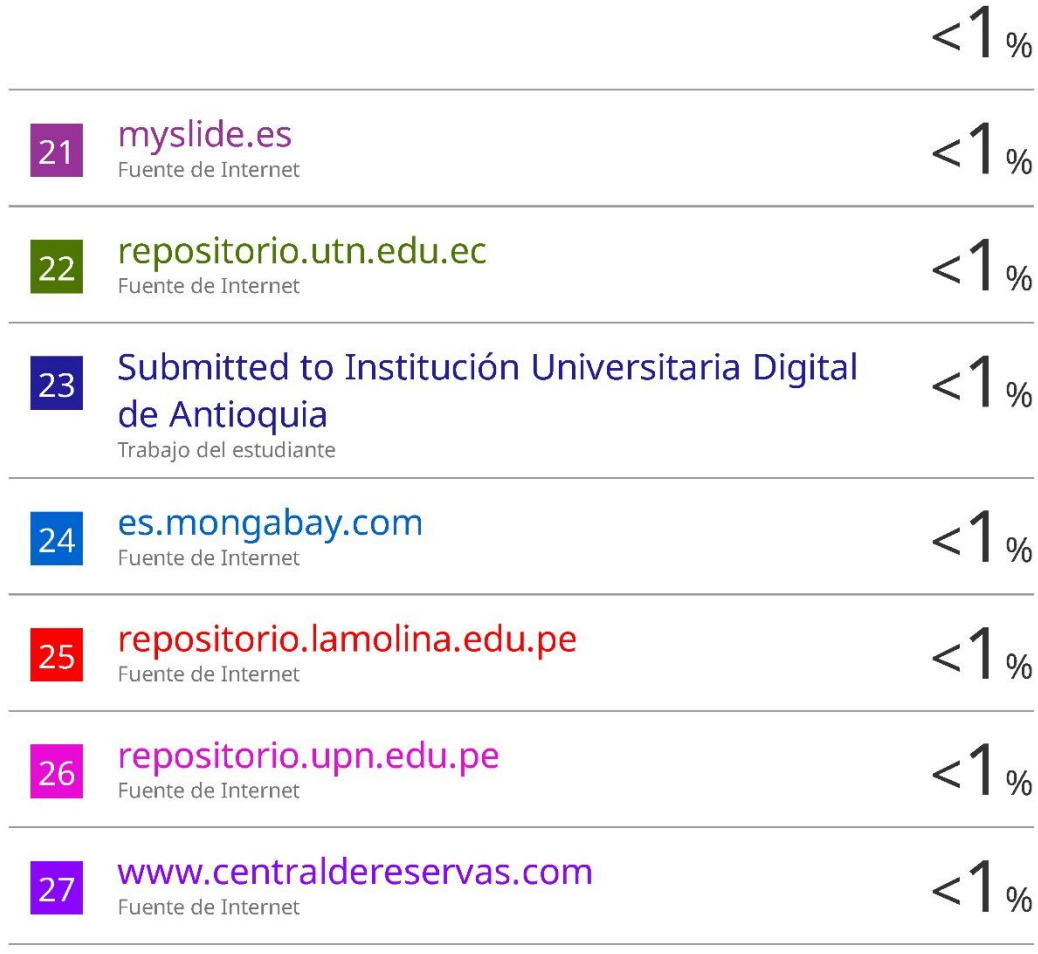

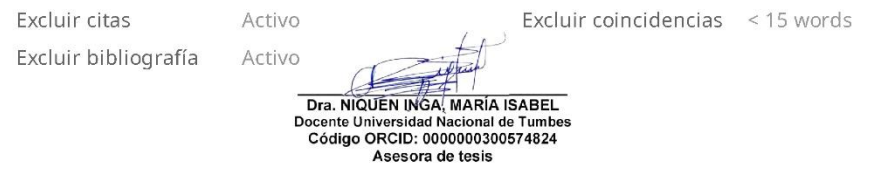

 $\overline{a}$ 

#### **DEDICATORIA**

A Dios por su amor en toda mi vida.

A mi padre amado, quien, aunque no está presente físicamente, me cuida y me protege, agradezco sus enseñanzas que siguen guiándome día a día.

A mi madre y hermana, quienes con su fortaleza y amor incondicional me guían, creen en mí y son felices con los logros de mi vida.

#### **AGRADECIMIENTO**

Agradezco a mi madre y hermana por instrucción, educación y asesoramiento durante esta investigación; a todos los docentes que me instruyeron con sacrificio en mi alma mater; a los docentes, Dr. Napoleón Puño Lecarnaqué y Brehiter Yamir Zarate Olaya por su invaluable colaboración y enseñanzas; al personal del SERNAN, Ing. Rosa García García, Ing. Eduard Alder Feijoó Fox, Sr. Edwin Heraldo Socola Merino, Sr. Martín Silva Sernaqué, Sr. Ysidoro Aguirre Hidalgo, por su apoyo, enseñanzas y compañía durante la fase de campo en el SNLMT; y, a todas las personas que me apoyaron en mi trabajo de investigación.

### ÍNDICE GENERAL

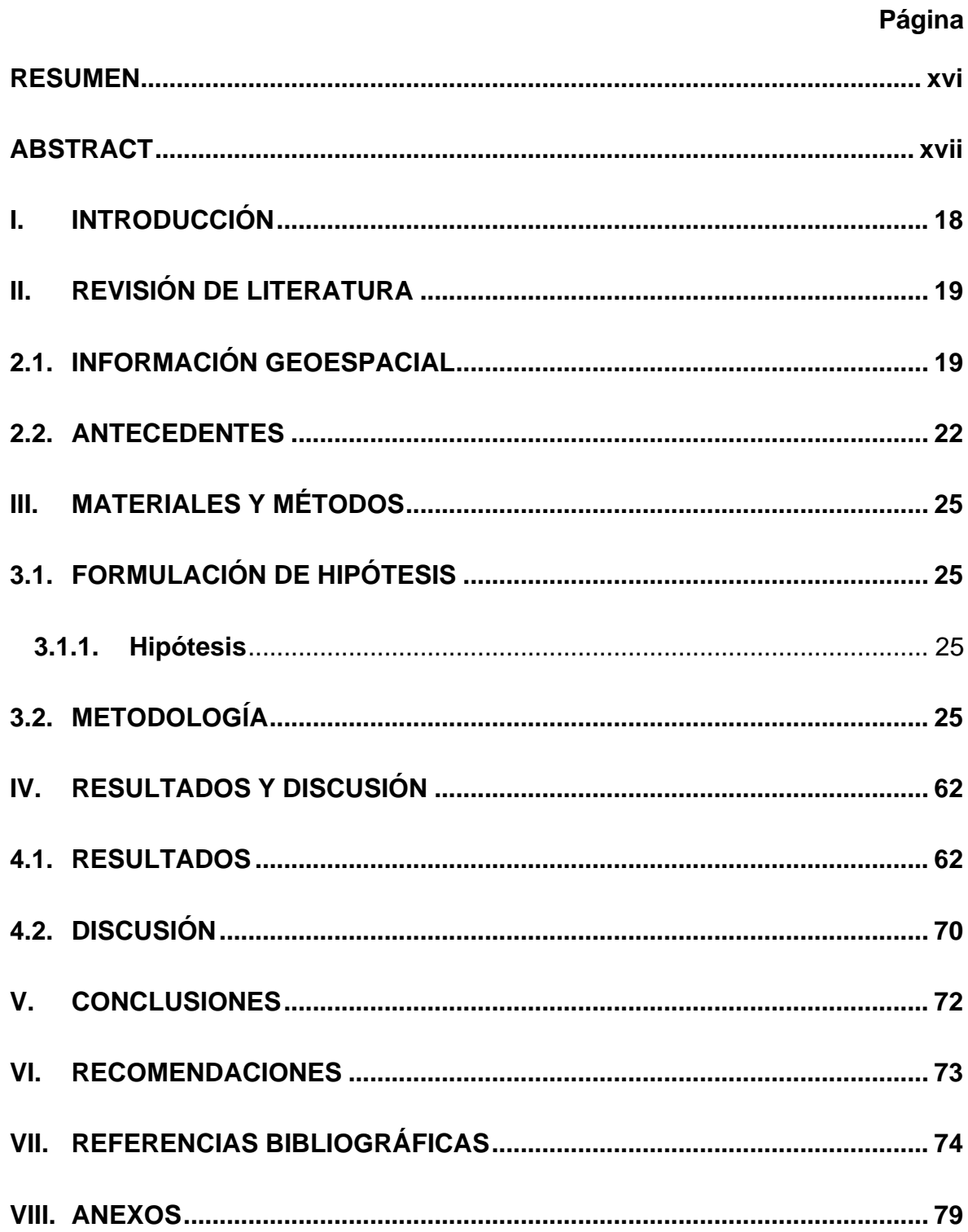

### **ÍNDICE DE TABLAS**

Página

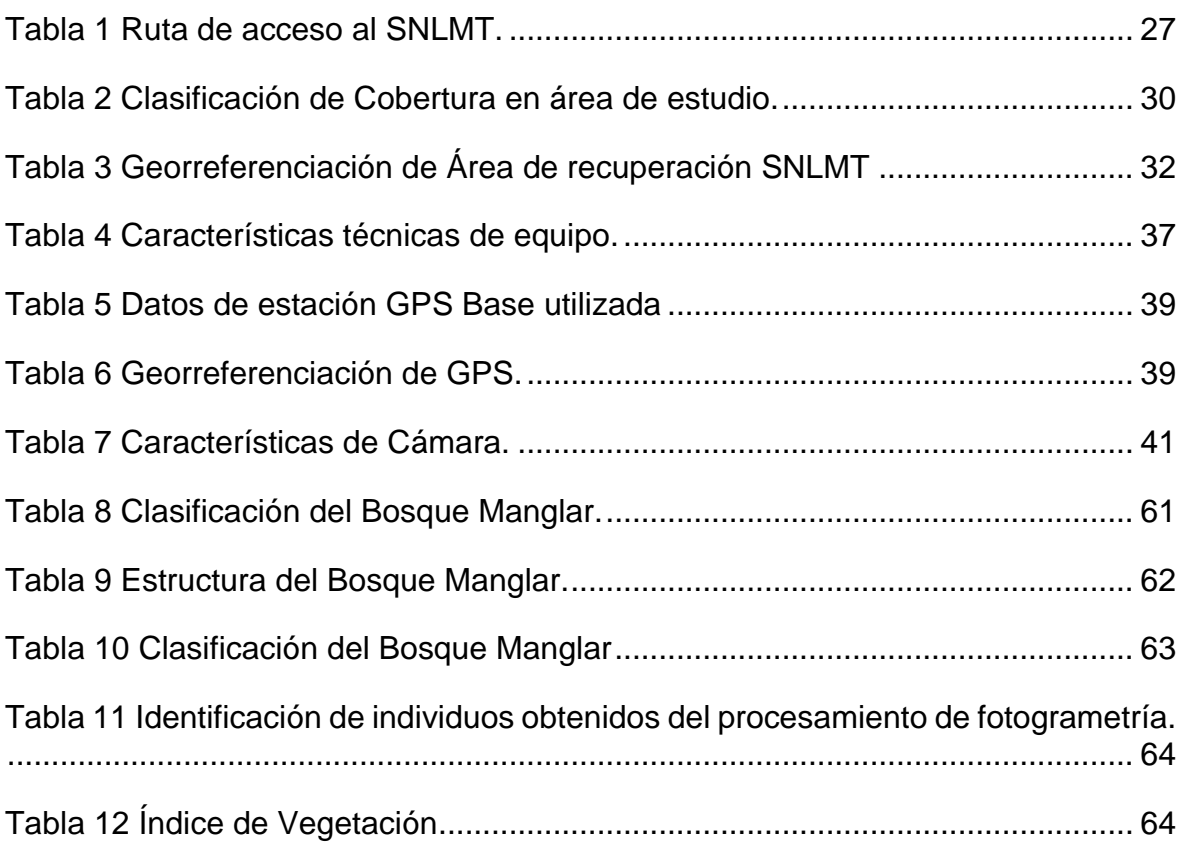

### **ÍNDICE DE FIGURAS**

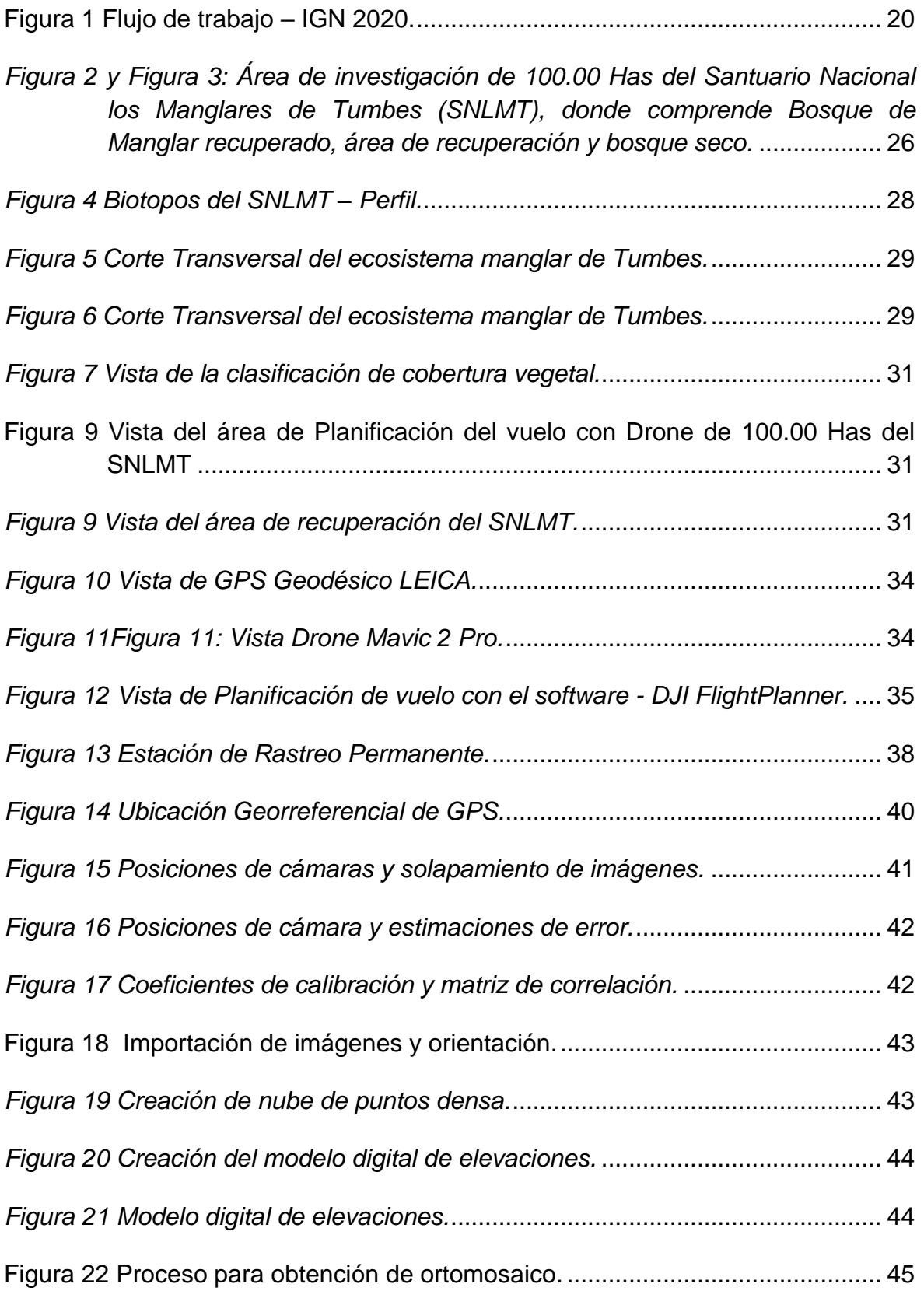

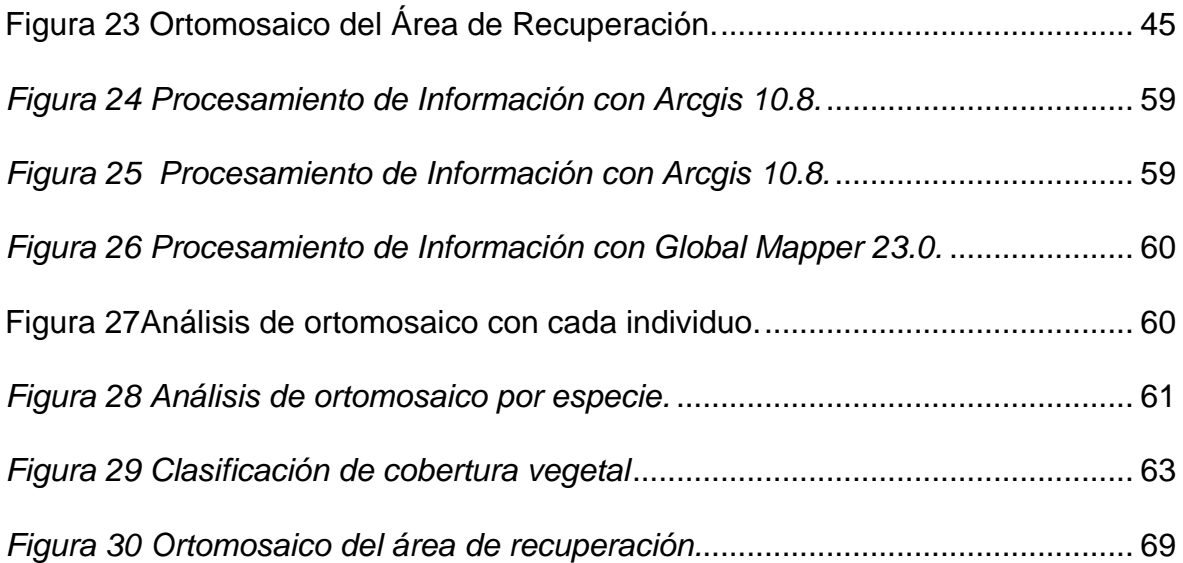

### **ÍNDICE DE ANEXOS**

### Página

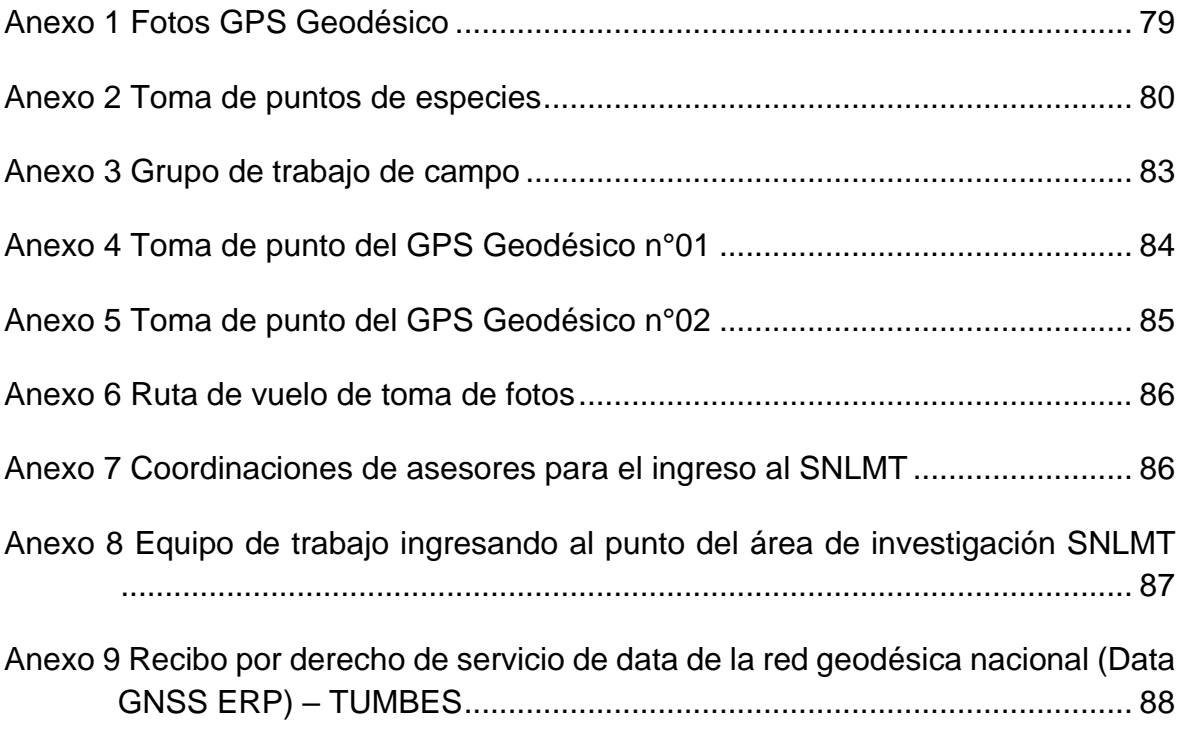

#### **RESUMEN**

<span id="page-15-0"></span>La presente investigación "Determinación de la Cobertura Vegetal en el Santuario Nacional los Manglares de Tumbes utilizando Sistema de Aeronaves Pilotadas a Distancia" es muy importante porque obtenemos información actualizada, dato real de la superficie manglares constituyentes del sistema terrestre y marino Tumbesino, con suma importancia en la función ecológica que tiene que ver con los cambios globales, deforestación, actividades socioeconómicas y otras desarrolladas en la zona; teniendo como objetivo determinar de la cobertura vegetal del Santuario Nacional los Manglares de Tumbes utilizando un Sistema de Aeronaves Pilotadas a Distancia; para ello se dispuso de dos Receptores GPS Geodésicos ubicándose el área de recuperación LAN Zarumilla-Tumbes en el interior del Santuario, se realiza la planificación del vuelo fotogramétrico en 100.00 has y se localiza aquí 4.20 Has para la determinación de la cobertura vegetal, realizándose el vuelo fotogramétrico con el uso del drone Mavic 2; indicando que con el programa Agisoft Metashape, hemos obtenido el OrtoMosaico del Proyecto, Área obtenida y luego procesados con los programas Global Mapper y Autocad Civil 3D, importandose 457 imágenes al programa para su proceso y con el ortomosaico mediante el software Agisoft Metashape y Arcgis 10.8 se obtuvo cada tipo de cobertura con 2875 individuos en un área de evaluación de 4.20 Hás. Se identificaron 4 especie de manglar: rojo, negro, blanco y colorado. La interpretación de los mapas se realizó con el software ARCGIS 10.8 y obteniéndose la cobertura vegetal indicada, predominando con el 78.3% el mangle negro del total de individuos clasificados. Así mismos el Índice de vegetación Diferenciado Normalizado (NDVI) varía entre 0.005 (cuerpo de agua) con 10.50 Has. Hasta 0.6 (Bosque Manglar Maduro) con 52 has (52%) del área en estudio.

Palabras clave: Drones – Manglares - Cobertura vegetal.

#### **ABSTRACT**

<span id="page-16-0"></span>The present research "Determination of Vegetation Cover in the Mangroves of Tumbes National Sanctuary using Remotely Piloted Aircraft System" is very important because we obtain updated information, real data on the mangrove surface that constitutes the Tumbesian terrestrial and marine system, with utmost importance. in the ecological function that has to do with global changes, deforestation, socioeconomic and other activities developed in the area; aiming to determine the vegetation cover of the Tumbes Mangrove National Sanctuary using a Remotely Piloted Aircraft System; For this, two Geodetic GPS Receivers were available, locating the Zarumilla-Tumbes LAN recovery area inside the Sanctuary, the planning of the photogrammetric flight was carried out on 100.00 hectares and 4.20 hectares were located here for the determination of the vegetation cover, carrying out the photogrammetric flight with the use of the Mavic 2 drone; indicating that with the Agisoft Metashape program, we have obtained the OrthoMosaic of the Project, Area obtained and then processed with the Global Mapper and Autocad Civil 3D programs, importing 457 images to the program for processing and with the orthomosaic through the Agisoft Metashape and Arcgis 10.8 software Each type of coverage was obtained with 2875 individuals in an evaluation area of 4.20 hectares. Four species of mangrove were identified: red, black, white and red. The interpretation of the maps was carried out with the ARCGIS 10.8 software and the indicated vegetation cover was obtained, with black mangrove predominating with 78.3% of the total classified individuals. Likewise, the Normalized Differentiated Vegetation Index (NDVI) varies between 0.005 (body of water) with 10.50 Has. Up to 0.6 (Mature Mangrove Forest) with 52 hectares (52%) of the study area.

Keywords: Drones – Mangroves – Vegetative cover.

#### **I. INTRODUCCIÓN**

<span id="page-17-0"></span>Estudios realizados indican que a nivel internacional la cobertura de manglares está disminuyendo en superficie. Por lo que los manglares ubicados en el departamento de Tumbes de nuestro país Perú al estar involucrados en este tema trae consigo nuestra preocupación al entrar en muchas desventajas en la conservación de la naturaleza tanto para el hombre como los seres vivos e inertes. En este contexto en el Perú se debe realizar estudios para monitorear, investigar y actualizar la información acerca de la determinación de la cobertura vegetal en el Santuario Nacional los Manglares de Tumbes con alta tecnología, utilizando un dron o Sistema de Aeronaves Pilotadas a Distancia (RPAS).

Es muy importante realizar el trabajo de investigación ya que permitió tomar precauciones en muchos aspectos como, por ejemplo, la degradación del ecosistema manglar en el norte del Perú que es un problema que aqueja no solamente a los pobladores de Tumbes, sino es un problema nacional e internacional ya que es un área natural con un importante habitad de la comunidad de flora y fauna de su sistema.

Pese a los beneficios ecológicos, económicos y sociales que brinda este ecosistema, es objeto de fuertes impactos debido básicamente al desarrollo urbano, la tala, el relleno, la contaminación y la explotación forestal sin ordenamiento (Alongi, 2002).

Para mitigar la degradación de los manglares se han realizado investigaciones por Ministerio del Ambiente del Ecuador, indicándose que a nivel mundial la cobertura de manglares en 1997 fue estimada en 181.000 Km2, para el 2005 esta superficie disminuyó un 17.13% equivalente a 150.000 Km2 de manglar ( Vera Andrade, 2018)

### **II. REVISIÓN DE LITERATURA**

#### <span id="page-18-1"></span><span id="page-18-0"></span>**2.1. INFORMACIÓN GEOESPACIAL**

#### **2.1.1. Sistema de Aeronaves Piloteadas a Distancia (RPAS)**

Sistema de aeronaves pilotadas a distancia-RPAS, es un conjunto de elementos configurables por una aeronave pilotada a distancia, estaciones de piloto remoto y equipos necesarios para su control. (NTC-001-2015, 2015) Aeronave pilotada a distancia (RPA)

#### **2.1.2. Aeronave piloteada a distancia (RPA)**

Un RPA o dron es una aeronave pilotada por un piloto remoto, emplazado en una estación de piloto remoto ubicada fuera de la aeronave (es decir en tierra, en banco, en otras aeronaves, en el espacio) quien monitorea la aeronave en todo momento y tiene la responsabilidad directa de la conducción segura de la aeronave durante todo su vuelo (NTC-001-2015, 2015).

#### **2.1.3. Fotogrametría**

RPASDrones, (2020).

Es la técnica cuyo fin es estudiar y definir con precisión la forma, dimensiones y posición en el espacio de un objeto cualquiera, utilizando esencialmente medidas hechas sobre una o varias fotografías de ese objeto.

La Fotogrametría es una de las actividades que comprende la fotografía aérea y la obtención de modelos de elevaciones, siendo información de referencia básica para la realización de la cartografía y la obtención de información geográfica en general: ocupación del suelo, urbanismo, ordenación del territorio, catastro, gestión forestal, hidrología, Etc.

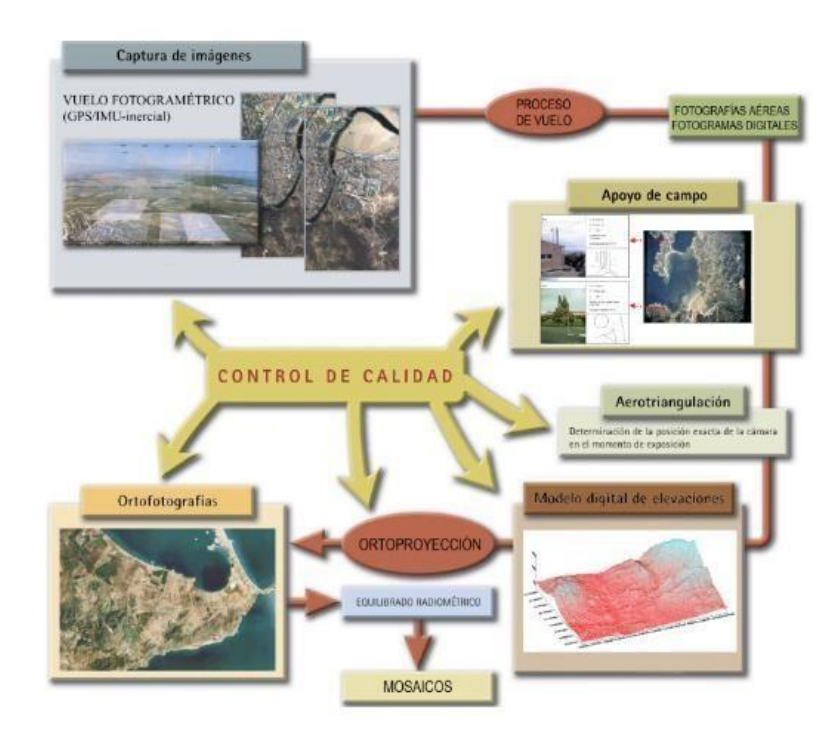

<span id="page-19-0"></span>*Figura 1 Flujo de trabajo – IGN 2020.*

#### **2.1.4. Diseño o plan de vuelo**

Rodriguez García, (2021)

El plan inicial del proyecto debe especificar los datos de la cámara, distancia focal, los sensores, escala de imagen, altura de vuelo entre otros. En este se incluye las coordenadas de llegada y de salida del área de estudio, en el que el VANTe sigue una trayectoria. Para realizar el plan de vuelo se debe introducir una polilínea en el programa Pix4D, introduciendo también a que altura se debe realizar el vuelo. El software realiza las correcciones necesarias conociendo las especificaciones de la cámara y el lente fotográfico.

#### **2.1.5. Puntos de apoyo terrestre**

Rodriguez García, (2021)

Los puntos de apoyo son puntos del terreno claramente identificados en la fotografía, de los que se conocen sus coordenadas, estos puntos de apoyo son necesarias para obtener la orientación absoluta del modelo y tienen que estar distribuidos de forma regular

La metodología para la toma de puntos de apoyo es saber el área que cubrirá el vuelo, así calculamos el número de puntos de apoyo necesarios para dicha área, estos puntos de apoyo se usan siempre y cuando el VANTe no cuente con un posicionamiento cinemático en tiempo real (RTK) incorporado el cual requiere un punto de apoyo de comprobación.

#### **2.1.6. Modelo digital de elevación**

Con este modelo se obtiene la información de la altitud de cada punto del área de estudio, y por medio de la clasificación de colores se interpretan las altitudes mayores y menores; lo cual permite determinar cómo se encuentra la superficie del terreno actual.

#### **2.1.7. Ortofoto**

Es la representación fotográfica de la superficie del terreno del área de estudio, a partir de la toma de fotos con el equipo RPA, con esta imagen se puede observar clara y detalladamente la zona de extracción del material, la topografía del terreno, las vías de acceso, y el área de afectación a la cobertura vegetal Matías, (2020).

#### **2.1.8. Software Pix4D**

Zabaleta, (2017) describe:

Este software es de origen suizo creado por Christoph Strecha proveniente de la Universidad de Laussane y con gran trayectoria en la investigación en fotogrametría digital.

Esta herramienta tiene la capacidad de procesar una gran cantidad de datos e interpretarlos juntamente, con la finalidad de obtener ortomosaicos, modelos digitales en 3D en tiempo real, con alta resolución y precisión, además permite tener una mejor visibilidad en la fase de campo de algún proyecto.

Una de las ventajas de este programa se adapta a diferentes terrenos y se puede incluir los puntos de control y referencia en el área estudiada para mejorar la precisión.

#### **2.1.9. Sistemas de Información Geográfica**

Alonso Sarría, (2016)

Es una herramienta que permite la integración de bases de datos espaciales y la implementación de diversas técnicas de análisis de datos. Por tanto, cualquier actividad relacionada con el espacio, puede beneficiarse del trabajo con el SIG.

#### <span id="page-21-0"></span>**2.2. Antecedentes**

**Vallejos Suarez, S. O. (2022)**, en su investigación titulada Metodología para el análisis de cobertura vegetal mediante imágenes obtenidas con drones en franjas de protección de ríos. Caso: Rio Chorlaví, ciudad de Ibarra tuvo como objetivo:

Proponer una metodología para el análisis de cobertura vegetal mediante imágenes obtenidas con drones en franjas de protección de ríos, teniendo como resultado la integración de una propuesta metodológica donde las imágenes aéreas obtenidas con dron, son una opción para el análisis de cobertura vegetal, y determinar las franjas de protección de los ríos, debido a su alta resolución, detalle y en tiempo real, con menor costo de inversión comparando con otros equipos.

**Pablo, M. D. J. M. (2018)**, en su investigación: Efecto de la sombra en el cálculo de la cobertura vegetal, usando imágenes de DRONES, teniendo como objetivo principal de este trabajo:

Es estimar la cobertura vegetal del cultivo de maíz mediante un algoritmo de segmentación (Otsu- Valley) y tres índices de vegetación visibles (Exg, Vig, CIVE), teniendo como resultado que tanto la precisión global como el índice kappa mejoran si se clasifica primero la sombra y después las dos clases restantes, este efecto es más notable en el índice VIg.

**Jiménez, S. I. J. (2019)**, en su investigación:

Información de Drones y su análisis en la agricultura de precisión., teniendo como objetivo principal brindar información de Vehículos Aéreos No Tripulados (VANTs) o drones y su análisis en la agricultura de precisión. Indica que gracias a los avances tecnológicos se han creado diversas plataformas web especializadas en el análisis de información obtenido con drones útiles para la agricultura de precisión, teniendo como resultado de este trabajo, un resumen de la información consultada y presenta una revisión de los drones y cámaras que más se están usando actualmente en este sector y sus alcances, así como las plataformas web dedicadas al análisis de datos obtenidos con drones.

**Cordova Reyes, J. R. (2020)**, en su investigación titulada "Análisis de la variación multitemporal de la cobertura vegetal entre los años 2010-2018, en la cuenca del Rio Neshuya, Ucayali, Perú.", teniendo como objetivo:

Analizar la variación multitemporal de la cobertura vegetal entre los años 2010-2018, en la cuenca del río Neshuya, teniendo como resultado identificar como uno de los datos más representativos, la perdida de la cobertura boscosa, teniendo en el año 2010 un área de 59 826 Há., para luego en el año 2018 disminuir su volumen a 19 993 Há., con una pérdida de 38 833 ha; siendo el caso contrario el de la palma aceitera de 31 032 Há. en el año 2010, pasó a tener un crecimiento 47 399 ha, obteniendo un área de 78 431 ha en el año 2018.

**Dioses– Puelles (2020)**, en su investigación titulada "Determinación y evaluación de la cobertura vegetal a través de parcelas de monitoreo permanente en el Santuario Nacional los Manglares de Tumbes - Perú", teniendo como objetivo:

Permitir determinar y evaluar las formaciones vegetales presentes en el Santuario Nacional los Manglares de Tumbes (SNLMT), siendo estas dos (Bosque Seco y Bosque Manglar). A partir del levantamiento de información de campo Parcelas de Monitoreo Permanente (PMP) e imágenes satelitales, se obtuvieron resultados cuantitativos y cualitativos, que determinaron la existencia de 2022.8 hectáreas de cobertura vegetal, siendo el bosque

23

manglar el que más extensión tiene, con 1779.8 hectáreas que representa un 68.06% del SNLMT. Para bosque seco se determinó una extensión de 243 hectáreas.

### **III. MATERIALES Y MÉTODOS**

#### <span id="page-24-1"></span><span id="page-24-0"></span>**3.1. FORMULACIÓN DE HIPÓTESIS**

#### <span id="page-24-2"></span>**3.1.1. Hipótesis**

La cobertura vegetal en el santuario nacional manglares de Tumbes ha disminuido a través de los años.

#### **3.1.2. Variables**

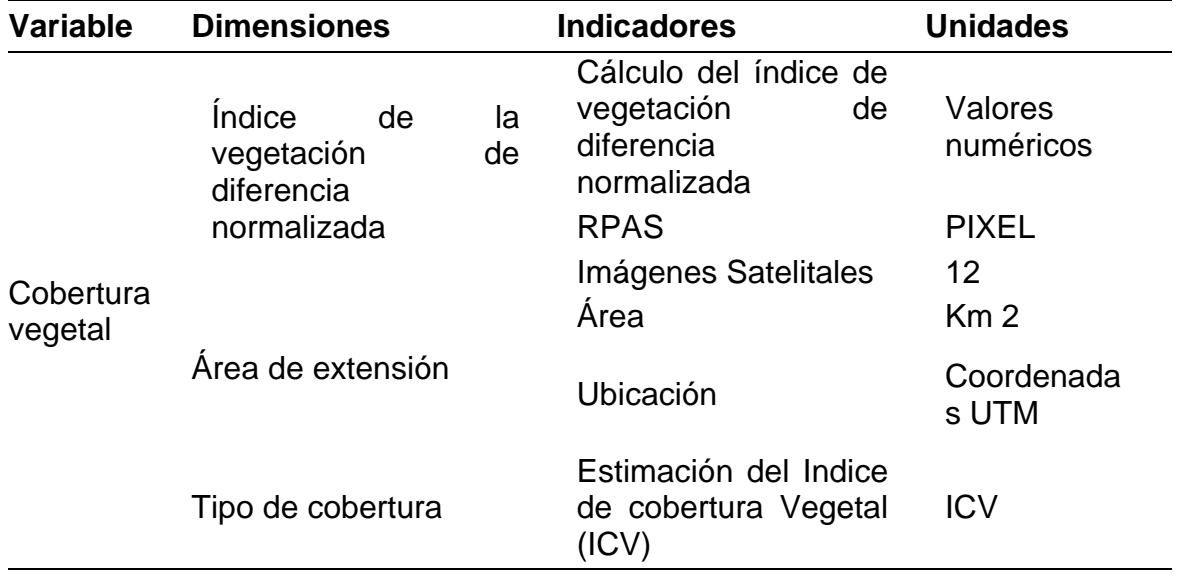

#### <span id="page-24-3"></span>**3.2. METODOLOGÍA**

#### **3.2.1. Lugar de ejecución**

#### **3.2.1.1. Ubicación Política**

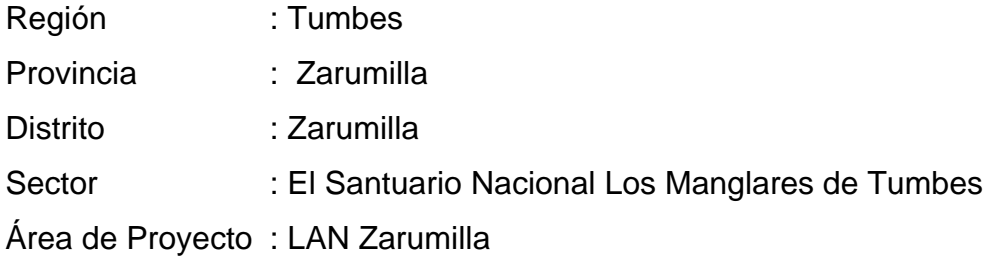

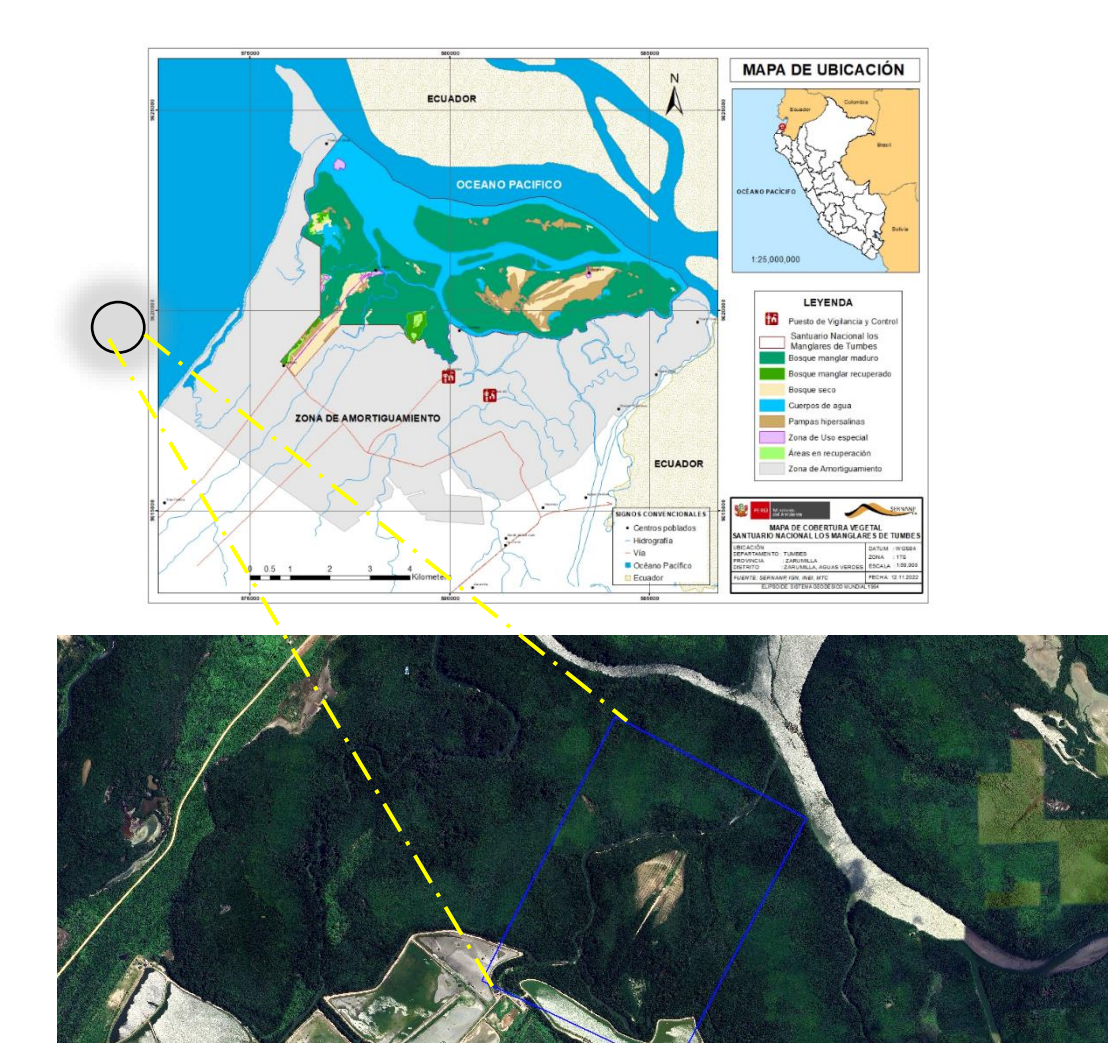

<span id="page-25-0"></span>*Figura 2 y Figura 3: Área de investigación de 100.00 Has del Santuario Nacional los Manglares de Tumbes (SNLMT), donde comprende Bosque de Manglar recuperado, área de recuperación y bosque seco.*

#### **3.2.1.2. Ubicación Geodésica**

El Santuario Nacional Los Manglares de Tumbes (SNLMT) se localiza en la provincia y distrito de Zarumilla del departamento de Tumbes. Geográficamente se ubica en la intercuenca de los ríos Tumbes y Zarumilla, entre los paralelos 3°24' y 3°27' de latitud sur y entre los meridianos 80°13' y 80°19' de longitud oeste (sistema de coordenadas WGS 84).

#### **3.2.1.3. CARACTERIZACIÓN GEOMORFOLÓGICA**

El Santuario "Nacional Los Manglares de Tumbes es actualmente la única área natural protegida en el Perú que protege el ecosistema manglar que abarca aproximadamente 5,000 hectáreas de las cuales 2,972 pertenecen a esta importante área natural protegida. En el ANP encontramos cinco especies de mangle (rojo, colorado, piña, negro y blanco).

**La accesibilidad**, se accede al SNLMT por la siguiente ruta:

#### <span id="page-26-0"></span>*Tabla 1*

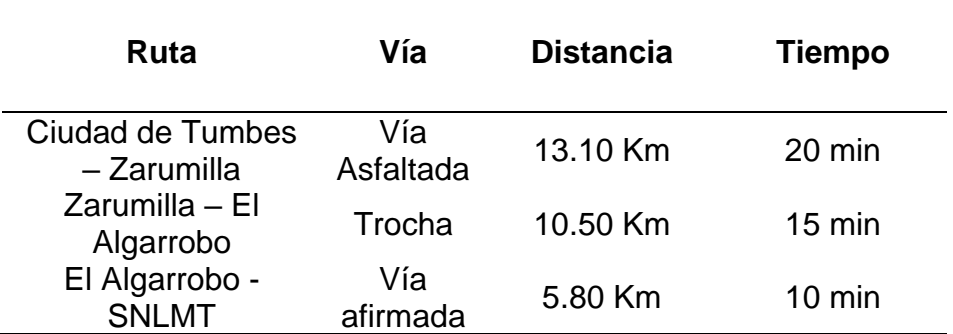

#### *Ruta de acceso al SNLMT.*

#### Inrena, (2007b):

**El Clima**, en el SNLMT se desarrollan en un clima semiárido, con influencia del sistema oceánico. Las precipitaciones anuales son generalmente inferiores a los 100 mm. La temperatura media oscila entre los 22 y 27ºC. La humedad relativa media mensual se presenta entre los 72 y 86%. El periodo de lluvia se presenta entre enero y marzo, los demás meses del año corresponden al período seco; además, se dan cambios significativos durante los eventos de El Niño, ocurriendo precipitaciones abundantes

**La Morfología y Fisiografía** del SNLMT está ubicado en la unidad geomorfológica denominada planicie litoral, con una topografía uniforme y casi plana, con pendiente muy suave (1-5%) entre el mar y la carretera Panamericana, al sur del SNLMT (ONERN, 1992; CDC-UNALM, 1982). El relieve es ligeramente ondulado por las barreras litorales antiguas de forma alargada y dispuestas paralelamente a la orilla marina que se presentan.

**La Hidrografía** del SNLMT presenta el ecosistema manglar es un sistema abierto fluvial y marino, que depende de flujos de agua para el transporte de nutrientes y para la redistribución de la materia orgánica y sedimentos, así como para regular la salinidad.

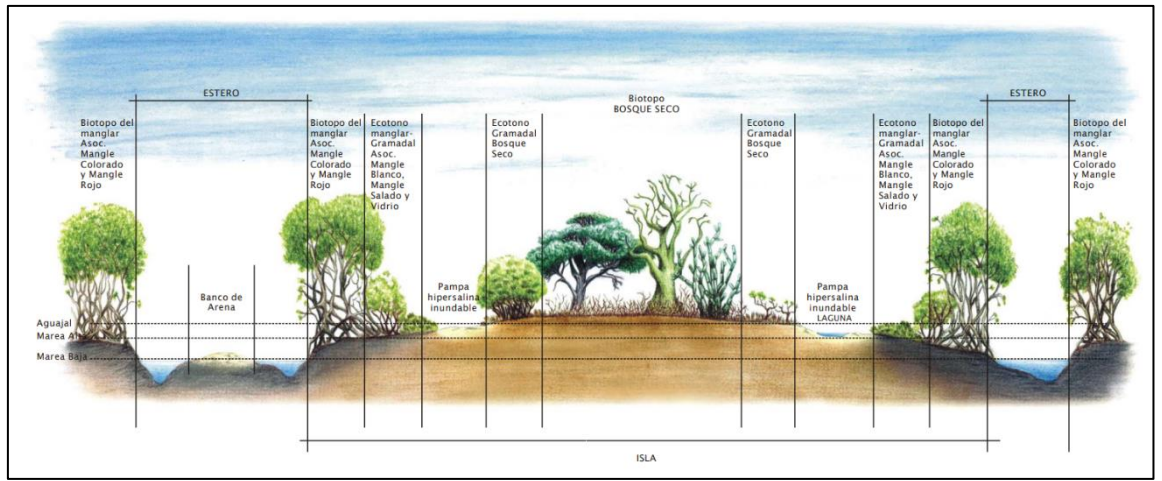

<span id="page-27-0"></span>*Figura 4 Biotopos del SNLMT – Perfil.* Fuente (INRENA, Plan Maestro del Santuario Nacional Los Manglares de Tumbes 2007 – 2011)

La restauración de los ecosistemas es una herramienta común en la administración de las ANPs, y parece haber recibido mayor atención en las últimas 3 décadas, cuando grandes ecosistemas naturales, se vieron dramáticamente afectados ya sea por eventos naturales o por acción del hombre. Desde finales de la década de los 70 ya se hablaba de la necesidad de restaurar ecosistemas, y mención especial tienen los manglares, ya sea por explotación, degradación, o por ser sometidos a cambio de uso (agricultura y/o acuicultura). Incluso, para algunos ecosistemas es más urgente abordar aspectos de restauración que de preservación o conservación. Así mismo la restauración va más allá de la dimensión ecológica alcanzando lo político – institucional, social, y económico – financiero.

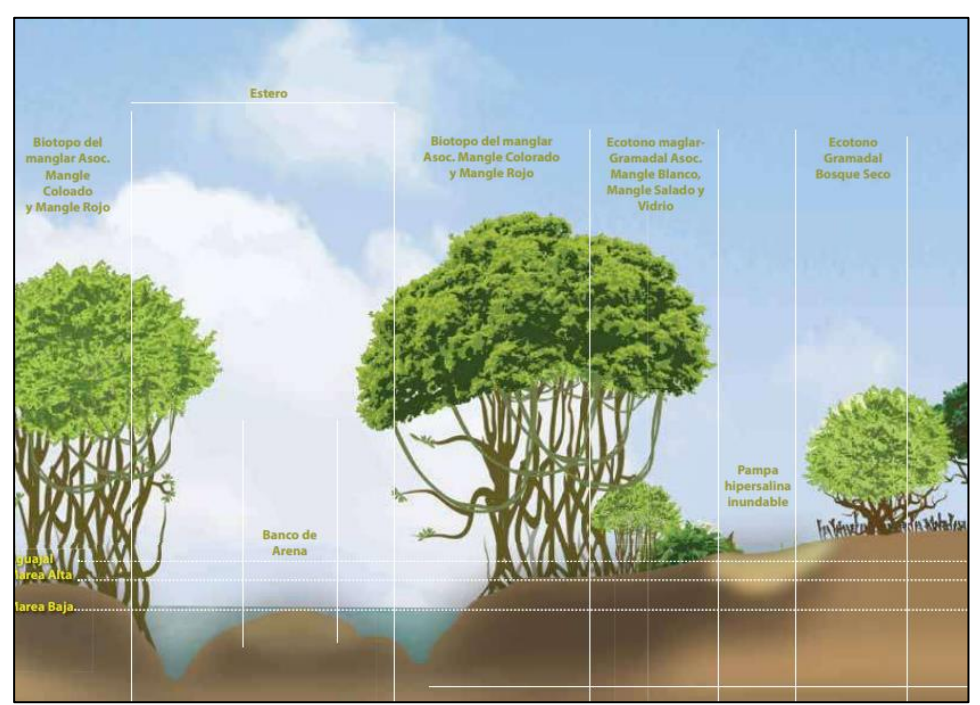

*Figura 5 Corte Transversal del ecosistema manglar de Tumbes.* Fuente: Identificación de servicios ecosistémicos en el Santuario **Nacional** 

<span id="page-28-0"></span>Los Manglares de Tumbes, Informe Técnico Especial (2013).

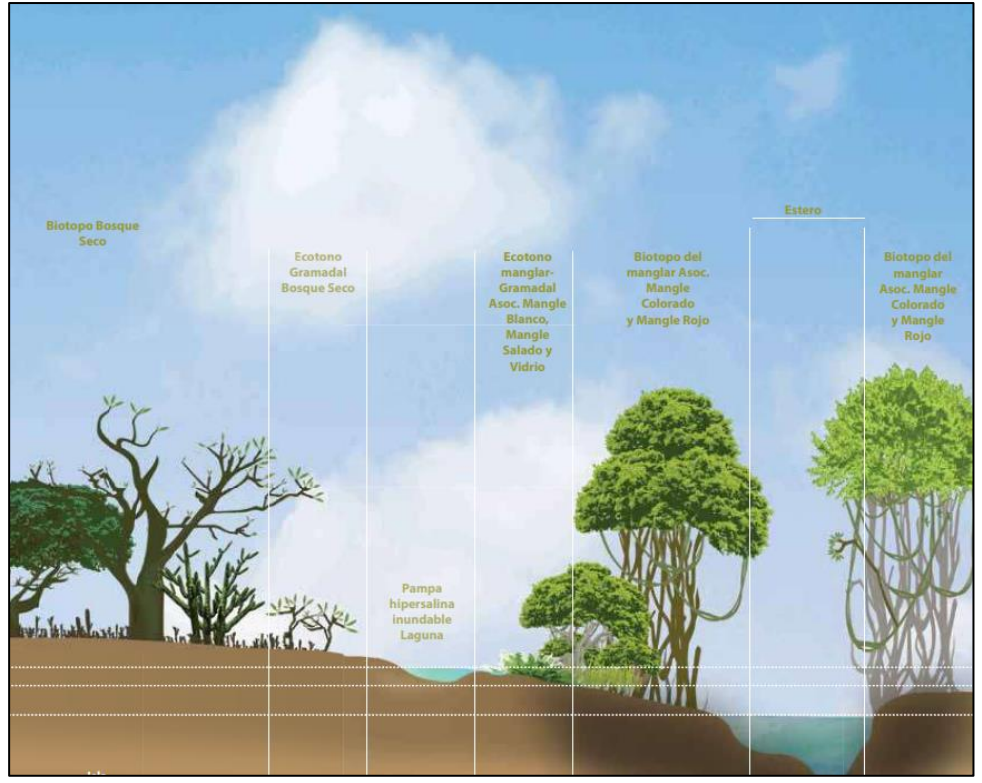

<span id="page-28-1"></span>*Figura 6 Corte Transversal del ecosistema manglar de Tumbes.* Fuente: Identificación de servicios ecosistémicos en el Santuario Nacional Los Manglares de Tumbes, Informe Técnico Especial (2013).

#### **3.2.2. Parámetros de caracterización de Cobertura Vegetal**

El análisis de caracterización se realiza con el propósito de valorar sociológicamente una muestra y establecer su categoría en la asociación. La estructura permite evaluar el comportamiento de los árboles individuales y de las especies en la superficie del área a investigar.

En el muestreo de la vegetación se incluyeron todos los individuos enraizados dentro de la parcela con un diámetro a la altura de pecho (DAP) ≥ 2.5 cm para el bosque manglar, además se evaluó su identidad taxonómica, altura total, diámetro a la altura del pecho (DAP), georreferenciación de casa individuo identificado.

#### **3.2.3. Clasificación de cobertura vegetal en el área de estudio**

La Planificación para el vuelo fotogramétrico se realizará en una superficie de 100.00 has donde comprende los siguientes tipos de cobertura:

| <b>Tipo de Cobertura</b>        | <b>Superficie</b><br>(Has) | Sistema de Proyección: UTM<br>Datum: WGS 84 - Zona17S |           |
|---------------------------------|----------------------------|-------------------------------------------------------|-----------|
|                                 |                            | Este $(X)$                                            | Norte (Y) |
| <b>Bosque Manglar</b><br>Maduro | 60.80                      | 579093                                                | 9620162   |
| Bosque de Manglar<br>Recuperado | 35.00                      | 579062                                                | 9619806   |
| Area en<br>recuperación         | 4.20                       | 579237                                                | 9619836   |
| <b>Total</b>                    | 100.00                     |                                                       |           |

<span id="page-29-0"></span>*Tabla 2 Clasificación de Cobertura en área de estudio.*

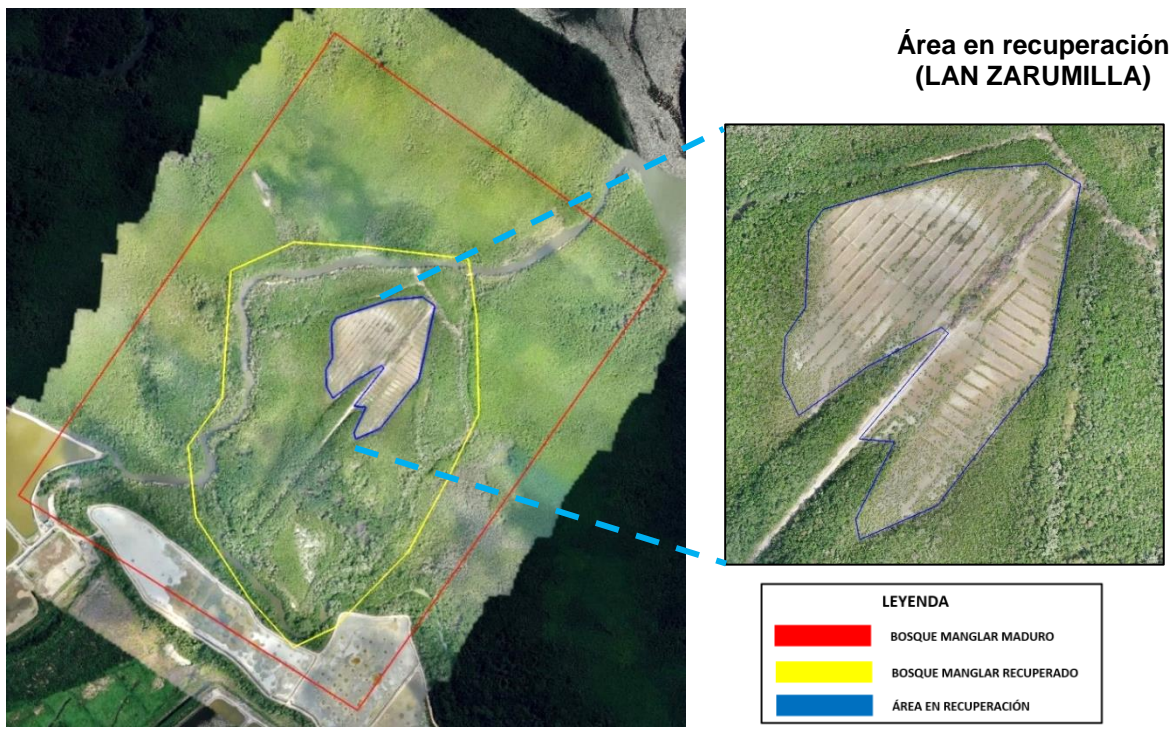

*Figura 7 Vista de la clasificación de cobertura vegetal.*  Fuente: Google Earth Pro.

#### <span id="page-30-0"></span>**3.2.4. Evaluación de Área de Estudio**

Para la planificación del vuelo fotogramétrico se realizó en un área de 100.00 Hás. que comprende Bosque de manglar maduro, Bosque de Manglar recuperado y Áreas de recuperación (Ver tabla 3).

Para la determinación de la cobertura vegetal se localizó en el área de recuperación que comprende una superficie de 4.20 Hás. que se encuentra ubicada dentro de la planificación del vuelo (Ver figura 8 y 9).

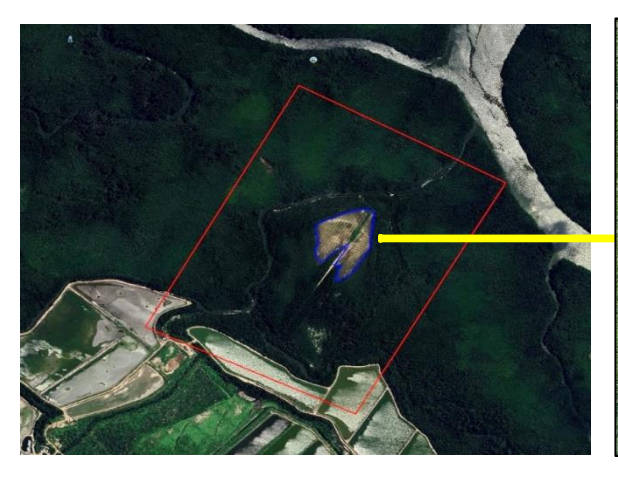

*.Figura 9 Vista del área de Planificación del vuelo con Drone de 100.00 Has del SNLMT*

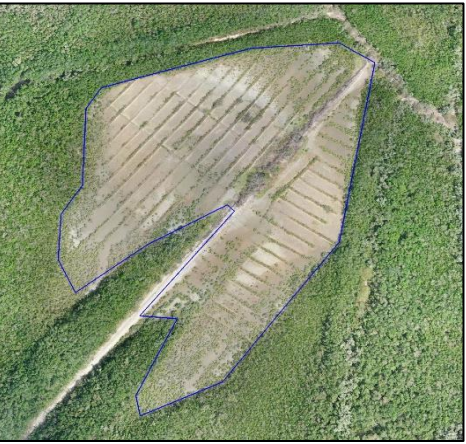

*Figura 9 Vista del área de recuperación del SNLMT.*

El área de recuperación denominado LAN ZARUMILLA del SNLMT para la presente inestigación comprende la siguiente georreferenciación:

#### <span id="page-31-0"></span>*Tabla 3*

### *Georreferenciación de Área de recuperación SNLMT*

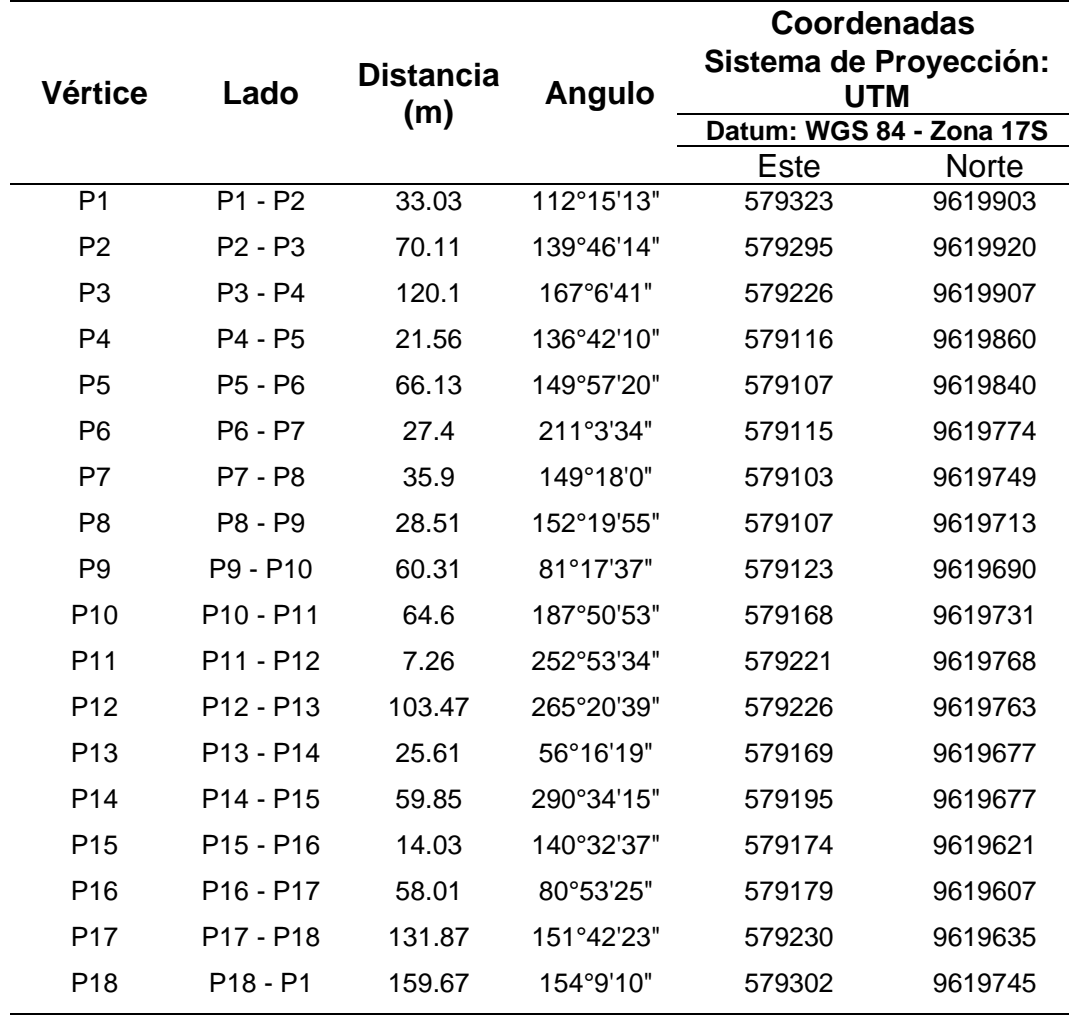

Área= 4.18 Has / 41781.61 m2 Perímetro (ml) =1087.42

### **3.2.5. Metodología para la obtención, procesamiento y análisis de imágenes por drone**

El diagrama de flujo de las fases de los trabajos necesarios para la obtención de cartografía y ortofoto a partir de vuelos fotogramétricos es el siguiente:

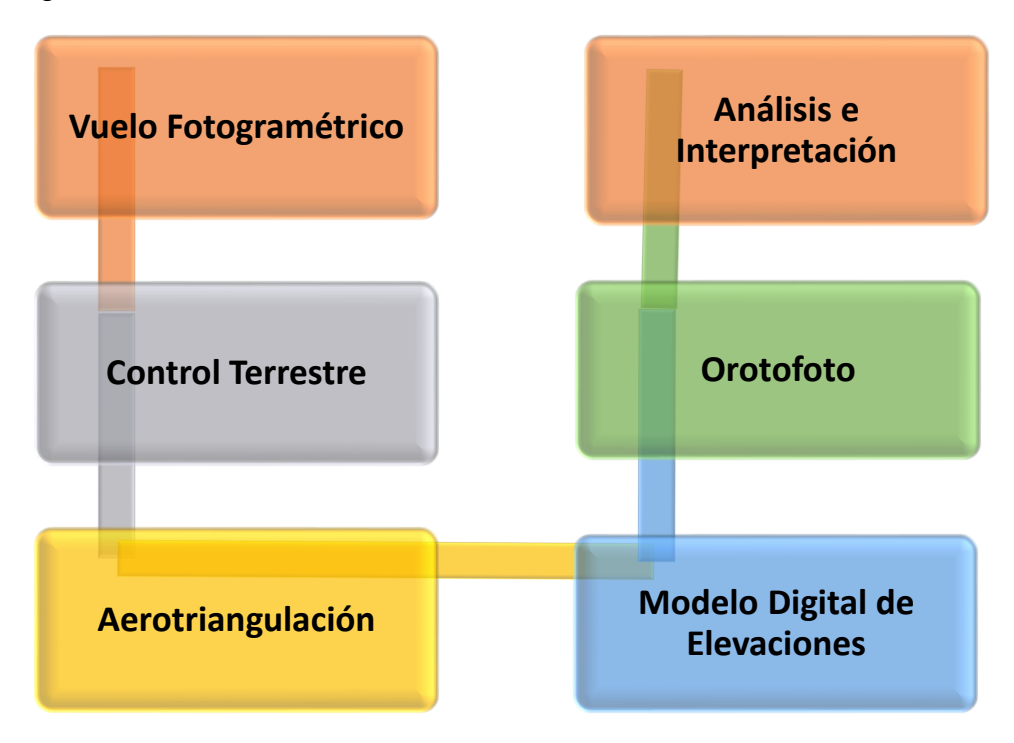

**3.2.5.1. Equipos y software utilizados**

#### **a) Equipos**

- Dos (02) Receptores GPS Geodésicos marca Leica, modelo System 500, de doble frecuencia.
- Dos (02) Trípodes.
- 01 Drone Mavic 2 Pro.
- 01 Tarjeta de memoria MicroSD de 32 Gb.
- 04 Baterías.
- Implementos de seguridad.
- 1 camioneta 4 x 4 para transporte.

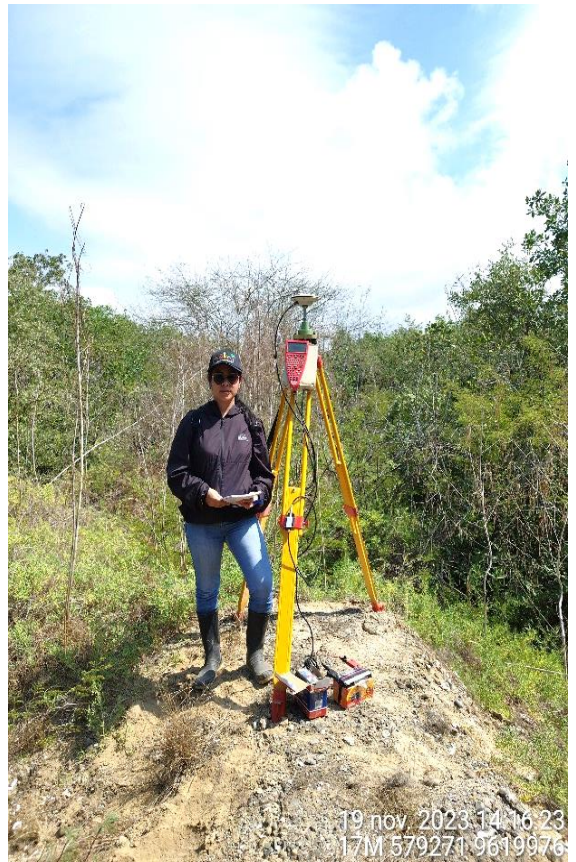

*Figura 10 Vista de GPS Geodésico LEICA.*

<span id="page-33-1"></span><span id="page-33-0"></span>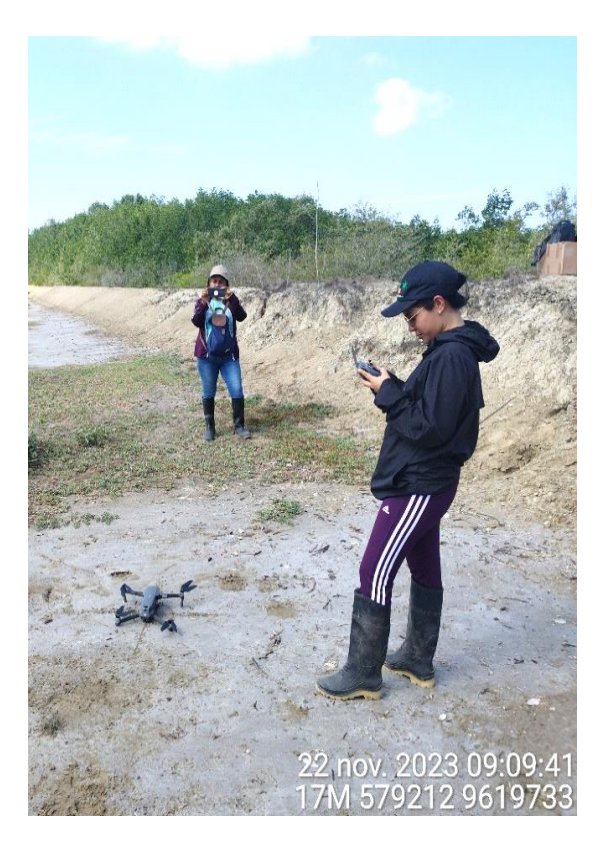

*Figura 11Figura 11: Vista Drone Mavic 2 Pro.*

- b) Software Topográfico
	- DJI FlightPlanner : Planificador de Vuelos.
	- DJI Lithi : Planificador de Vuelos.
	- Post-procesamiento Trimble Business Center.
	- Agisoft Metashape : Software fotogramétrico.
	- Glomal Mapper.
	- Auto Civil 3D.
	- Arcgis 10.8.
	- Google Earth Pro.
	- Herramientas de Internet Explorer.

#### **3.2.5.2. Planificación de vuelo**

Los vuelos se planificaron acuerdo a la topografía del área de estudio, y los parámetros establecidos según los requerimientos del proyecto.

La planificación se realizó mediante el software - DJI Flight Planner, donde se planificó con una altura de vuelo de 100 m, velocidad de 30 km/hr y traslape de 80%; con lo cual se pudo determinar que para 100.00 Hás. de vuelo se utilizarán 04 baterías para la toma de imágenes.

<span id="page-34-0"></span>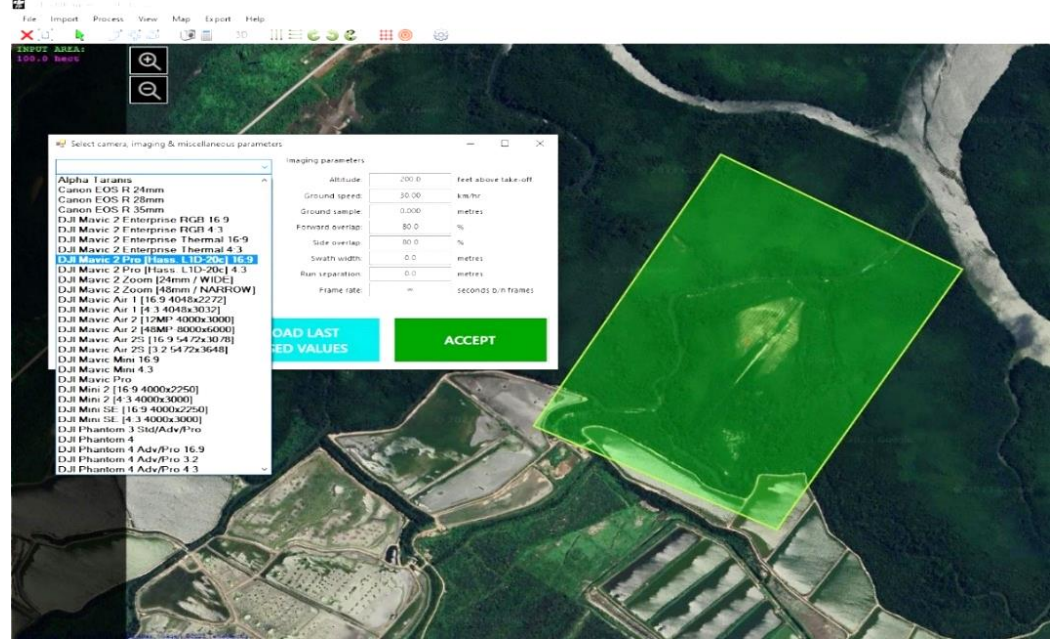

*Figura 12 Vista de Planificación de vuelo con el software - DJI FlightPlanner.*

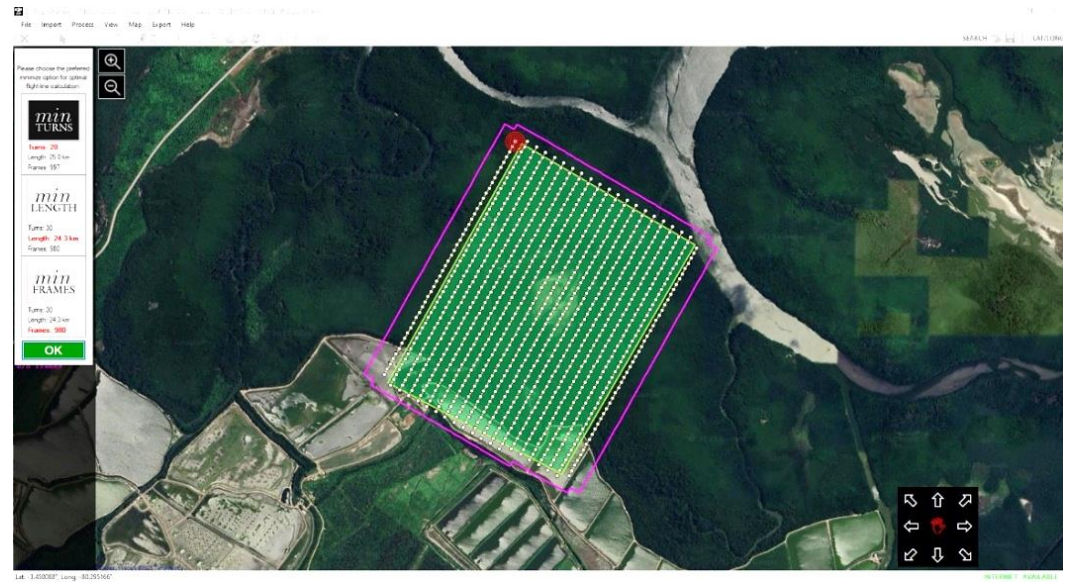

*Figura 13: Vista de Planificación de vuelo con el software - DJI FlightPlanner.*

#### **3.2.5.3. Planeamiento y medición con equipo GPS Diferencial**

- 1. El Planeamiento y medición con equipo GPS diferencial Leica System 500, en modo estático de los vértices que componen la Red Geodésica del proyecto compuesta por un (02) puntos de control.
- 2. Con los puntos materializados en campo, se planifica la Red Geodésica, compuesta por los puntos control de la Red Base.
- 3. Para el establecimiento de la Red Geodésica se desarrollaron las actividades relacionadas al registro de puntos GPS (Global Position System) distribuidos a lo largo del proyecto y enlazados al Sistema Geodésico Oficial del Perú.
- 4. El registro de los puntos GPS se realizó por medio de la aplicación del método estático en las actividades de campo y proceso en gabinete, obteniéndose como resultado las coordenadas de los vértices de la red de los puntos de control del proyecto.
- 5. Las cotas de los trabajos efectuados están referenciados a la altura ortométrica obtenida a partir de la altura elipsoidal y el modelo geoidal EGM2008 con referencia a WGS84 de acuerdo al National Geospatial-
Intelligence Agency (NGA). Los resultados se obtienen de la cuadricula 1x1 minuto de la ondulación del Geoide.

6. Terminados los periodos de grabación, al final del trabajo se transfirió los archivos registrados a una sola computadora y con el software de postprocesamiento Trimble Business Center, se procedió a realizar el proceso de las líneas base, luego del proceso de cada línea se usó el módulo de ajuste de red, para obtener la posición definitiva de los puntos geodésicos, hasta conseguir un adecuado ajuste de coordenadas, garantizando precisiones de orden "C" 1:100,000.

#### *Tabla 4*

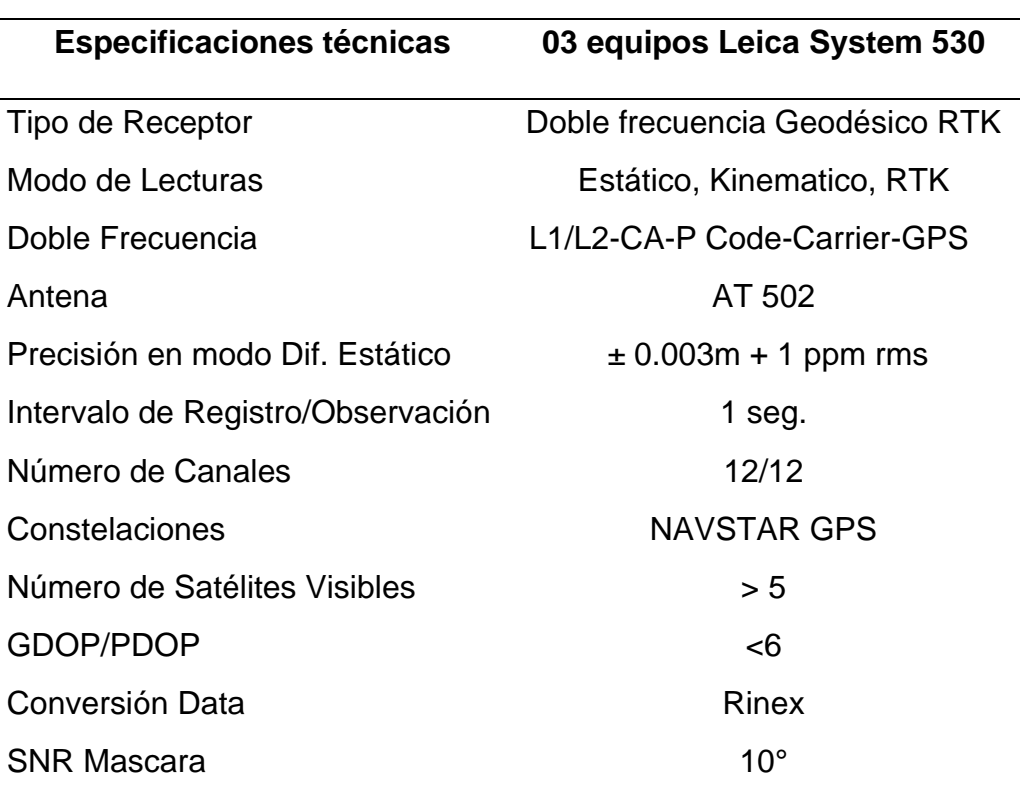

### *Características técnicas de equipo.*

La medición y georreferenciación de puntos geodésicos, con el uso de GPS Geodésico de doble frecuencia, marca Leica System 530, en modo Estático Diferencial, desde el punto de control de la Estación de Rastreo Permanente (ERP), denominado Tumbes 2, de orden "0", la cual se encuentra ubicada en la Dirección Regional de Agricultura – Gobierno Regional de Tumbes, esta Estación de Rastreo Permanente constituye la Red Geodésica Peruana de Monitoreo Continuo (REGPMOC), la cual es administrada por el Instituto Geográfico Nacional (IGN).

| <b>DATOS GENERALES:</b>                   |                                                     |  |  |  |  |  |  |  |  |
|-------------------------------------------|-----------------------------------------------------|--|--|--|--|--|--|--|--|
| Preparado por:                            | Departamento de Procesamiento Geodésico             |  |  |  |  |  |  |  |  |
| Realizado:                                | 30 de noviembre de 2020                             |  |  |  |  |  |  |  |  |
| Versión:                                  | 3.2.0                                               |  |  |  |  |  |  |  |  |
|                                           |                                                     |  |  |  |  |  |  |  |  |
| <u>INFORMACIÓN DE LA ESTACIÓN GNSS:</u>   |                                                     |  |  |  |  |  |  |  |  |
| Nombre:                                   | Tumbes 2                                            |  |  |  |  |  |  |  |  |
| <b>Código Nacional:</b>                   | TU <sub>02</sub>                                    |  |  |  |  |  |  |  |  |
| Código Internacional:                     | En gestión                                          |  |  |  |  |  |  |  |  |
| Inscripción:                              | Sin placa                                           |  |  |  |  |  |  |  |  |
| Orden de la estación:                     | ``0"                                                |  |  |  |  |  |  |  |  |
| Fecha de monumentación:                   | 10 de abril de 2019                                 |  |  |  |  |  |  |  |  |
|                                           |                                                     |  |  |  |  |  |  |  |  |
| <b>INFORMACIÓN SOBRE LA LOCALIZACIÓN:</b> |                                                     |  |  |  |  |  |  |  |  |
|                                           |                                                     |  |  |  |  |  |  |  |  |
| Departamento:                             | Tumbes                                              |  |  |  |  |  |  |  |  |
| Provincia:                                | Tumbes                                              |  |  |  |  |  |  |  |  |
| <b>Distrito:</b>                          | Tumbes                                              |  |  |  |  |  |  |  |  |
| Ubicación de la estación:                 | Dirección Regional de Agricultura Tumbes - Gobierno |  |  |  |  |  |  |  |  |
|                                           | Regional de Tumbes.                                 |  |  |  |  |  |  |  |  |

*Figura 13 Estación de Rastreo Permanente.*

Las operaciones de campo se realizaron el 19/11/2023 y desde la Estación de Rastreo Permanente del Instituto Geográfico Nacional (IGN), denominado Tumbes 02, de orden "0", el cual se encuentra ubicado en la Dirección Regional de Agricultura – Gobierno Regional de Tumbes, este punto sirvió como base, para Georreferenciar por método Estático los puntos denominados GPS 1 y GPS 2.

Desde el punto de control de la Estación de Rastreo Permanente (ERP), denominado Tumbes 2, de orden "0.

#### *Tabla 5*

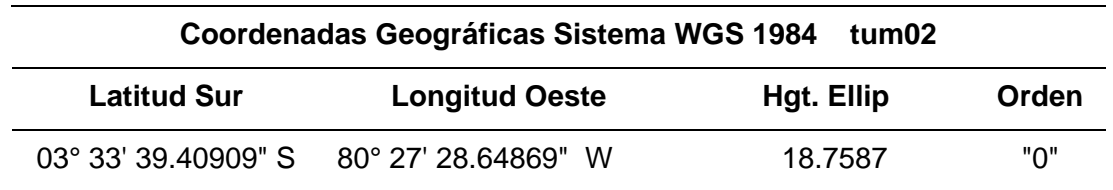

### *Datos de estación GPS Base utilizada*

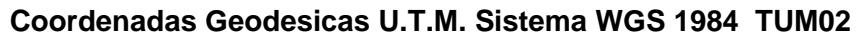

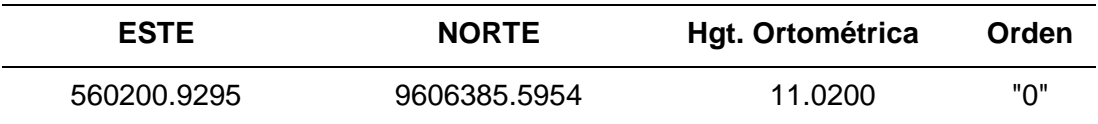

Las operaciones de campo se realizaron el día 19/11/2023, desde la Estación de Rastreo Permanente del Instituto Geográfico Nacional (IGN), denominado Tumbes 02, de orden "0"., el cual se encuentra ubicado en la Dirección Regional de Agricultura – Gobierno Regional de Tumbes, este punto sirvió como base, para Georreferenciar por método Estático los puntos GPS 01 Y GPS 02 ubicados en el área de estudio denominado LAN ZARUMILLA.

La ubicación de la georreferenciación de los GPS como puntos de Control en el área de estudio es la siguiente:

#### *Tabla 6*

# *Georreferenciación de GPS.*

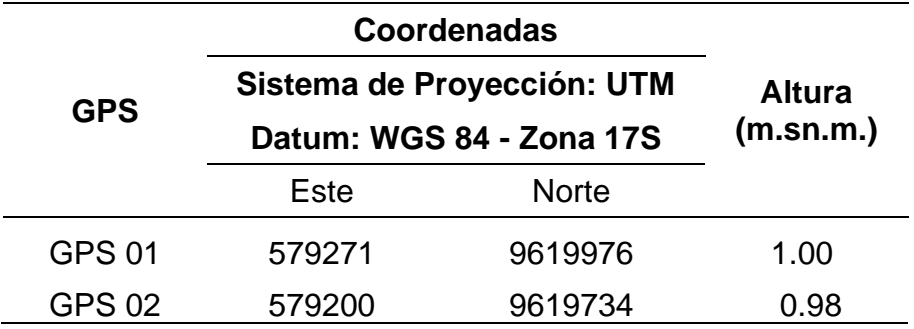

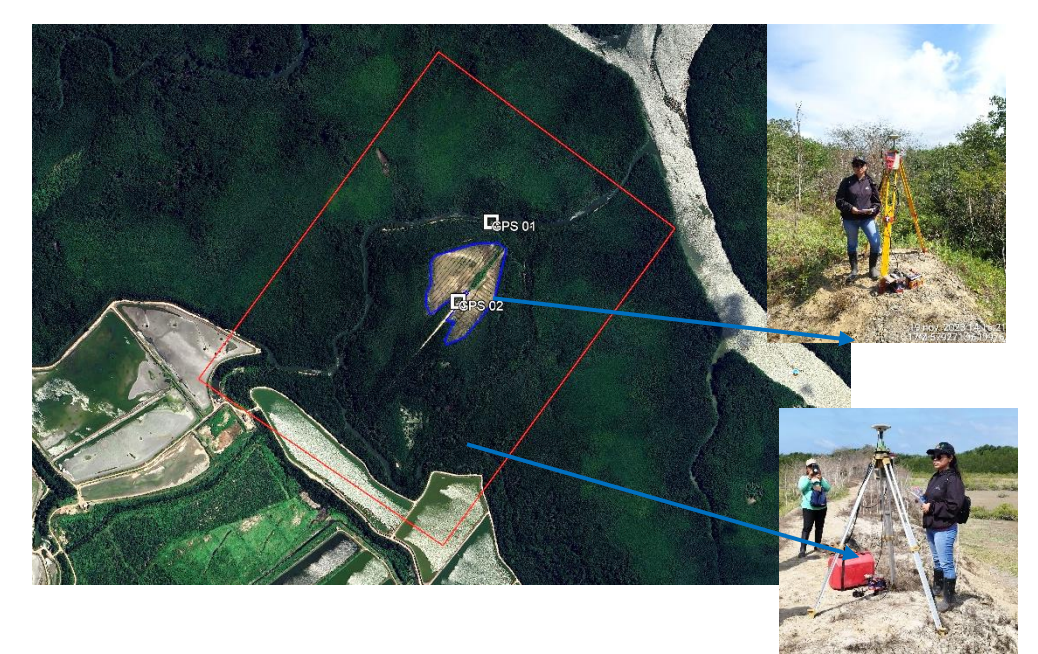

*Figura 14 Ubicación Georreferencial de GPS.*  Fuente: Google Earth Pro

## **3.2.5.4. Toma de imágenes**

Se realizó el vuelo fotogramétrico con el uso del drone Mavic 2 pro, para abarcar el área de estudio. Se efectuó la medición de viento, temperatura y presión para la configuración de los lentes focales de la cámara para no causar información descalibrada.

Las fotos obtenidas resultaron con una buena calidad para el proceso con el software Agisoft Metashape, se realizó la restitución de unas **457 fotografías durante tiempos adecuados**.

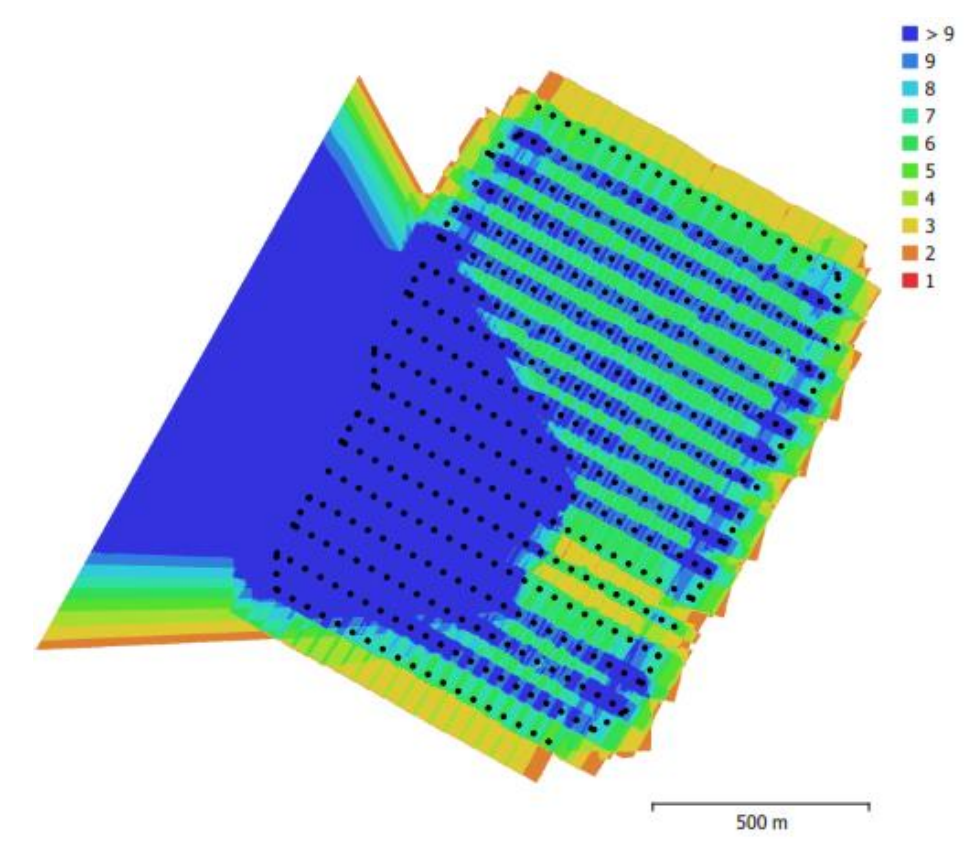

*Figura 15 Posiciones de cámaras y solapamiento de imágenes.*

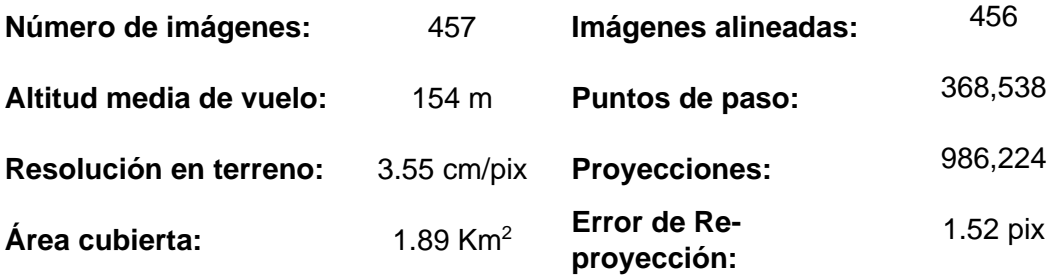

## *Tabla 7*

## *Características de Cámara.*

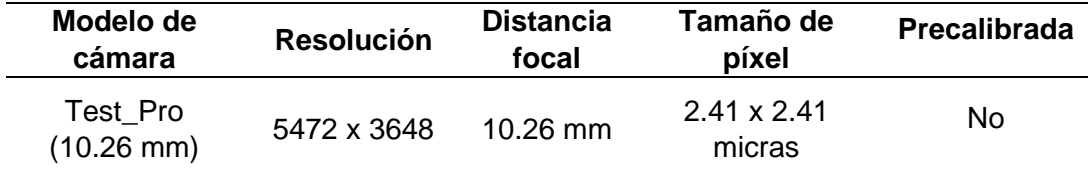

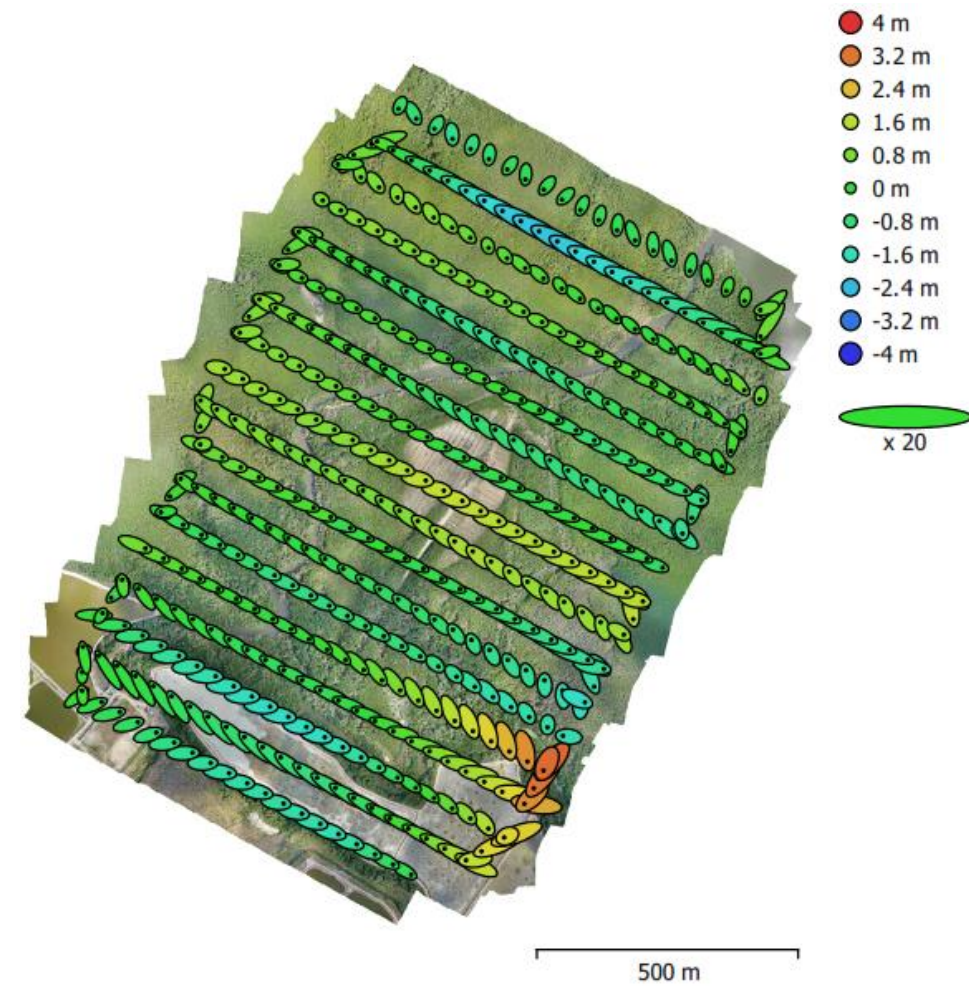

*Figura 16 Posiciones de cámara y estimaciones de error.*

|        | <b>Test_Pro (10.26mm)</b><br>457 imágenes |                |              |      |         |                 |         |         |         |                           |         |  |  |  |  |
|--------|-------------------------------------------|----------------|--------------|------|---------|-----------------|---------|---------|---------|---------------------------|---------|--|--|--|--|
| Tipo   |                                           | Resolución     |              |      |         | Distancia focal |         |         |         | Tamaño de píxel           |         |  |  |  |  |
| Cuadro |                                           | 5472 x 3648    |              |      |         | $10.26$ mm      |         |         |         | $2.41 \times 2.41$ micras |         |  |  |  |  |
|        |                                           |                |              |      |         |                 |         |         |         |                           |         |  |  |  |  |
|        |                                           | Valor          | <b>Error</b> | F    | Cx      | Cy              | K1      | K2      | KЗ      | P <sub>1</sub>            | P2      |  |  |  |  |
|        | F                                         | 4339.91        | 1.7          | 1.00 | $-0.17$ | 0.02            | 0.17    | 0.12    | $-0.12$ | $-0.11$                   | 0.08    |  |  |  |  |
|        | Cx                                        | $-31.9172$     | 0.32         |      | 1.00    | $-0.03$         | $-0.02$ | $-0.01$ | 0.01    | 0.36                      | $-0.01$ |  |  |  |  |
|        | Cy                                        | 13.0957        | 0.21         |      |         | 1.00            | 0.01    | 0.00    | $-0.00$ | 0.00                      | 0.39    |  |  |  |  |
|        | K1                                        | 0.00394503     | 0.00011      |      |         |                 | 1.00    | $-0.73$ | 0.68    | $-0.12$                   | 0.06    |  |  |  |  |
|        | K2                                        | 0.0211996      | 0.00035      |      |         |                 |         | 1.00    | $-0.98$ | 0.02                      | 0.00    |  |  |  |  |
|        | K3                                        | $-0.0187222$   | 0.00043      |      |         |                 |         |         | 1.00    | $-0.02$                   | $-0.00$ |  |  |  |  |
|        | P1                                        | $-0.000761605$ | $6.2e-06$    |      |         |                 |         |         |         | 1.00                      | $-0.00$ |  |  |  |  |
|        | P <sub>2</sub>                            | 0.00112021     | $6.4e-06$    |      |         |                 |         |         |         |                           | 1.00    |  |  |  |  |

*Figura 17 Coeficientes de calibración y matriz de correlación.*

## **3.2.5.5. Procesamiento de información.**

Con ayuda del programa Agisoft Metashape, hemos obtenido el OrtoMosaico del Proyecto, Área obtenida y luego procesados con los programas Global Mapper y Autocad Civil 3D.

Se realizó la importación de las 457 imágenes al programa para su proceso, luego se procede a la georreferenciación con coordenadas UTM WGS84 para continuar con la orientación de las imágenes.

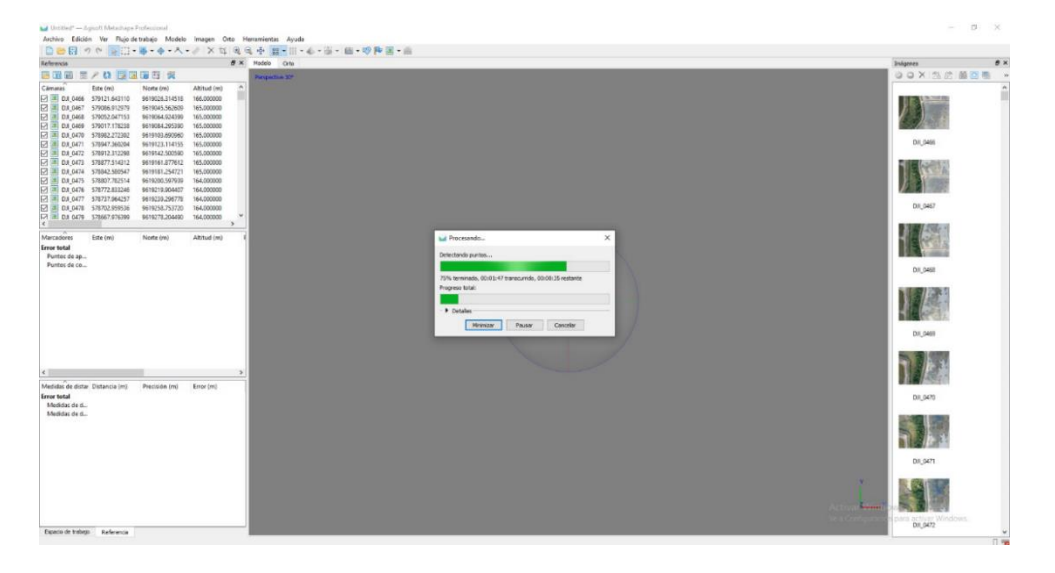

*Figura 18 Importación de imágenes y orientación.*

Posteriormente se realiza la creación de nube de puntos densa de las fotos y así generar los mapas de profundidad de la zona en estudio. Cuenta con un tamaño promedio de puntos característicos 9.57 pix.

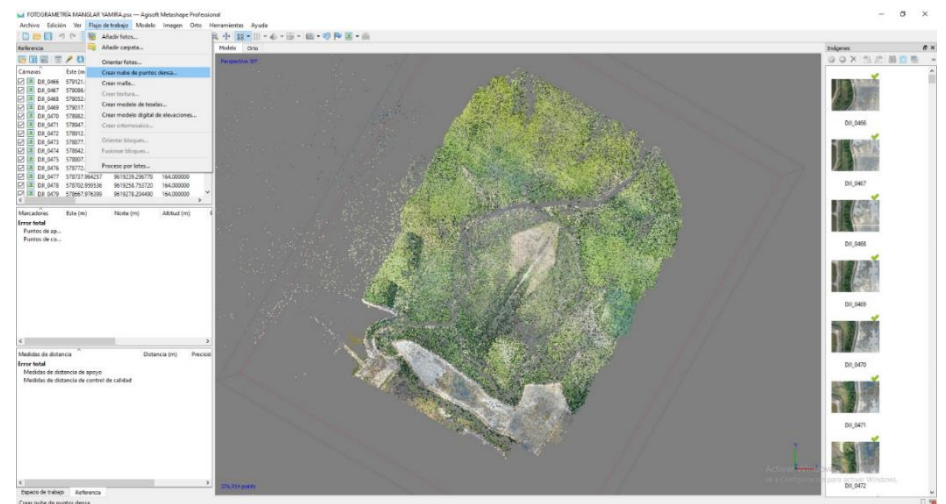

*Figura 19 Creación de nube de puntos densa.*

Luego se realiza el proceso para obtener el Modelo Digital de Elevaciones (MDE) con una resolución de 57.9 cm/pix y una densidad de puntos 2.98 puntos /  $m<sup>2</sup>$ .

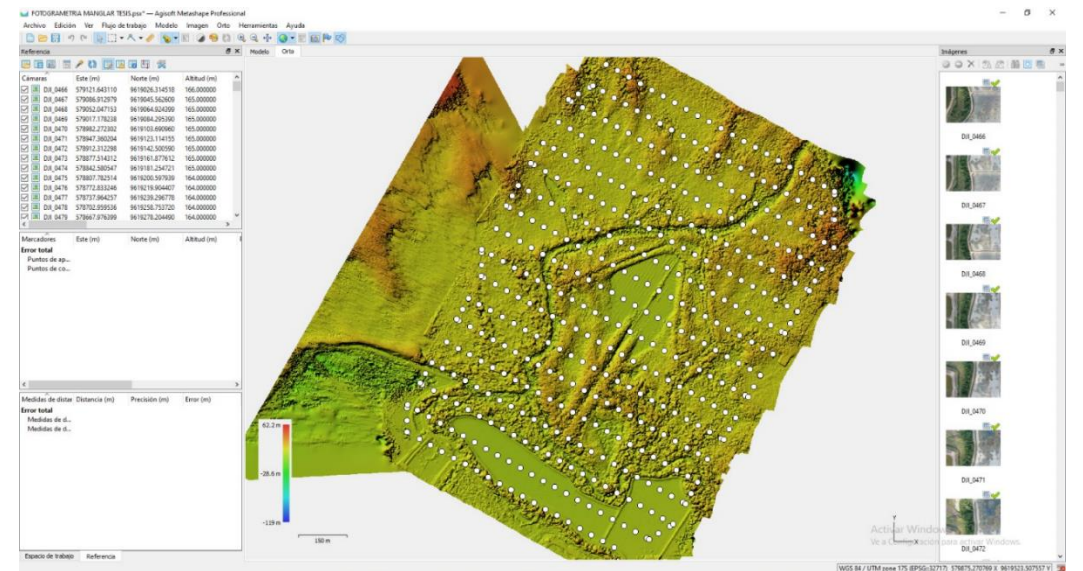

*Figura 20 Creación del modelo digital de elevaciones.*

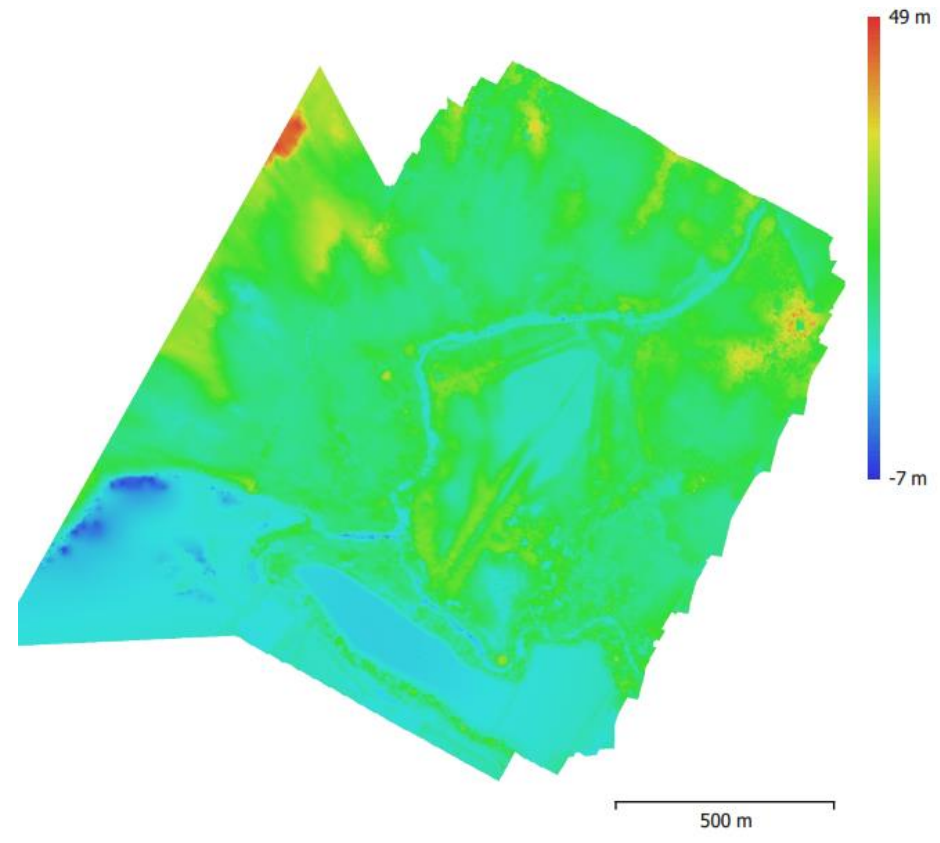

*Figura 21 Modelo digital de elevaciones.*

Seguidamente se realiza la creación del ortomosaico del área de proyecto la cual se obtiene con un tamaño de 53,985 x 45,601, sistema de coordenadas WGS 84 y colores de 03 bandas.

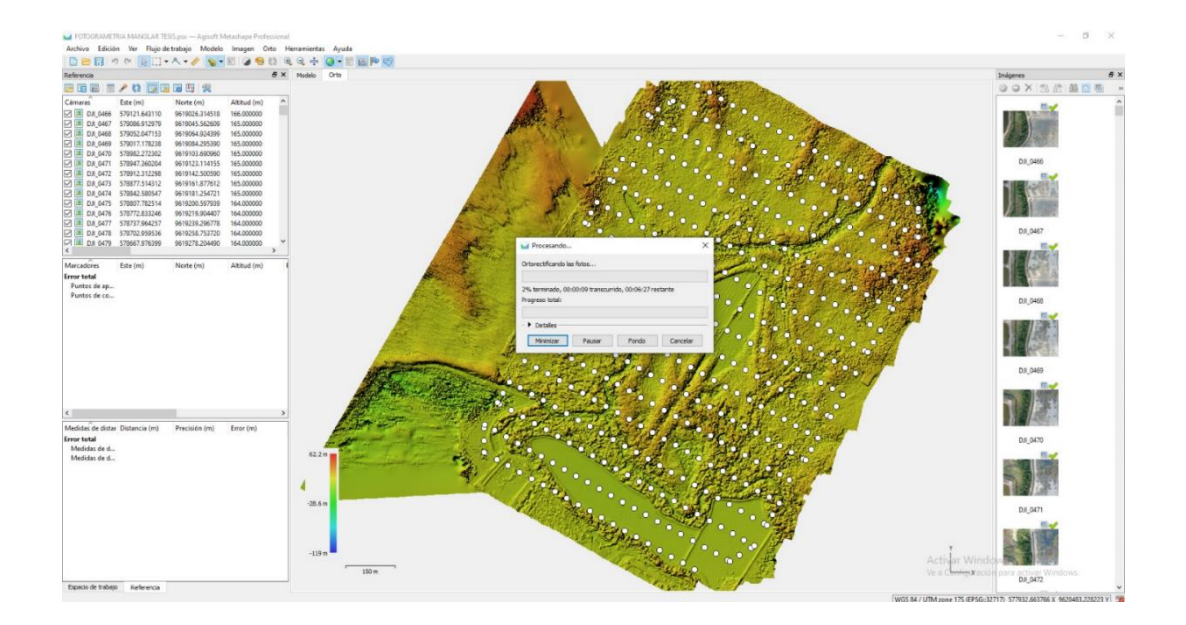

*Figura 22 Proceso para obtención de ortomosaico.*

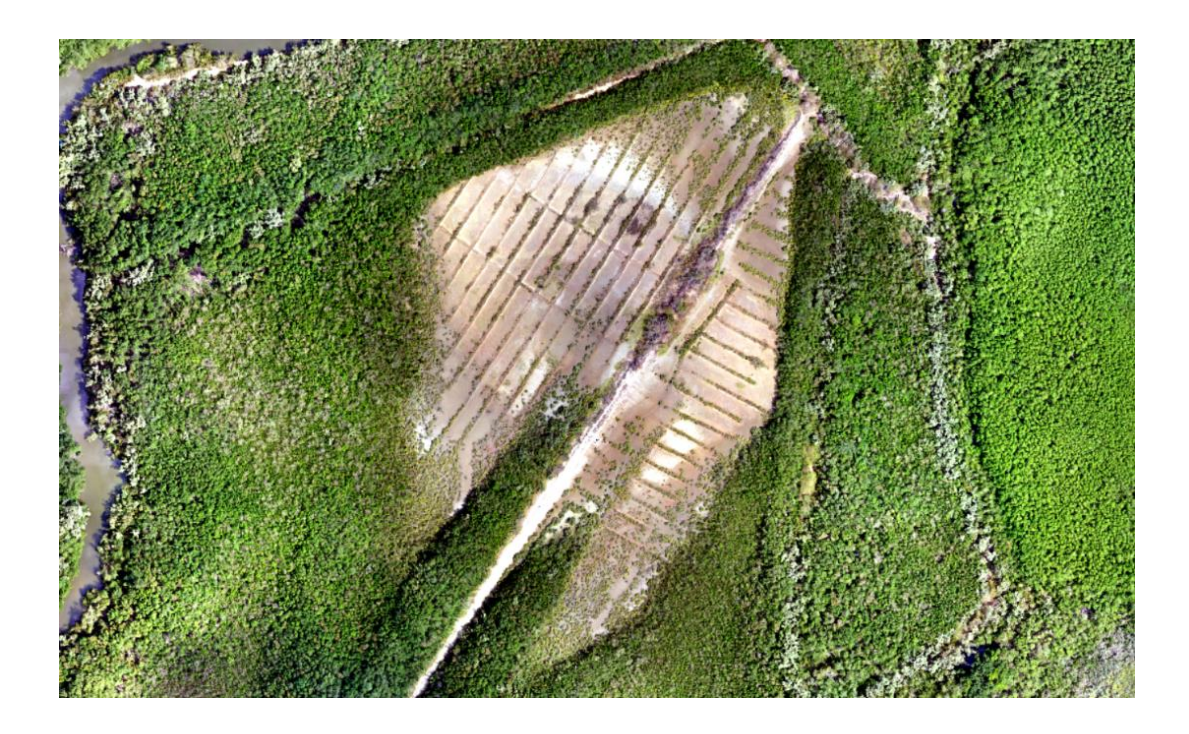

*Figura 23 Ortomosaico del Área de Recuperación.*

Finalmente se realizó el procesamiento de la información para la determinación del índice de vegetación diferenciado normalizado (NDVI) a partir de imágenes obtenidas con el Drone. Esto se realiza con la banda del infrarrojo cercano, además se presenta como una colorimetría en una escala que va de -1 a 1, valores con alta reflectancia y alta capacidad fotosintética.

Para el cálculo del índice de vegetación, se utilizó las bandas obtenidas por las imágenes del Drone Mavic 2 Pro y clasificadas en el ortomosaico. Se introduce la fórmula en el software Agisoft Metashape para obtener los valores del NDVI.

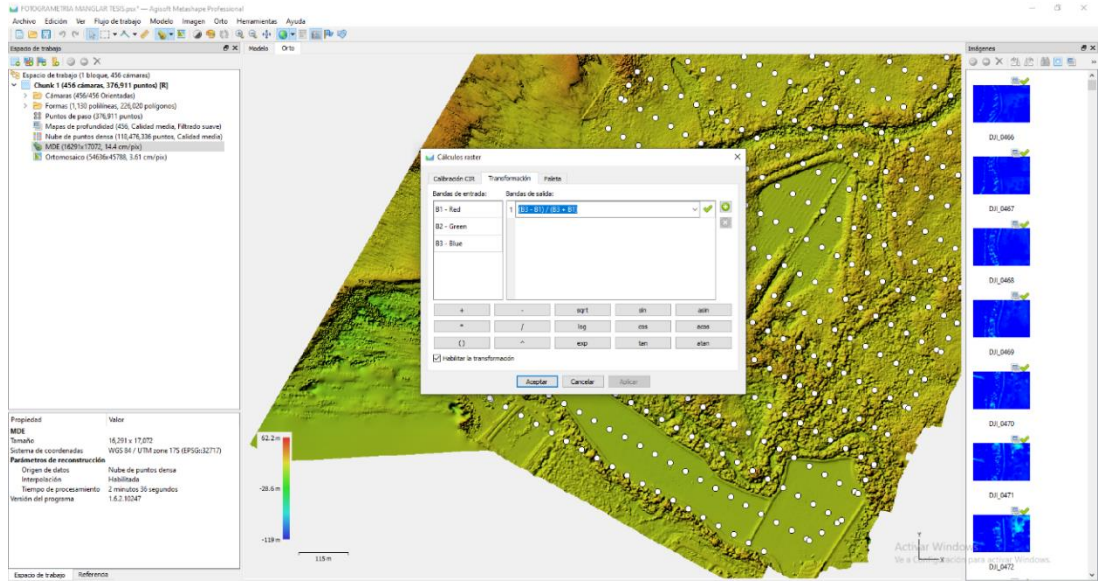

**Imagen 10**: Procesamiento de NDVI con Agisoft Metashape.

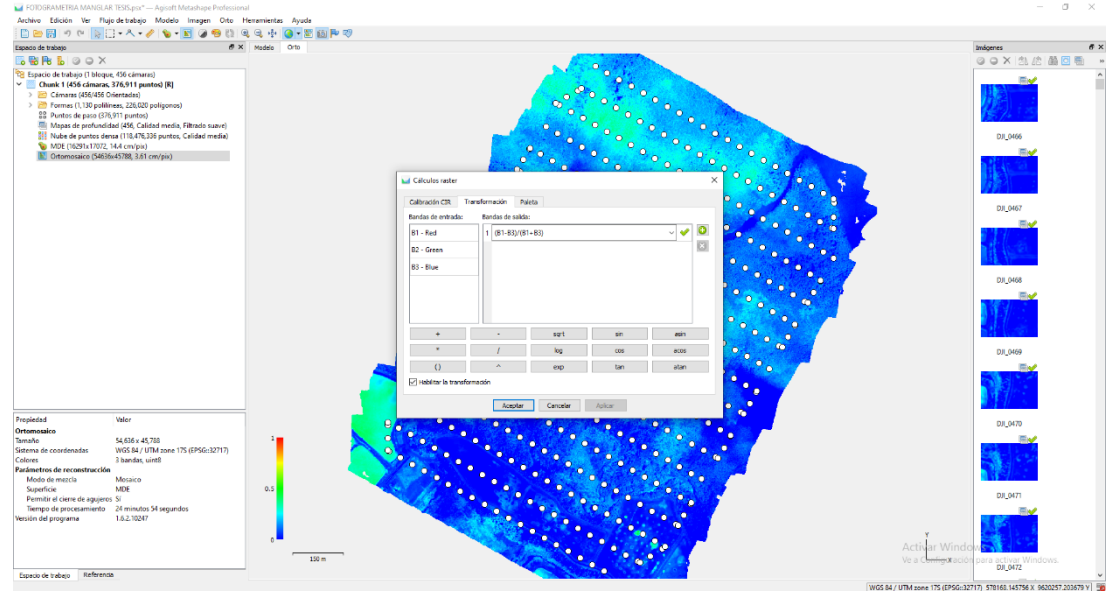

**Imagen 11**: Utilización de la calculadora raster para la obtención de los valores del NDVI del área LAN Zarumilla, mediante el software Agisoft Metashape.

Mediante el cálculo del NDVI se ha obtenido la clasificación de los valores presentes en el área de investigación (LAN ZARUMILLA), donde se puede visualizar la presencia de suelo sin vegetación (SV) debido a que en la zona existen área de recuperación y reforestación, además de cuerpos de agua (NA) y vegetación alta (VA) por la presencia de Bosque manglar maduro y recuperado.

Para la clasificación se utilizaron los siguientes valores para el NDVI:

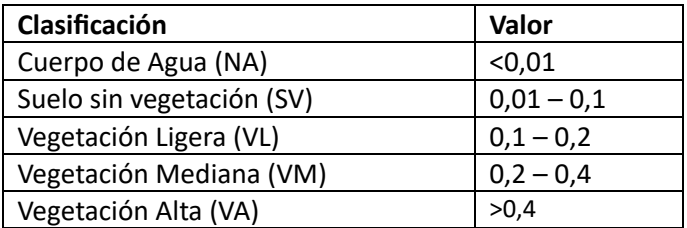

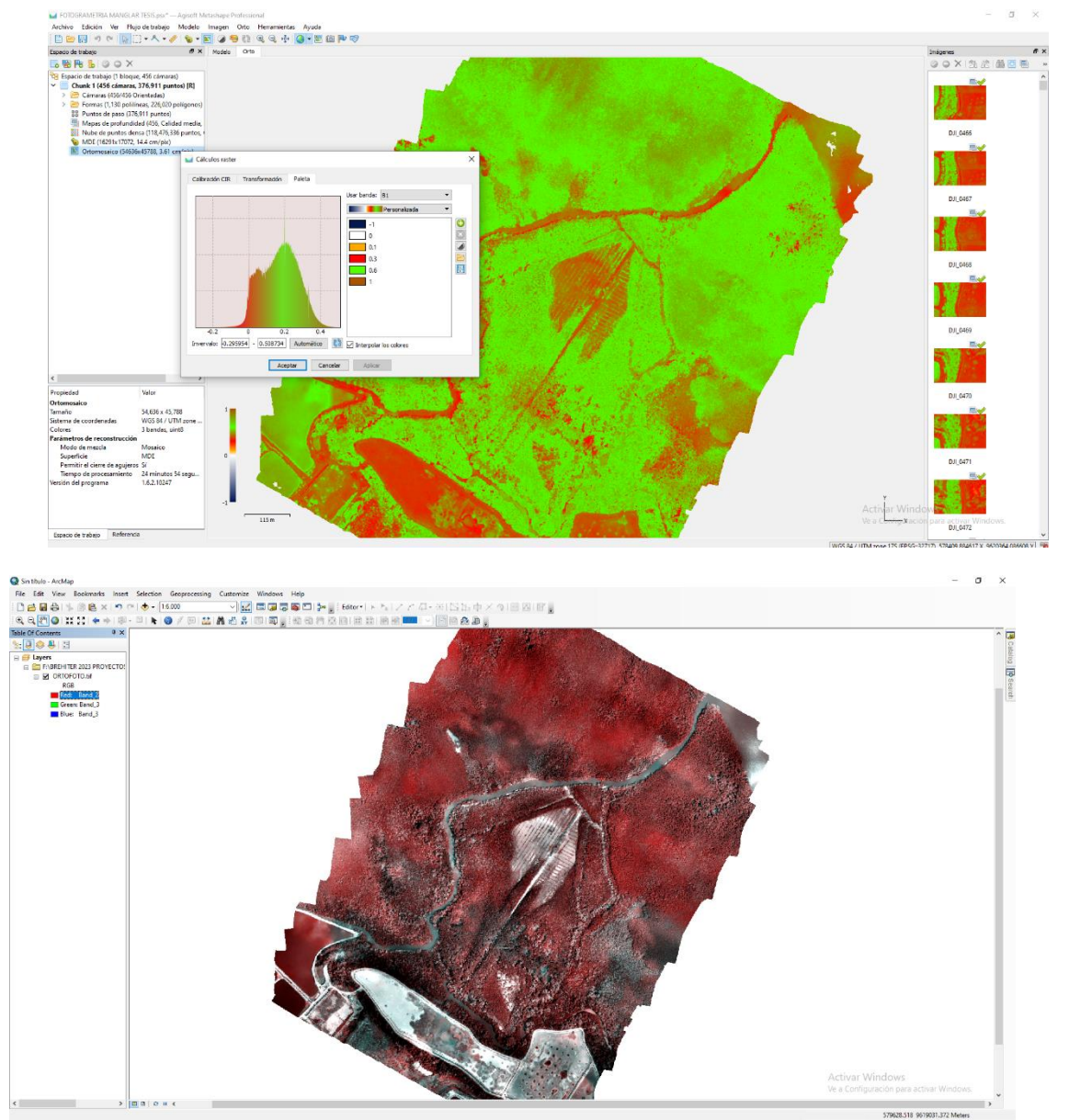

**Imagen 12**: Reclasificación de los valores del NDVI, mediante el software Agisoft

Metashape.

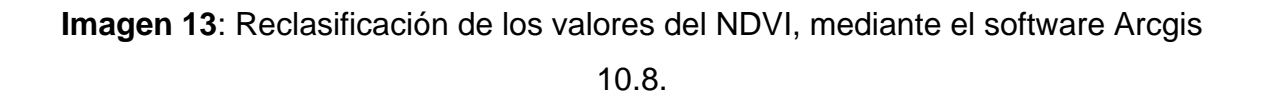

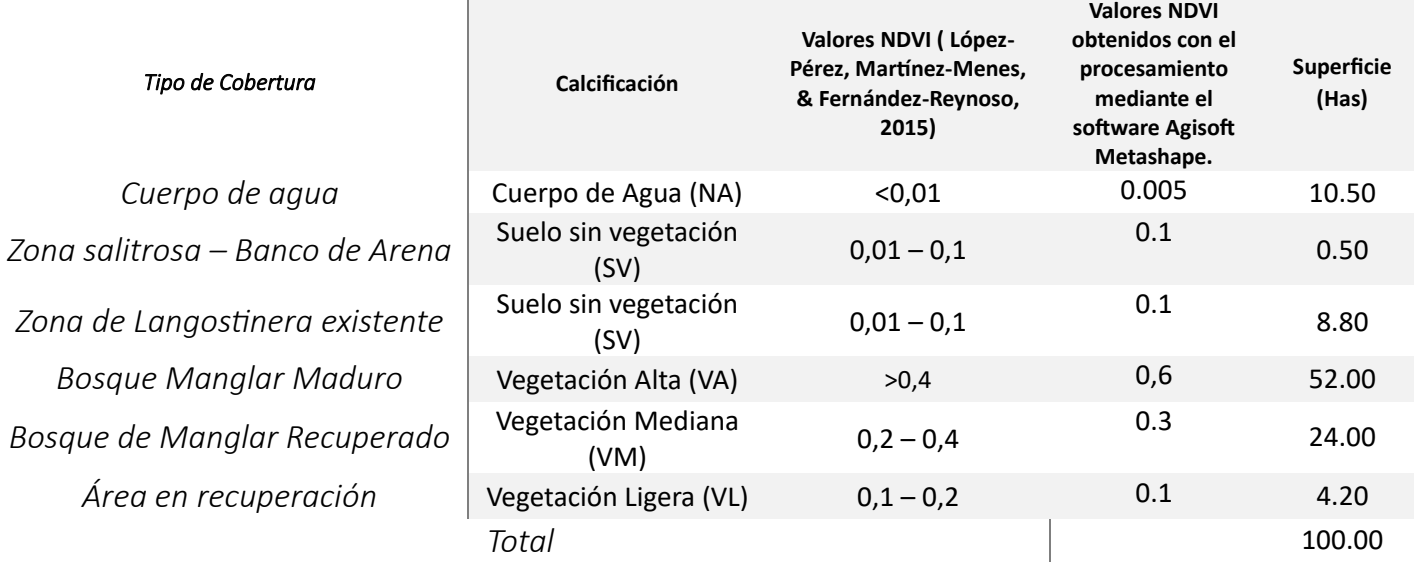

## *Cuadro N° 01: Clasificación de índice de vegetación diferenciado normalizado (NDVI)*

## *Fuente: Elaboración Propia.*

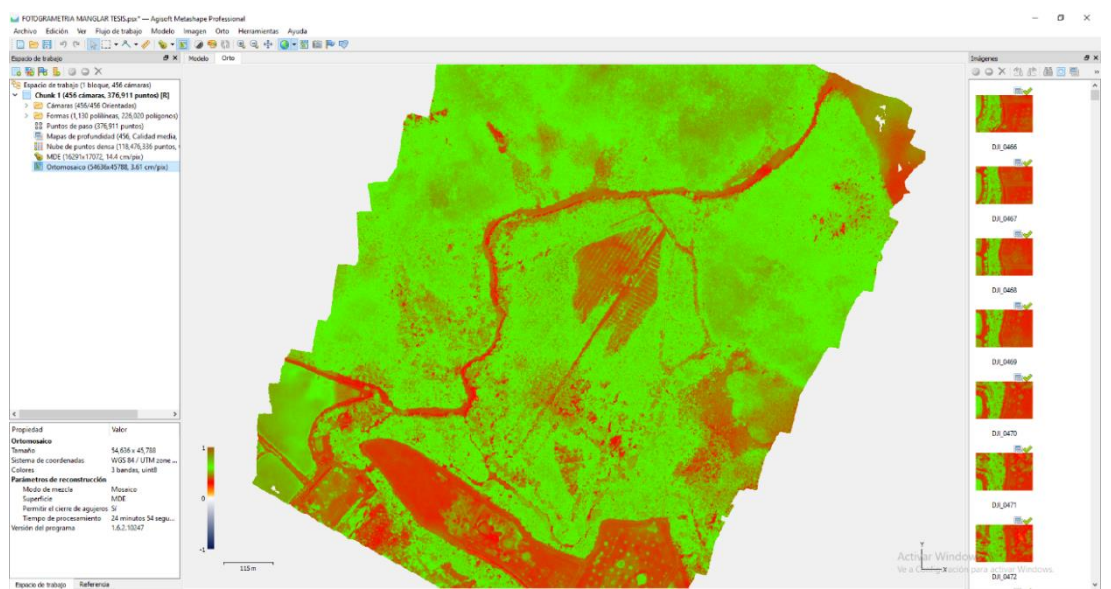

**Imagen 14**: Clasificación de los valores del NDVI, mediante el software Agisoft Metashape.

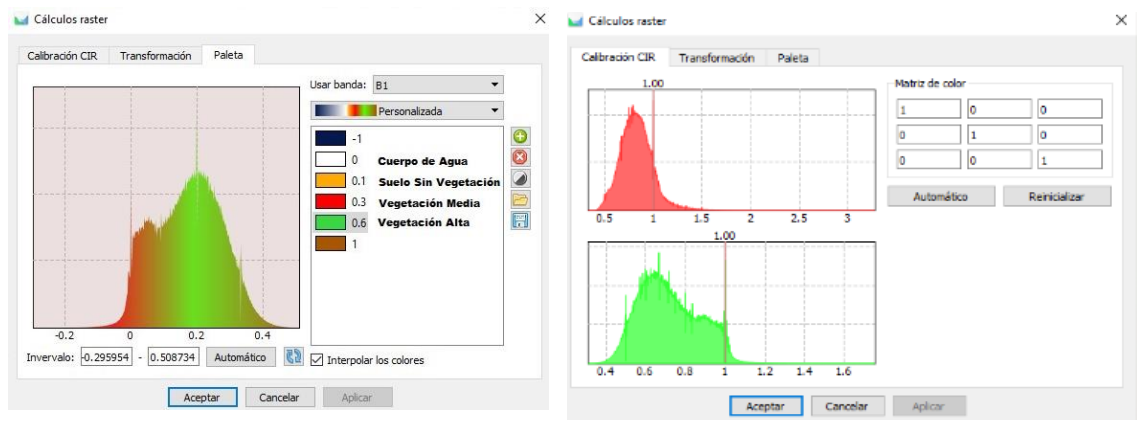

**Imagen 15**: Paleta de interpretacióne los valores del NDVI, mediante el software Agisoft Metashape.

Para la Clasificación del Área de Langostineras se obtuvieron los siguientes resultados.

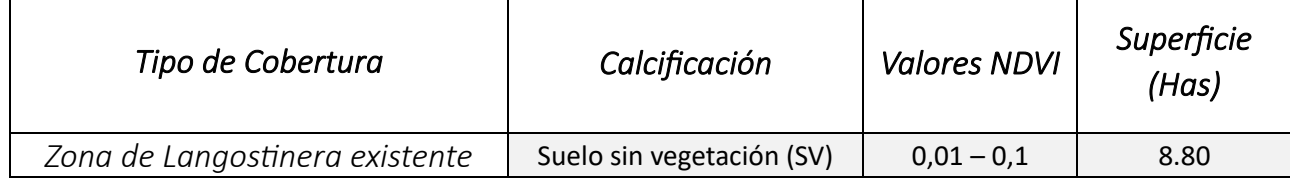

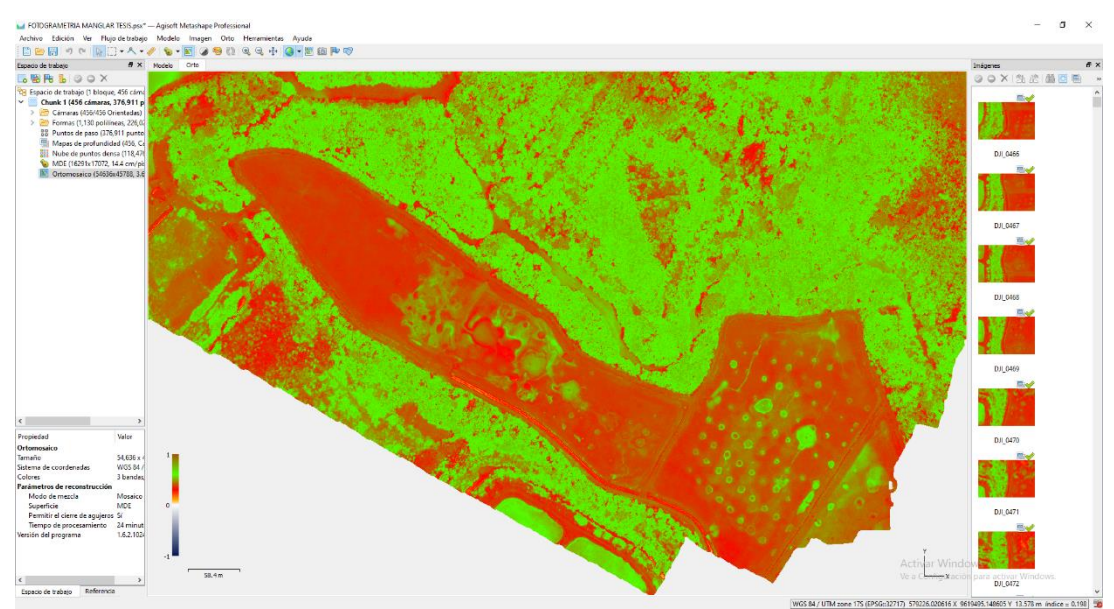

**Imagen 16**: Clasificación de Suelo sin vegetación.

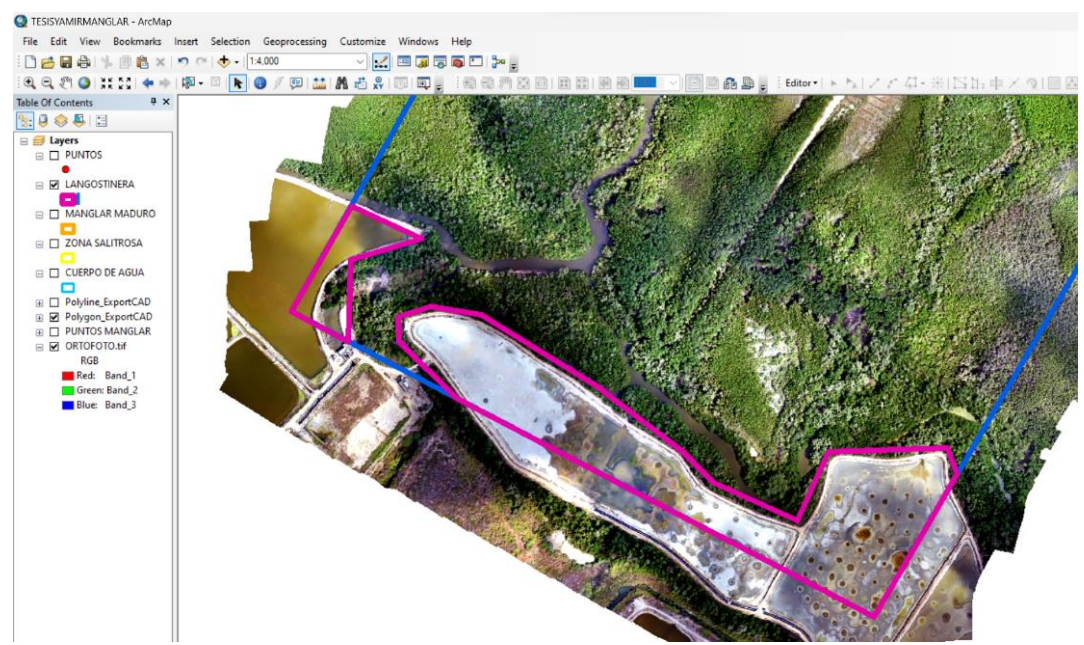

**Imagen 17**: Imagen 06: Vista de la clasificación del Tipo de Cobertura "Zona Langostinera".

La clasificación del tipo de cobertura denominada "Área en recuperación", donde se realiza la evaluación del tipo de especie y la cantidad de individuos es en esta área donde se viene recuperando y adaptando a las condiciones de suelo y climatológicas existentes, realizándose la delimitación y se obtuvo 4.20 Has de área.

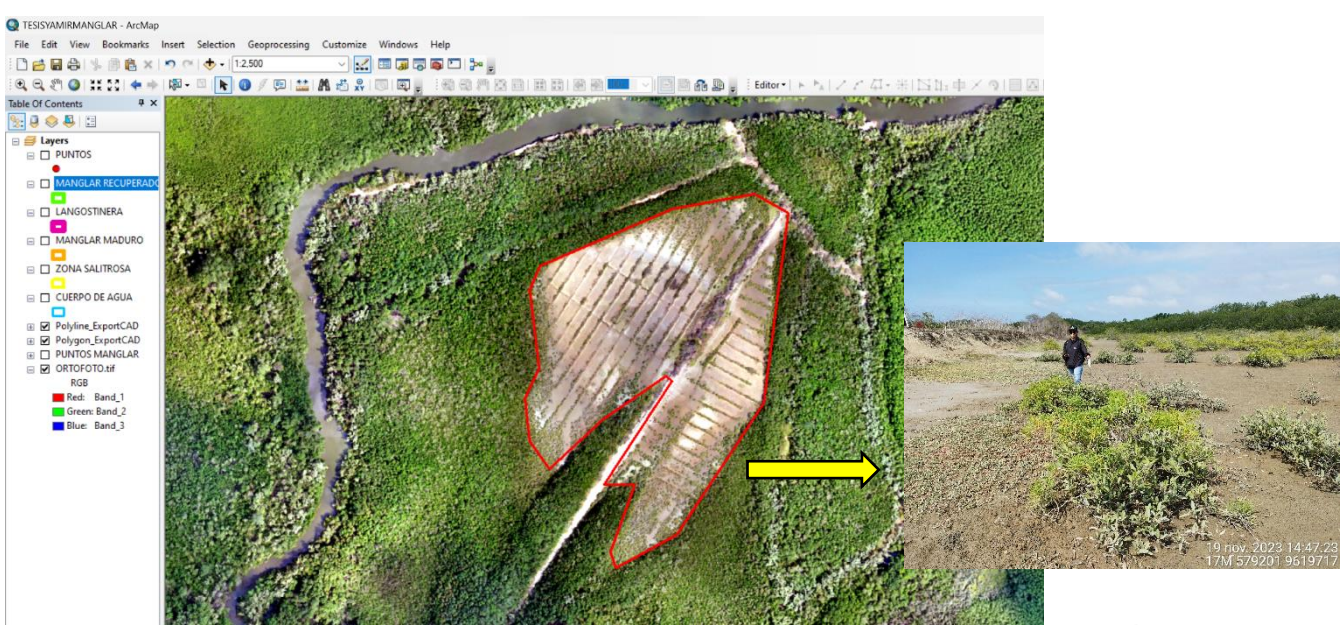

**Imagen 18:** Vista de la clasificación del Tipo de Cobertura "Área en Recuperación".

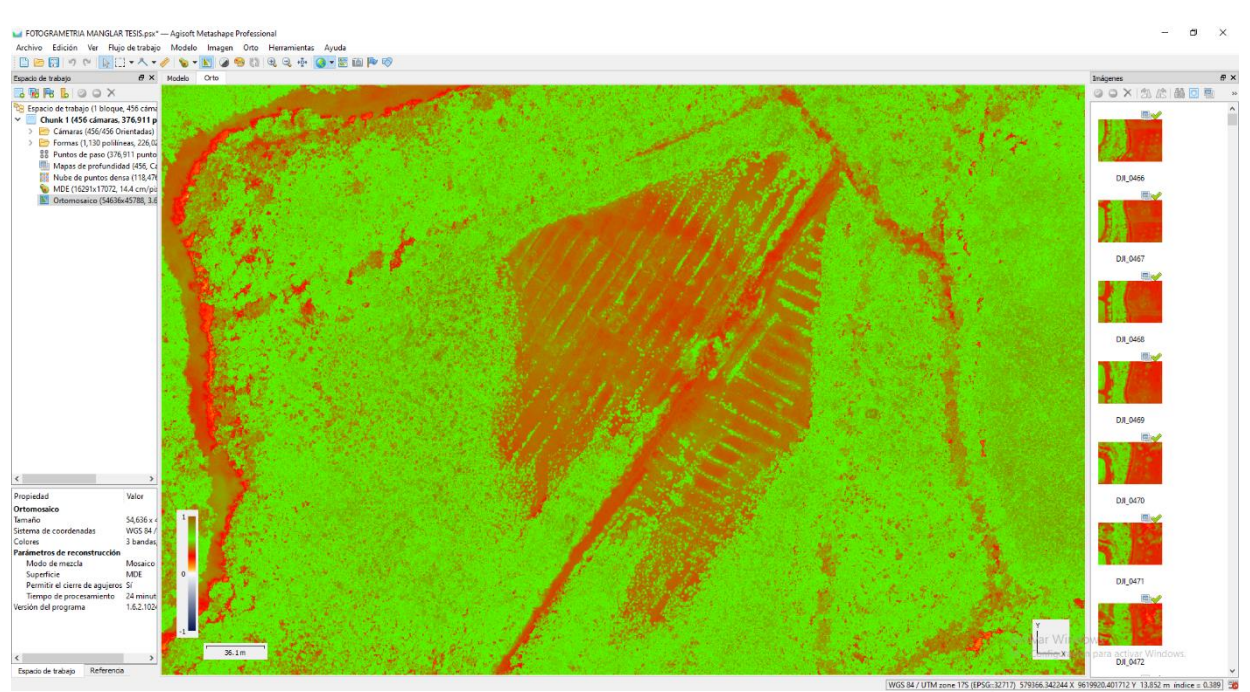

**Imagen 19:** Vista de la clasificación del Tipo de Cobertura "Área en Recuperación", como vegetación ligera.

Para la planificación del vuelo fotogramétrico se realizó en un área de 100.00 has que comprende Cuerpo de agua, Zona salitrosa – Banco de arena, Zona Langostinera Bosque de manglar maduro, Bosque de Manglar recuperado y Áreas de recuperación (*Ver cuadro N°01*).

Para la determinación de la cobertura vegetal se localizará en el área de recuperación que comprende una superficie de 4.20 Has que se encuentra ubicada dentro de la planificación del vuelo (Ver imagen 05 y 06).

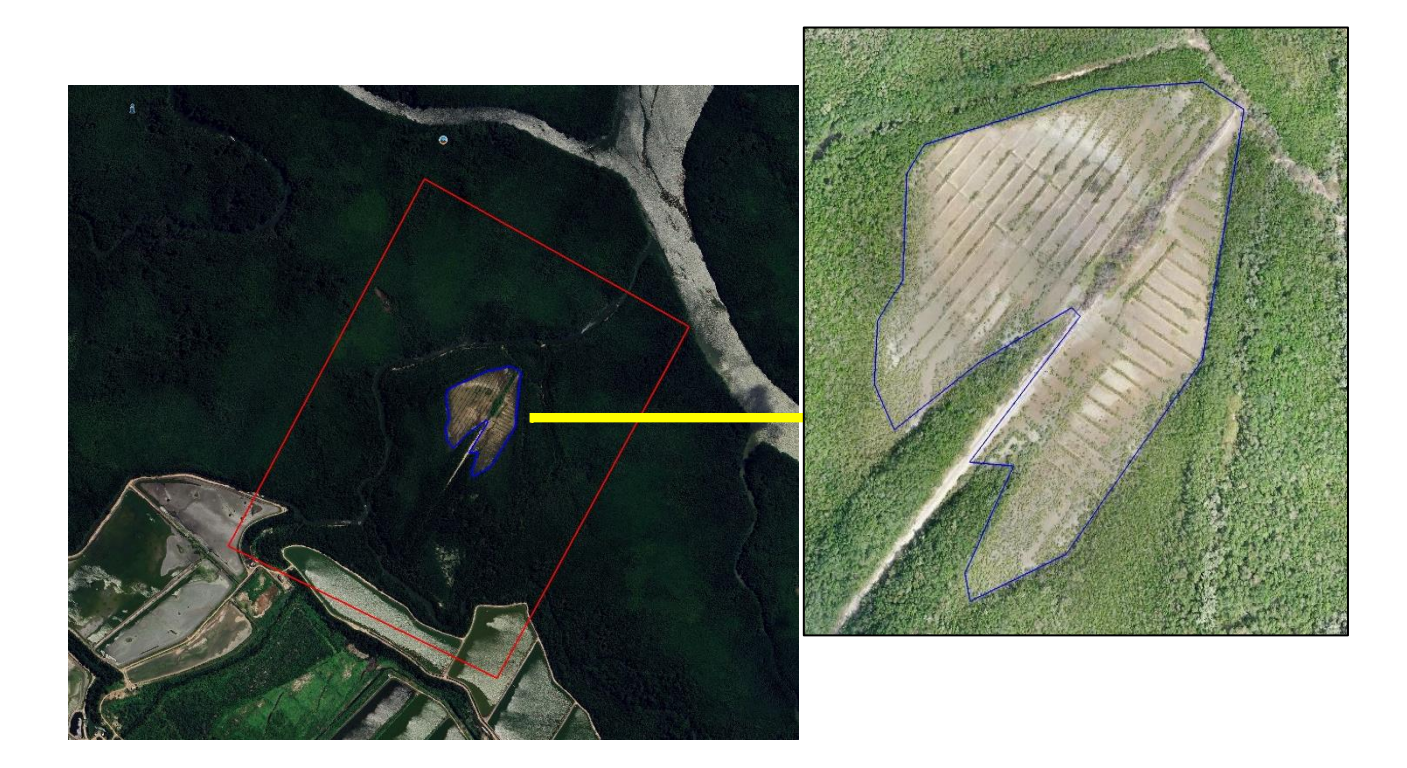

**Imagen 20**: Vista del área de Planificación del vuelo con

**Imagen 21**: Vista del área de recuperación del SNLMT.

Se georreferenció el área de vuelo drone y el área de análisis de especies en recuperación dentro del área del santuario nacional Los Manglares de Tumbes.

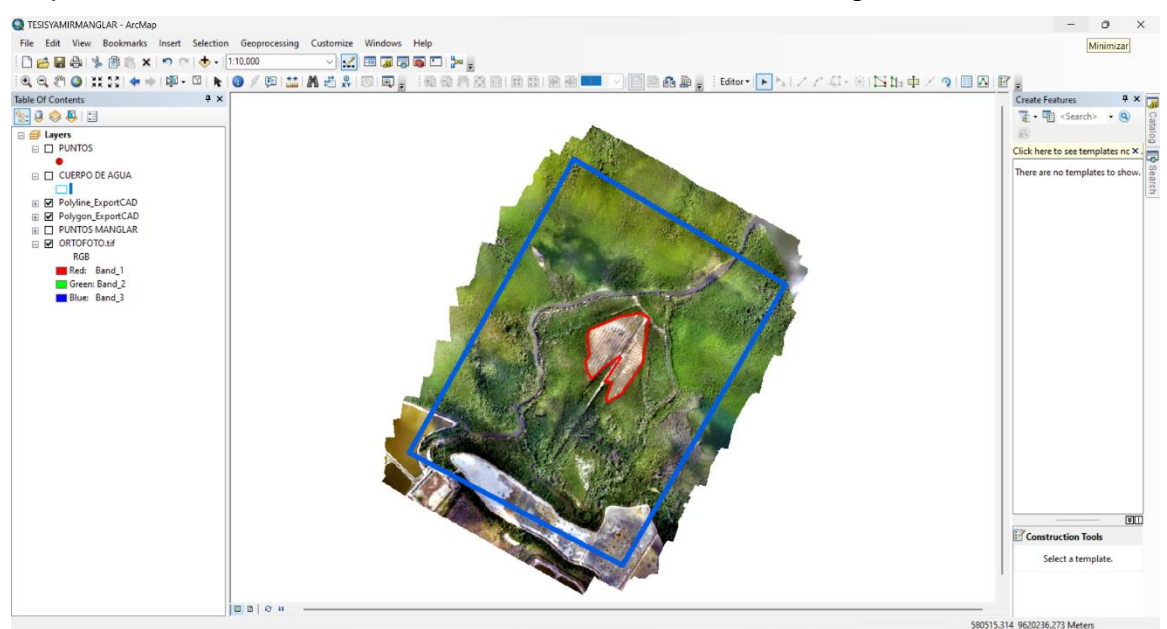

Imagen 22: Vista del área de estudio creado mediante un ortomosaico.

A partir del ortomosaico obtenido por la fotogrametría se procedió a realizar la clasificación del tipo de cobertura en el área de investigación.

Con la clasificación del tipo de cobertura se obtuvo el análisis del "Cuerpo de Agua" existente en el área de investigación, donde con la herramienta ArcGIS 10.8 se realizó la delimitación obteniendo como resultado 10.50 has de área.

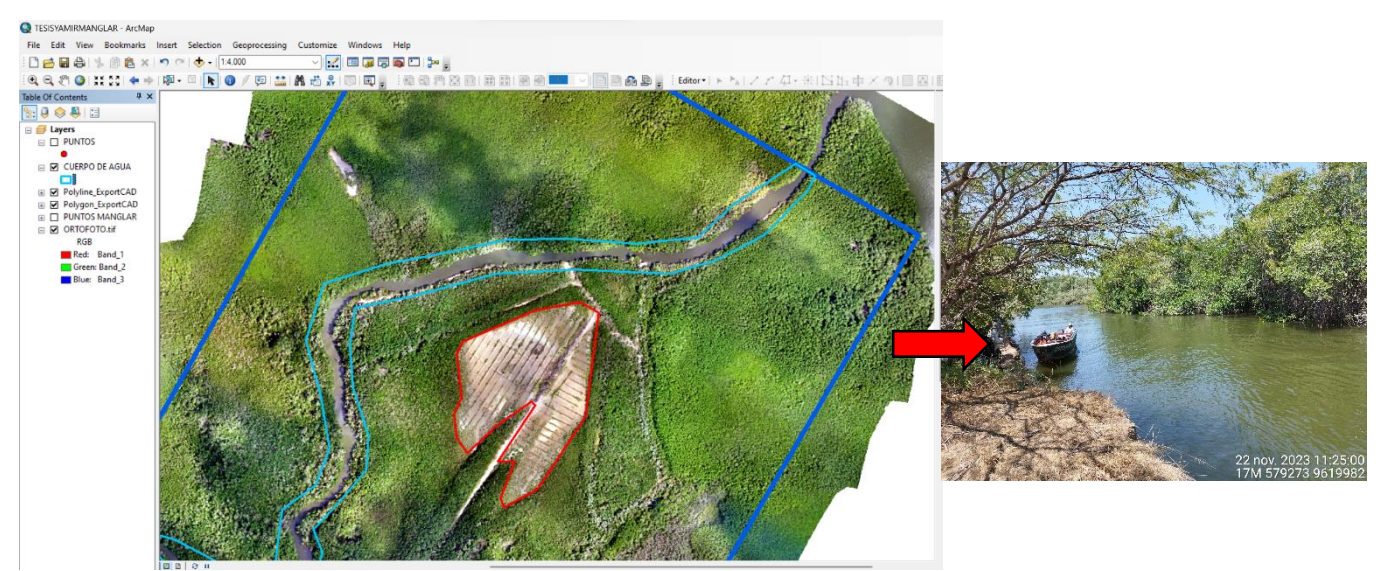

Imagen 23: Vista de la clasificación del Tipo de Cobertura "Cuerpo de Agua".

Se identificó un tipo de cobertura denominada "Zona salitrosa – Bancos de Arena", donde se visualiza en el ortomosaico que dentro de esa zona no existe cobertura en crecimiento y eso debido a las condiciones del suelo y entre otros factores. Con la delimitación se obtuvo 0.50 Has de área.

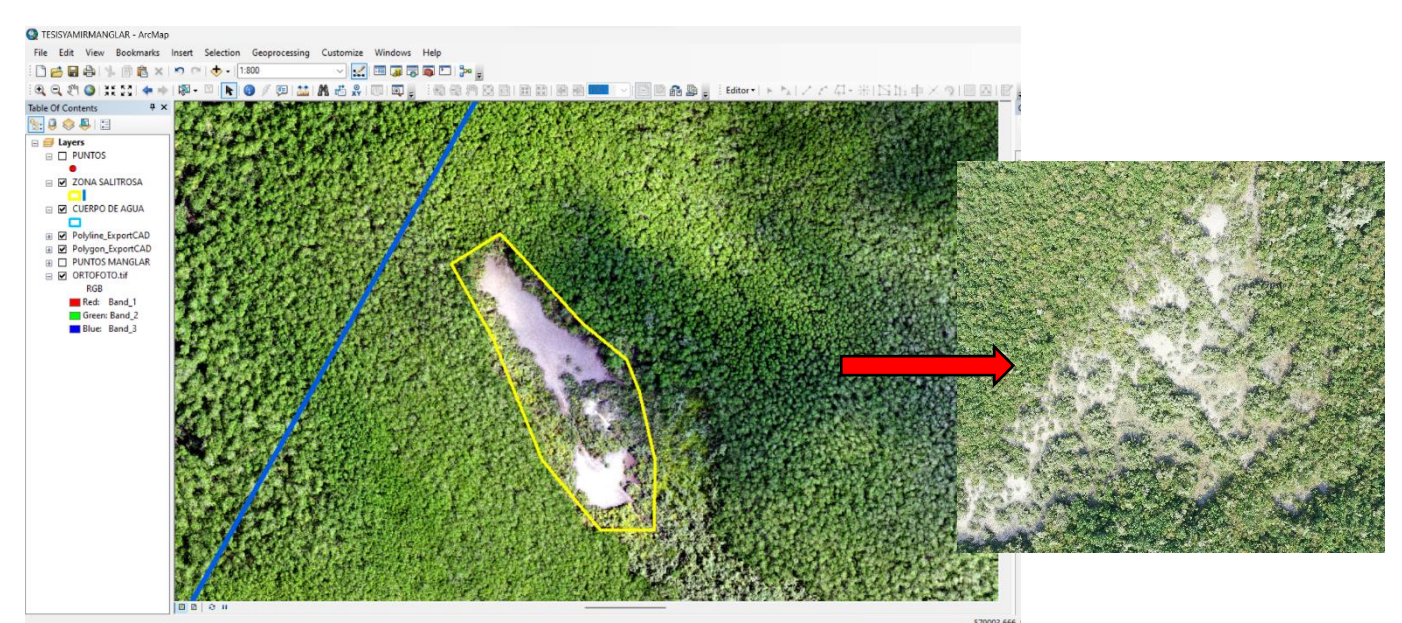

Imagen 24: Vista de la clasificación del Tipo de Cobertura "Zona Salitrosa – Banco de Arena".

Se identificó un tipo de cobertura denominada "Zona Langostinera", donde se visualiza en el ortomosaico que dentro de esa zona existe langostineras con autorizaciones. Con la delimitación se obtuvo 0.50 Has de área.

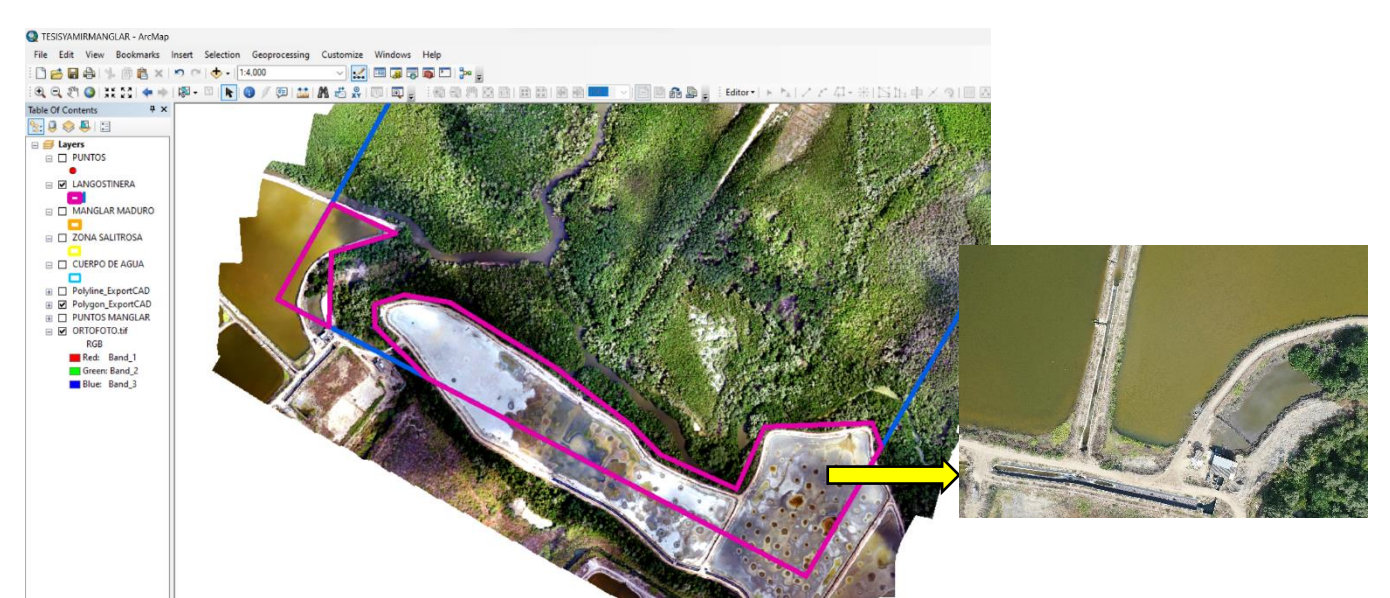

Imagen 25: Vista de la clasificación del Tipo de Cobertura "Zona Langostinera".

Se realizó la clasificación del tipo de cobertura denominada "Bosque Manglar maduro", donde se visualiza en el ortomosaico 52.00 Has de área.

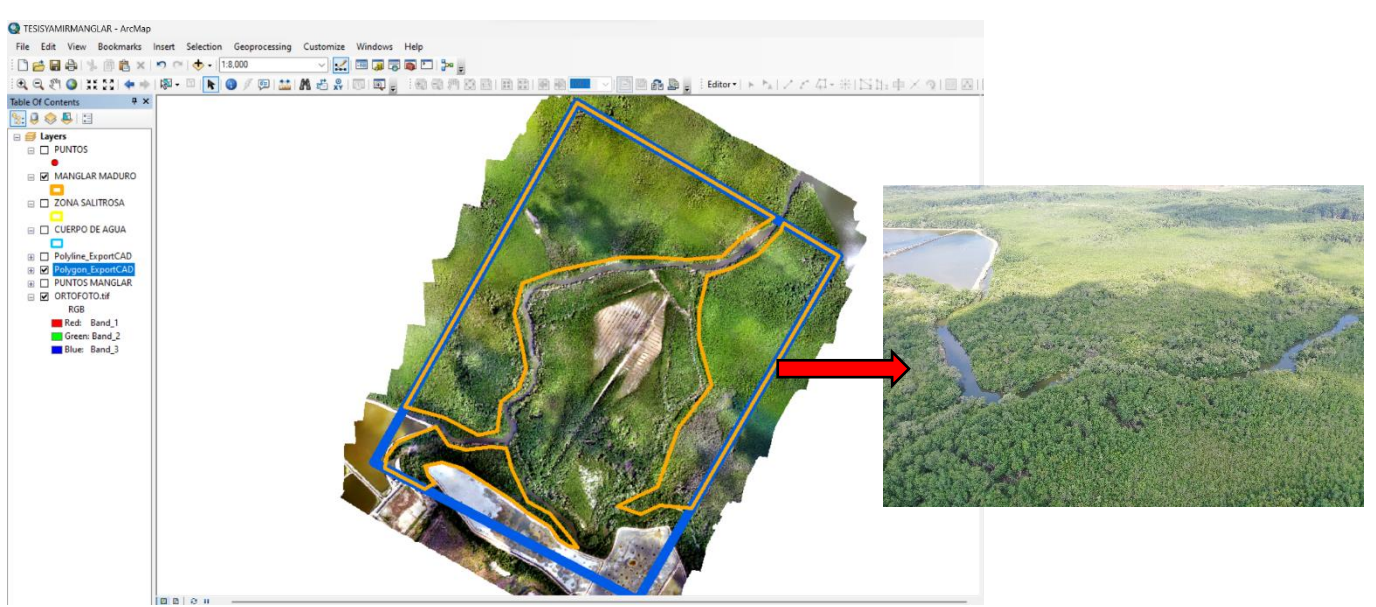

Imagen 26: Vista de la clasificación del Tipo de Cobertura "Bosque manglar maduro".

La clasificación del tipo de cobertura denominada "Bosque Manglar Recuperado", donde se visualiza en el ortomosaico 24.00 Has de área.

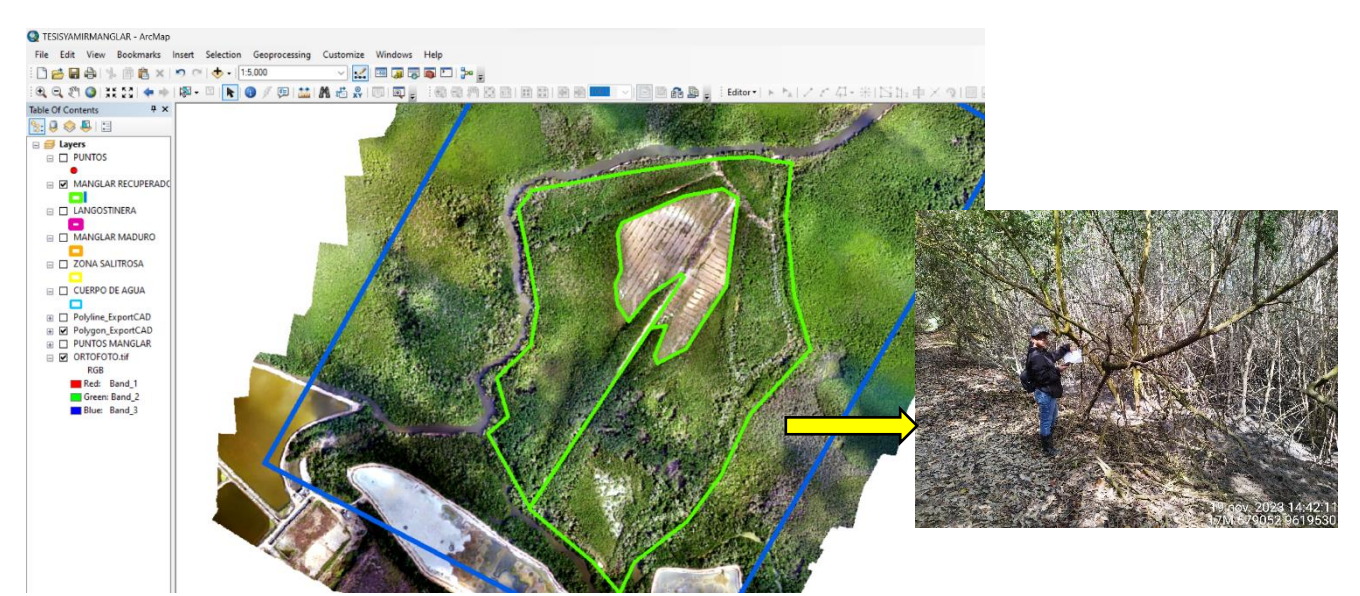

Imagen 27: Vista de la clasificación del Tipo de Cobertura "Bosque manglar recuperado".

La clasificación del tipo de cobertura denominada "Área en recuperación", donde se realiza la evaluación del tipo de especie y la cantidad de individuos en esta área

donde se viene recuperando y adaptando a las condiciones de suelo y climatológicas existentes. Se realizó la demilitación y se obtuvo 4.20 Has de área.

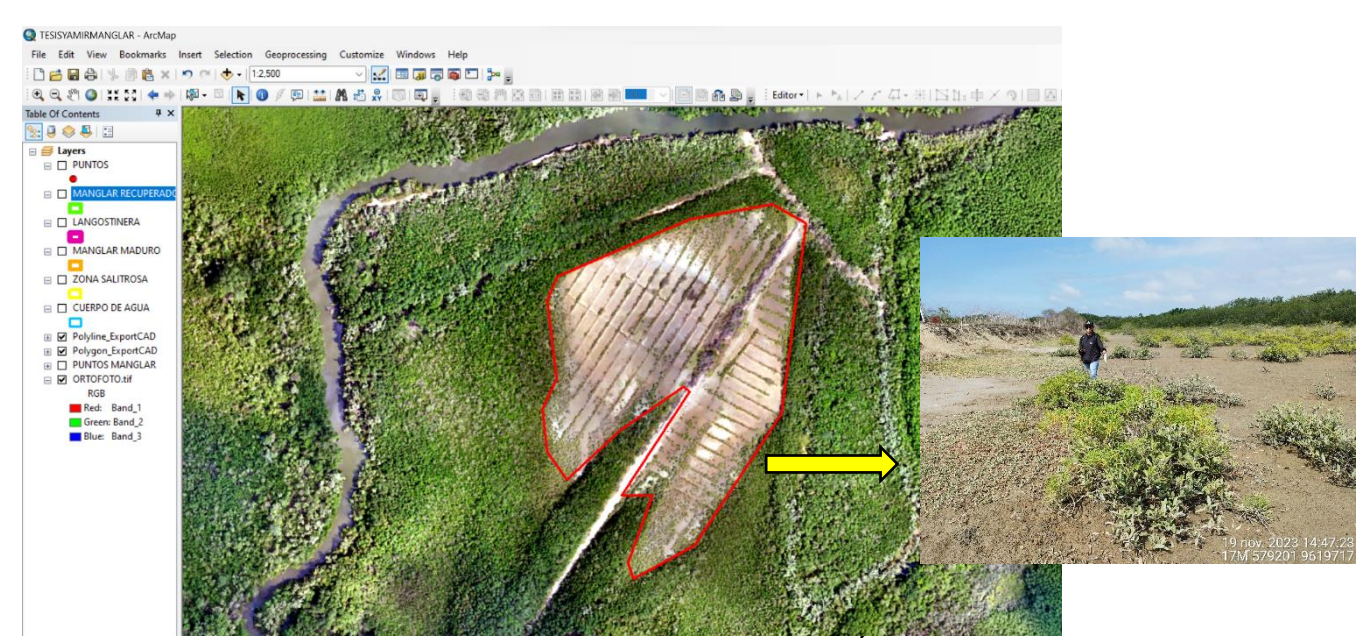

Imagen 28: Vista de la clasificación del Tipo de Cobertura "Área en Recuperación".

### **3.2.5.6. Análisis de cobertura vegetal con ortomosaico**

Con la obtención del ortomosaico se procede a realizar el análisis y la clasificación de cobertura vegetal en el área de recuperación del SNLMT, para lo cual se utiliza el software Arcgis 10.8 y Global mapper 23.0.

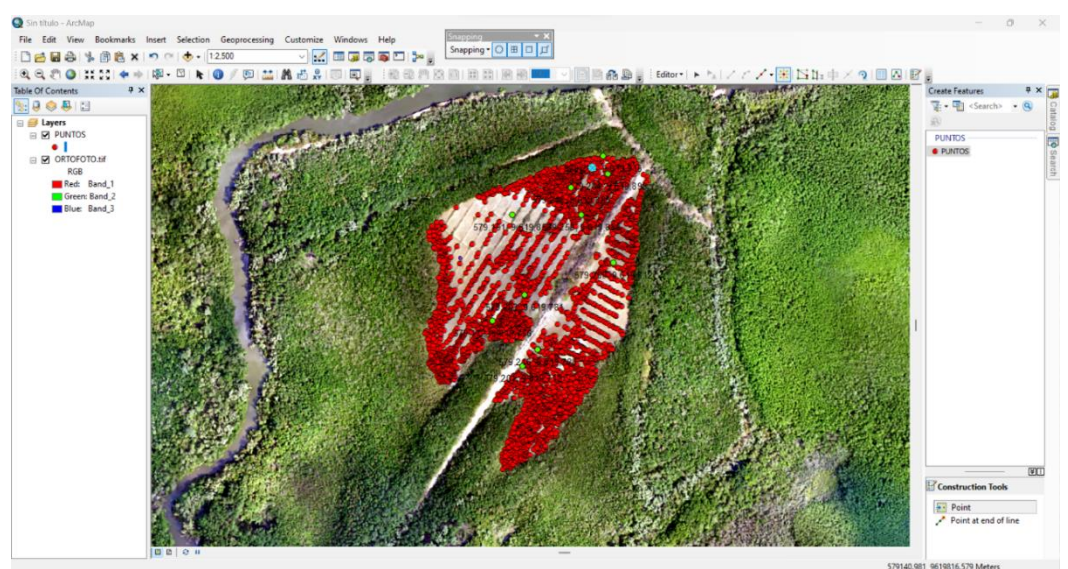

*Figura 24 Procesamiento de Información con Arcgis 10.8.*

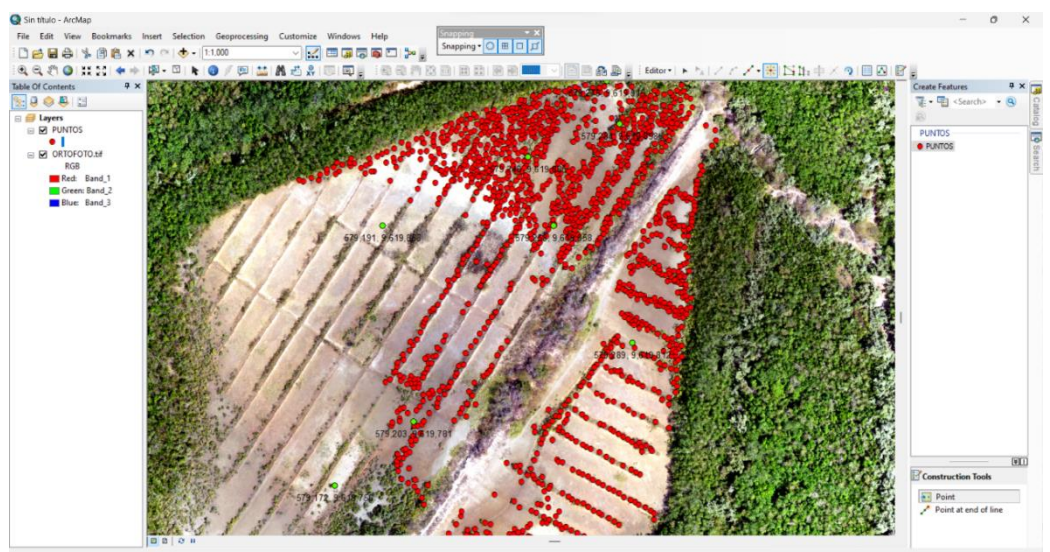

*Figura 25 Procesamiento de Información con Arcgis 10.8.*

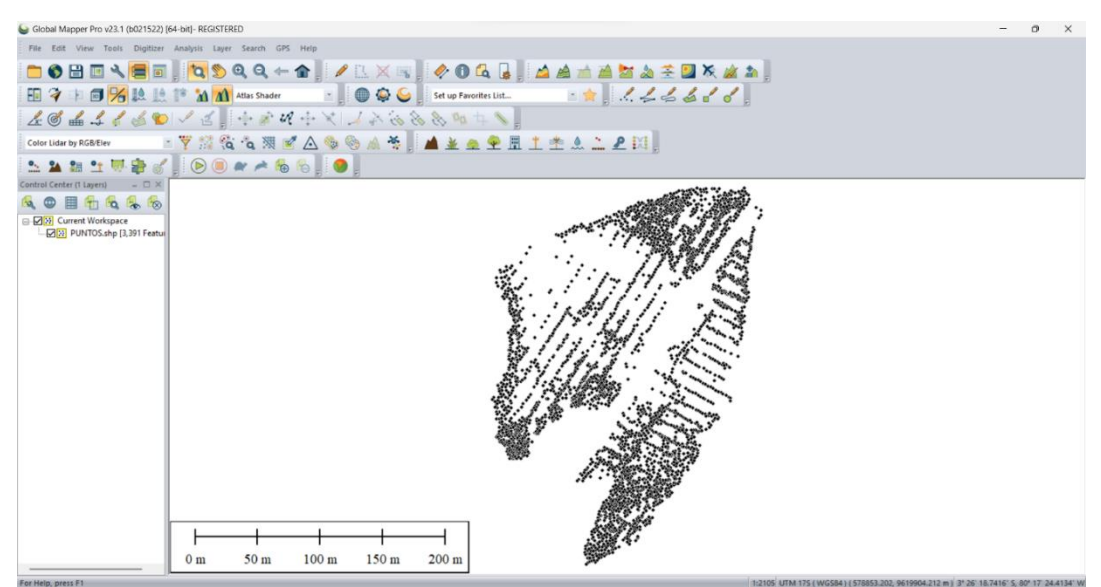

*Figura 26 Procesamiento de Información con Global Mapper 23.0.*

Se realiza el análisis del área de recuperación con 4.20 has, donde se identifica cada individuo existente para su posterior clasificación. Cabe indicar que esta información obtenida fue valida en campo con el registro insitu de cada individuo.

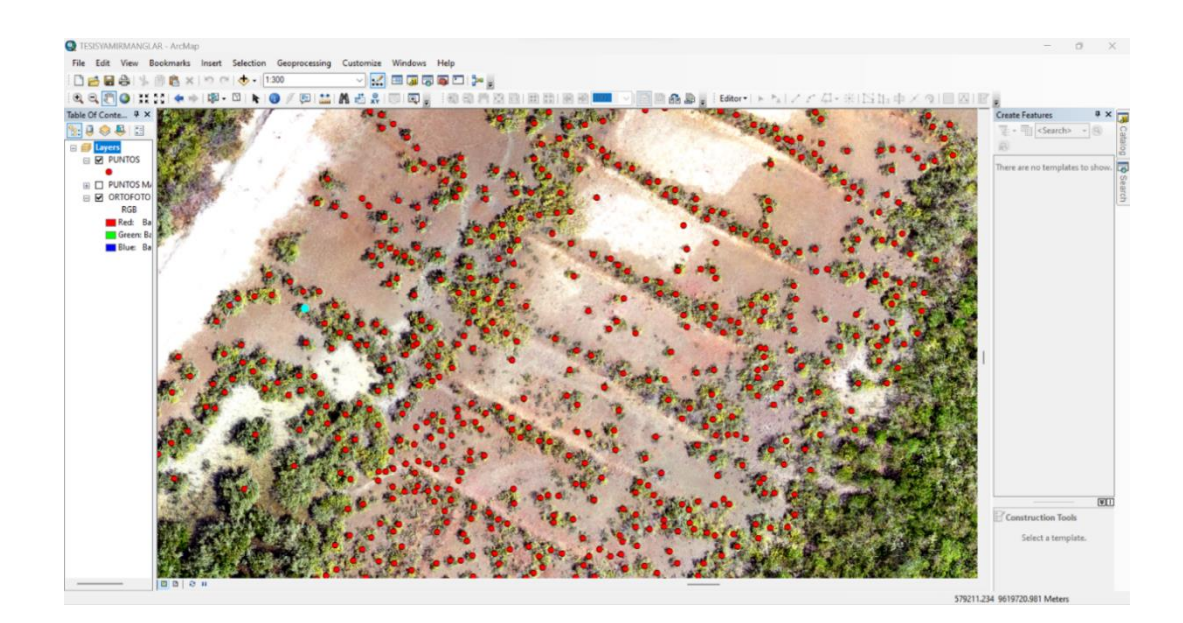

*Figura 27 Análisis de ortomosaico con cada individuo.*

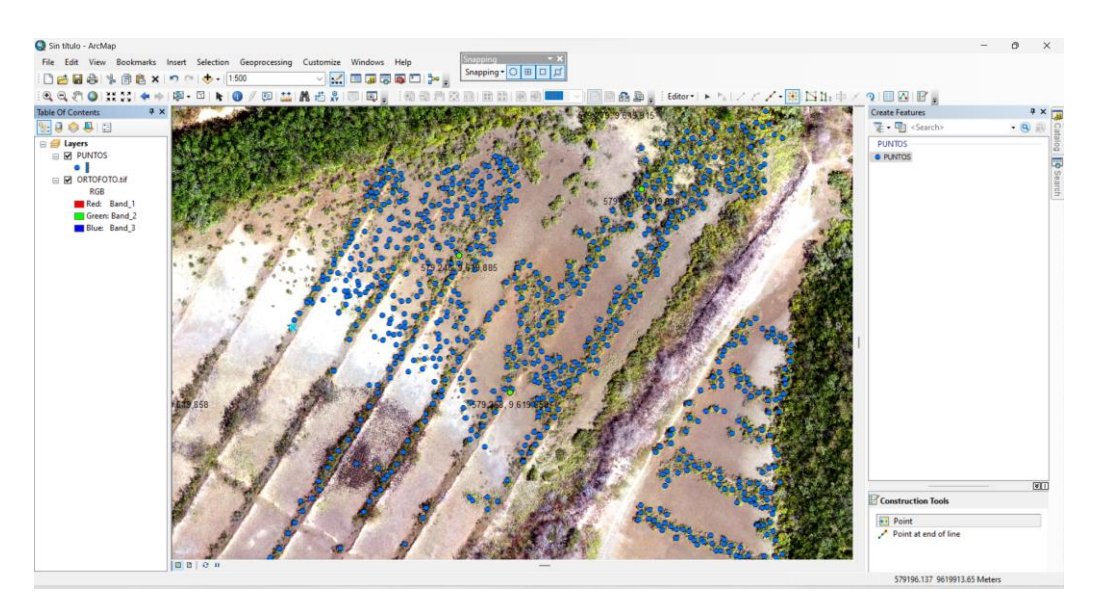

*Figura 28 Análisis de ortomosaico por especie.*

Con el procesamiento del ortomosaico mediante el software Agisoft Metashape y Arcgis 10.8 se obtuvo resultados significativos, estableciendo la superficie en hectáreas para cada tipo de cobertura, donde se obtuvo la cantidad de individuos existentes en el área de recuperación LAN ZARUMILLA y es de 2875 individuos en un área de evaluación de 4.20 Hás., con lo cual se obtuvo la siguiente clasificación:

## *Tabla 8*

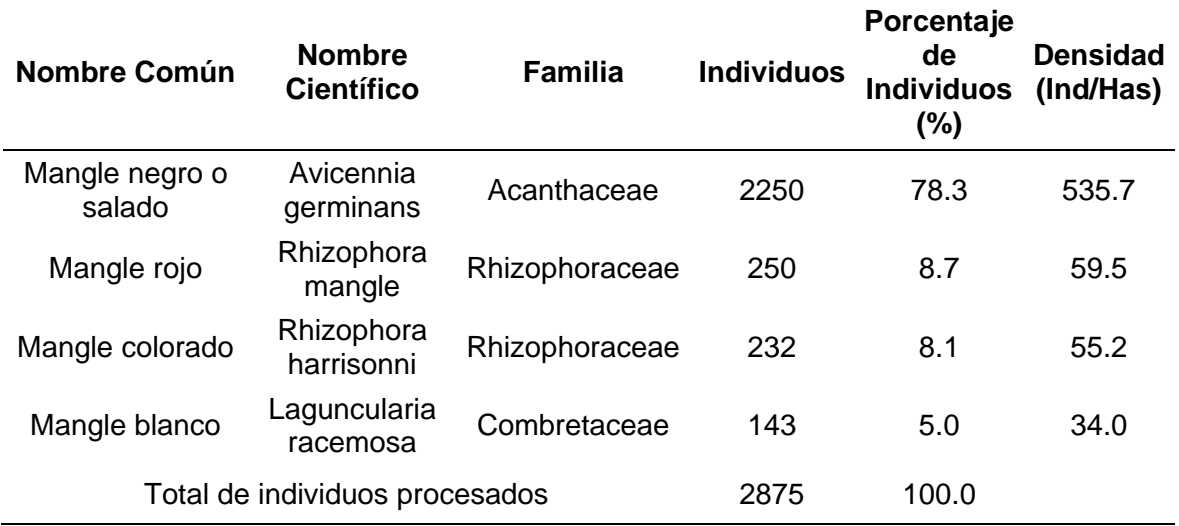

## *Clasificación del Bosque Manglar.*

## **IV. RESULTADOS Y DISCUSIÓN**

#### **4.1. RESULTADOS**

## **4.1.1. Evaluación de la Cobertura Vegetal actual en el SNLMT**

#### **4.1.1.1. Análisis de la estructura del bosque manglar en el área Lan Zarumilla**

Para el análisis del área de Investigación denominada Área recuperación LAN ZARUMILLA que comprende un área de 4.20 Has, donde se evaluaron los individuos y las especies, se obtuvieron los siguientes resultados:

#### *Tabla 9*

#### *Estructura del Bosque Manglar.*

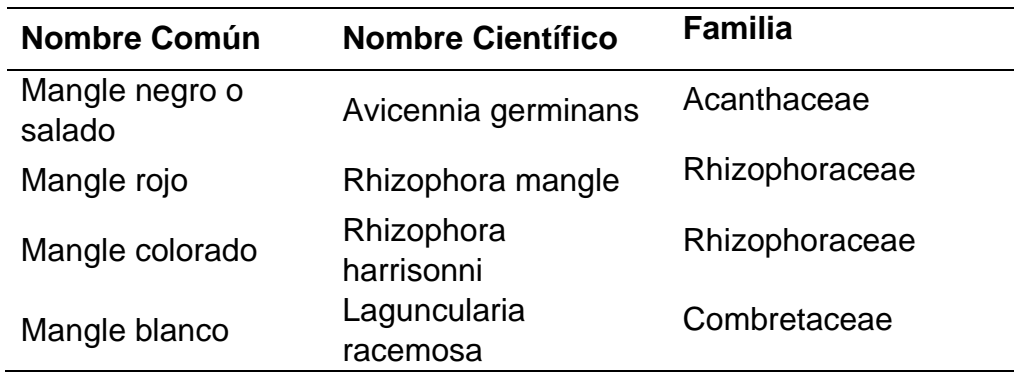

#### **4.1.1.2. Clasificación de la cobertura vegetal en el área de lan Zarumilla**

Mediante el procesamiento del ortomosaico mediante el software Agisoft Metashape y Arcgis 10.8 se obtuvo cada tipo de cobertura, donde se obtuvo la cantidad de individuos existentes en el área de recuperación LAN

ZARUMILLA y es de 2875 individuos en un área de evaluación de 4.20 Has, con lo cual se obtuvo la siguiente clasificación:

## *Tabla 10*

*Clasificación del Bosque Manglar*

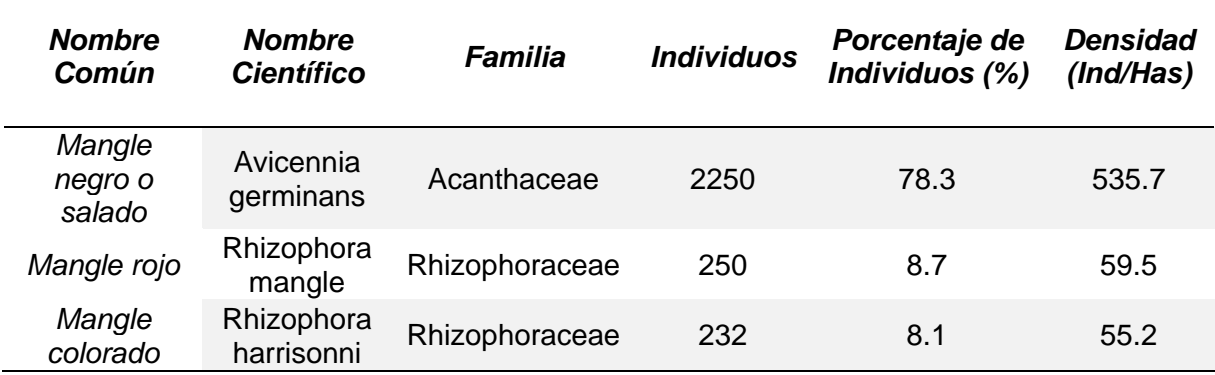

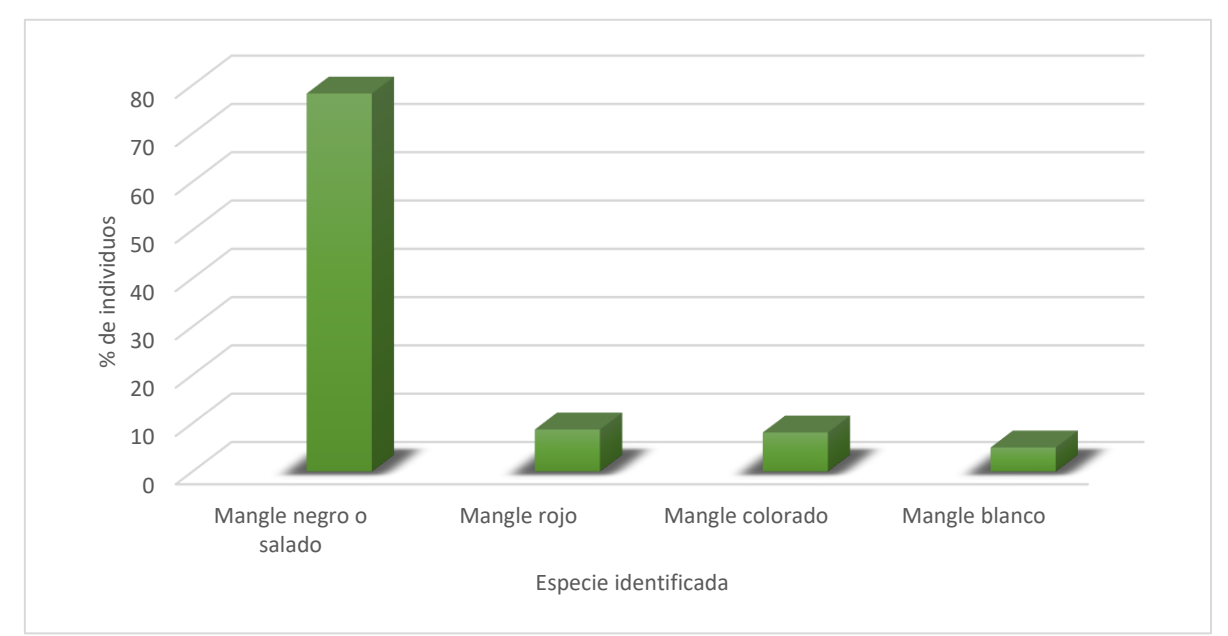

*Figura 29 Clasificación de cobertura vegetal*

Con la información obtenida por el levantamiento fotogramétrico se realiza la identificación en el área de recuperación "LAN ZARUMILLA" del SNLMT con las coordenadas obtenidas por el software Arcgis 10.8 y Agisoft Metashape, lo cual se

realizaron las mediciones Dasoométricas como DAP, Altura de especie y el diámetro de copa, obteniendo los siguientes resultados:

## *Tabla 11*

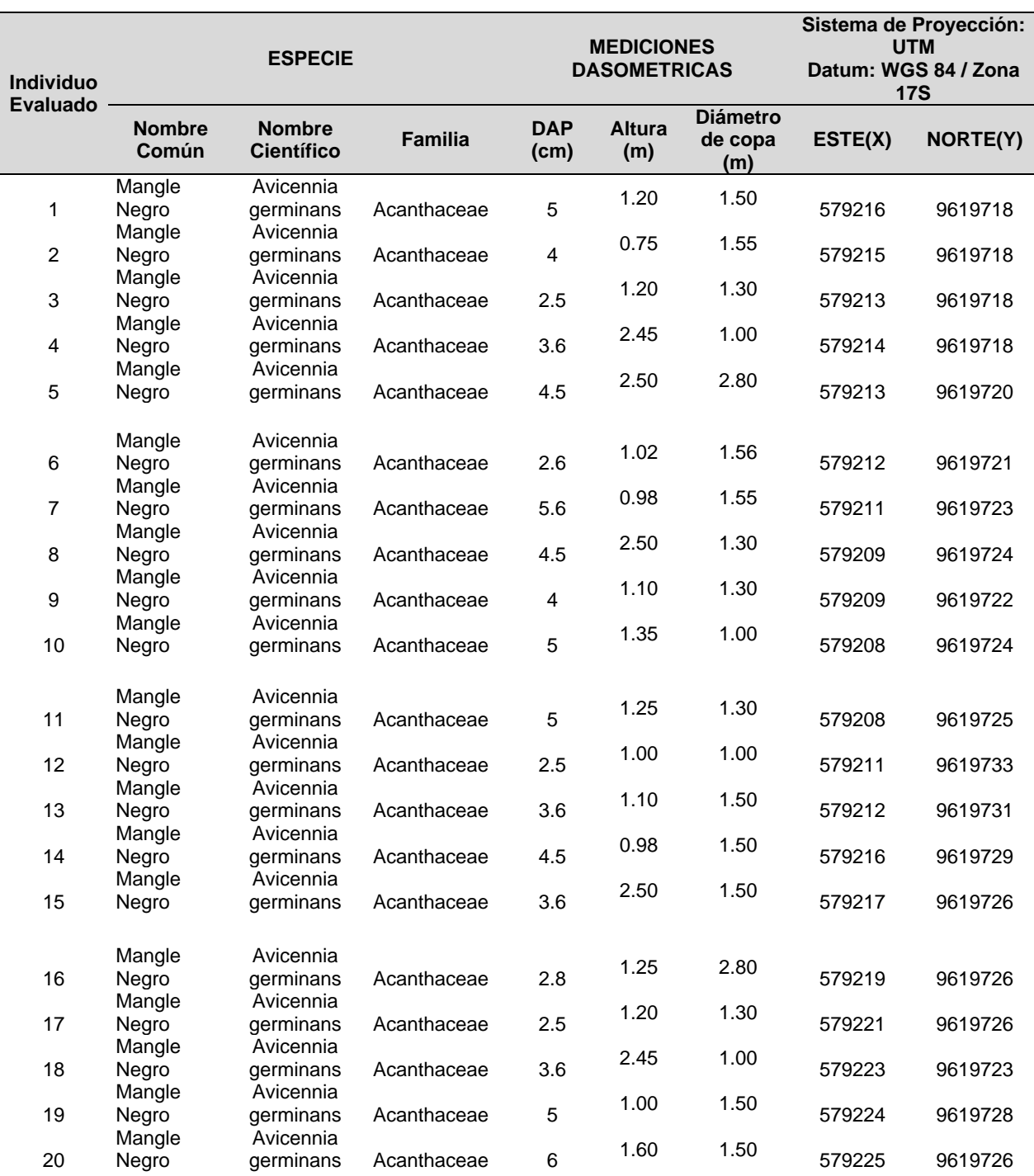

## *Identificación de individuos obtenidos del procesamiento de fotogrametría.*

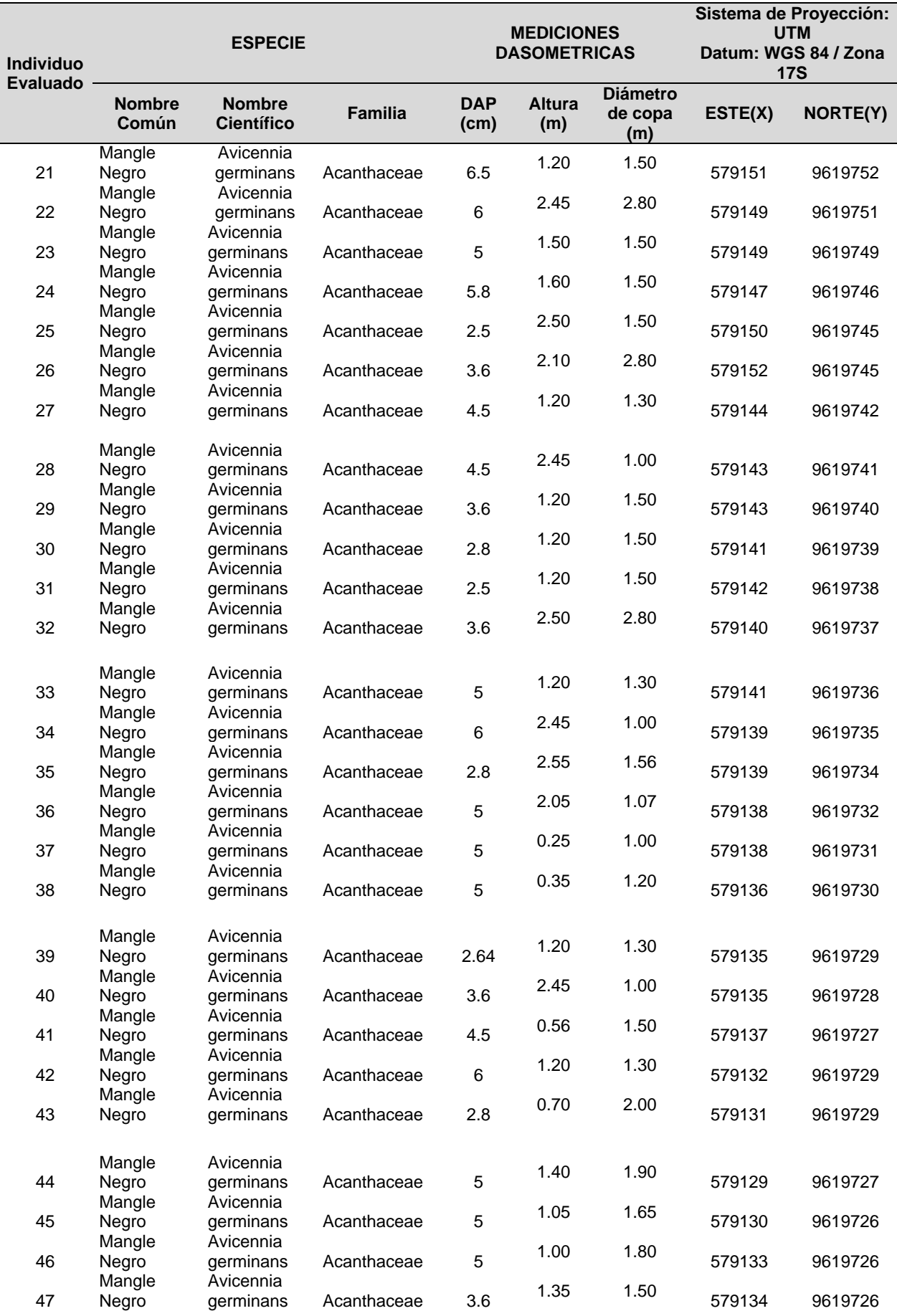

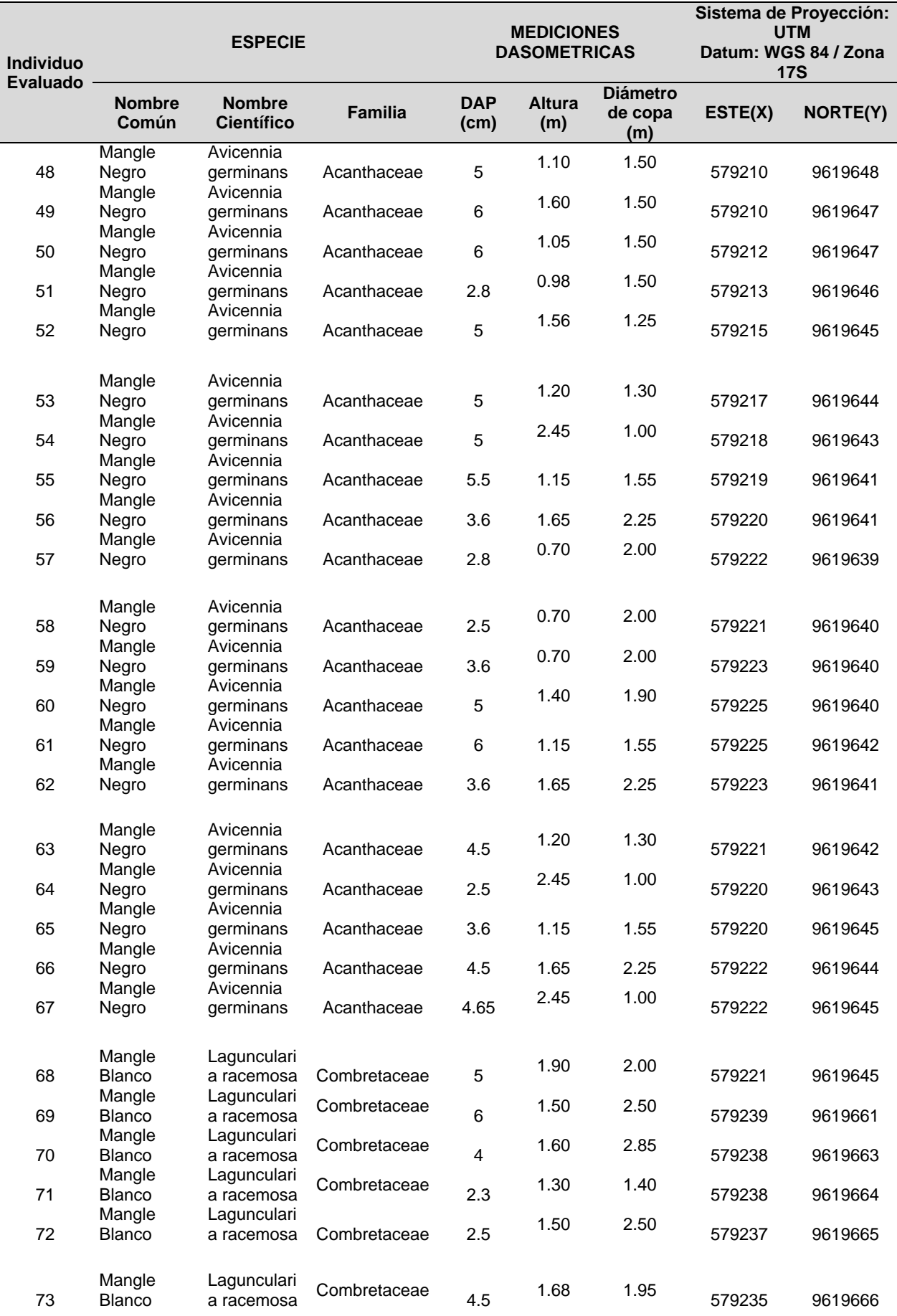

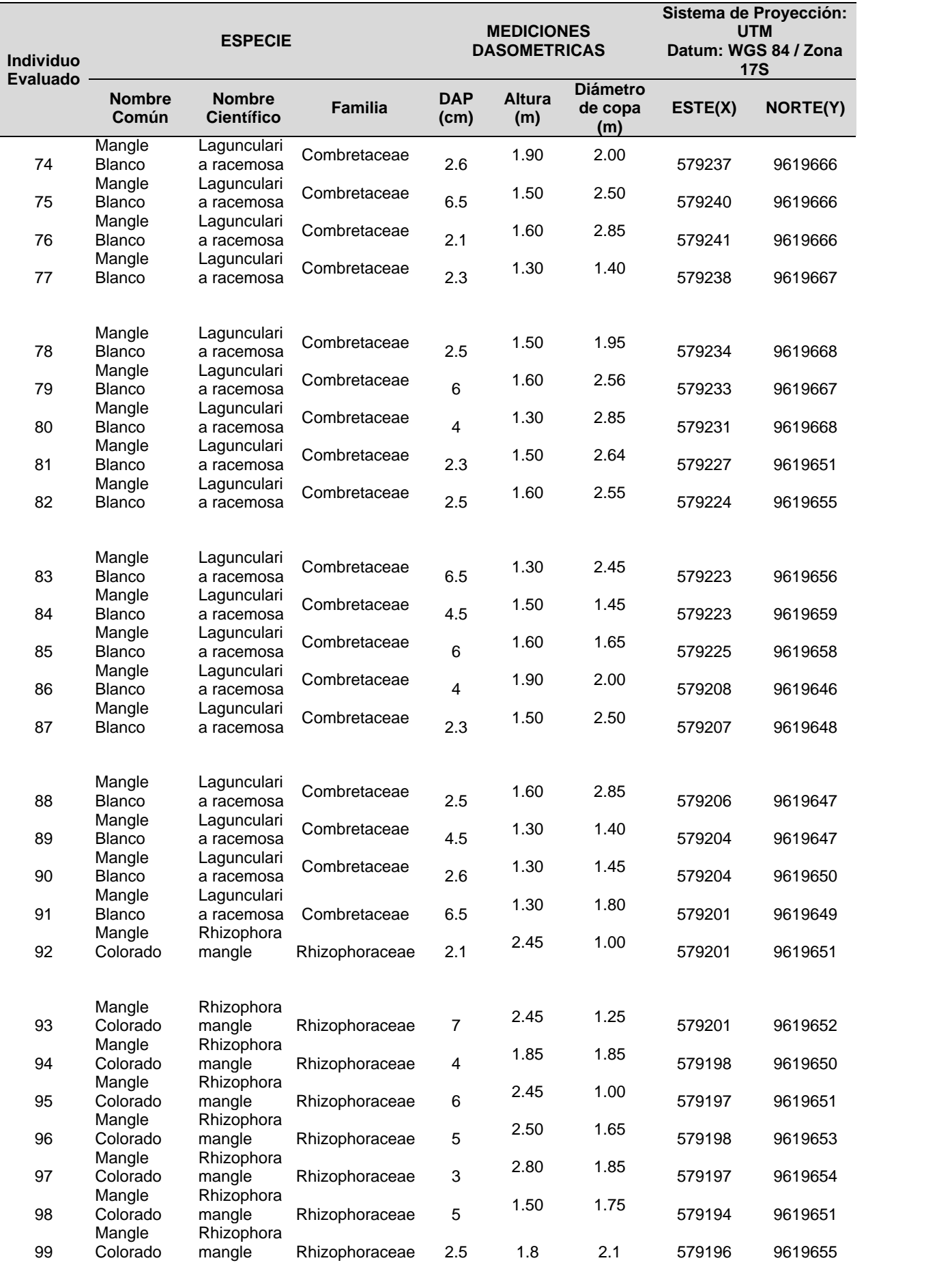

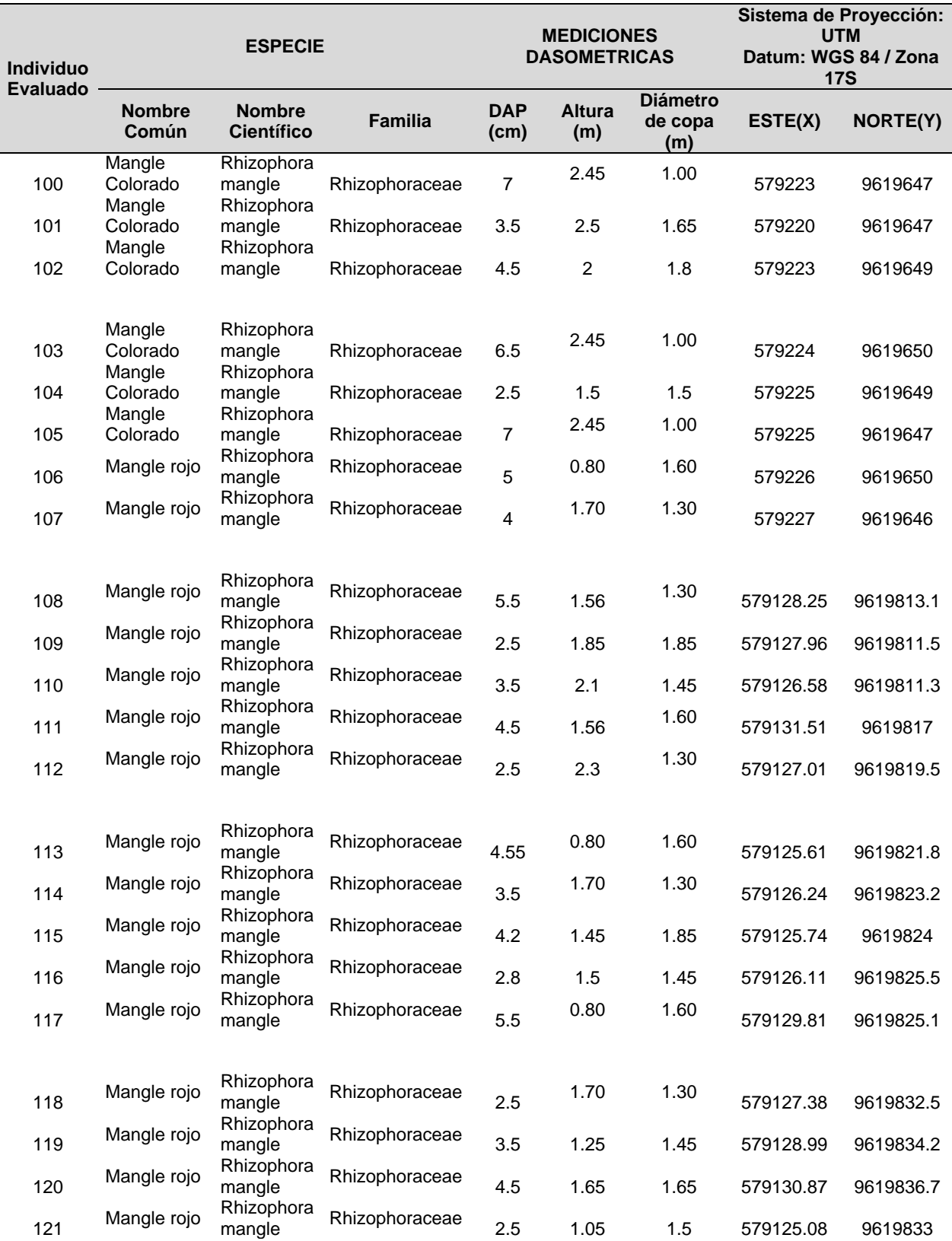

Se evaluaron 121 individuos de las 04 especies estudiadas con la data obtenida del levantamiento fotogramétrico.

## **4.1.2. Generación de información actualizada de la determinación de cobertura vegetal mediante RPA**

Mediante el uso de Drones para el levantamiento fotogramétrico para la identificación de cobertura vegetal se obtiene información con mayor precisión y con menor tiempo, además el área de estudio es una zona de difícil acceso debido al tiempo de mareas es donde el uso de esta tecnología ayuda de manera eficiente para estos tipos de investigaciones.

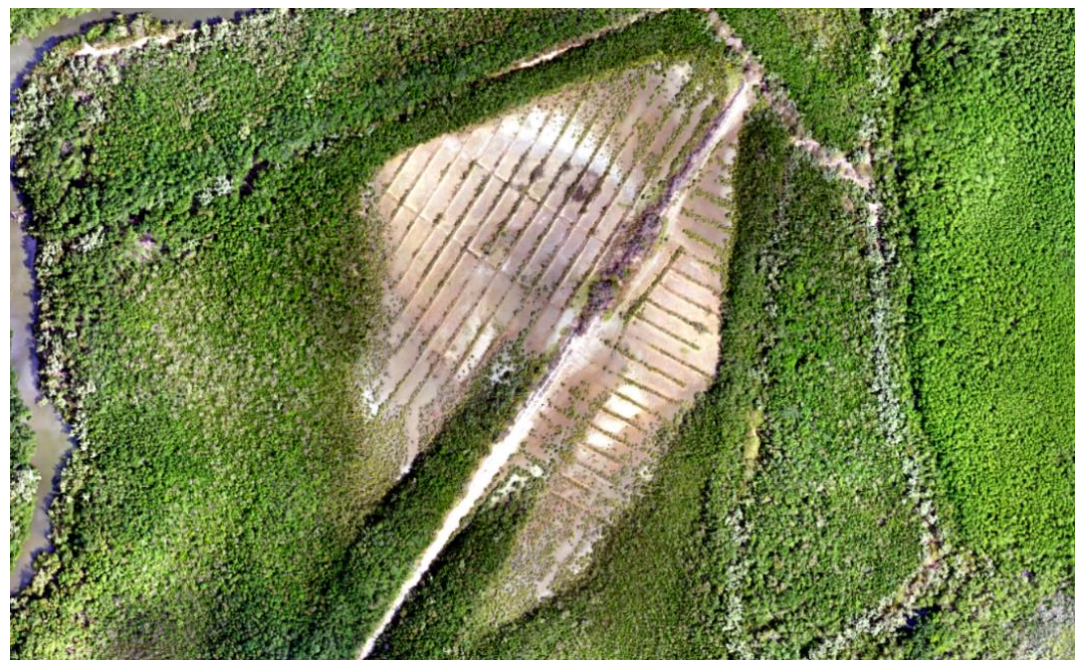

*Figura 30 Ortomosaico del área de recuperación.*

## **4.1.3. Determinación del Índice de Vegetación Diferenciado Normalizado (NDVI)**

En la tabla 12 se pueden observar los índices NDVI, para los diferentes tipos de cobertura encontradas en las 100 hás. definidas como área de investigación.

### *Tabla 12*

## *Índice de Vegetación*

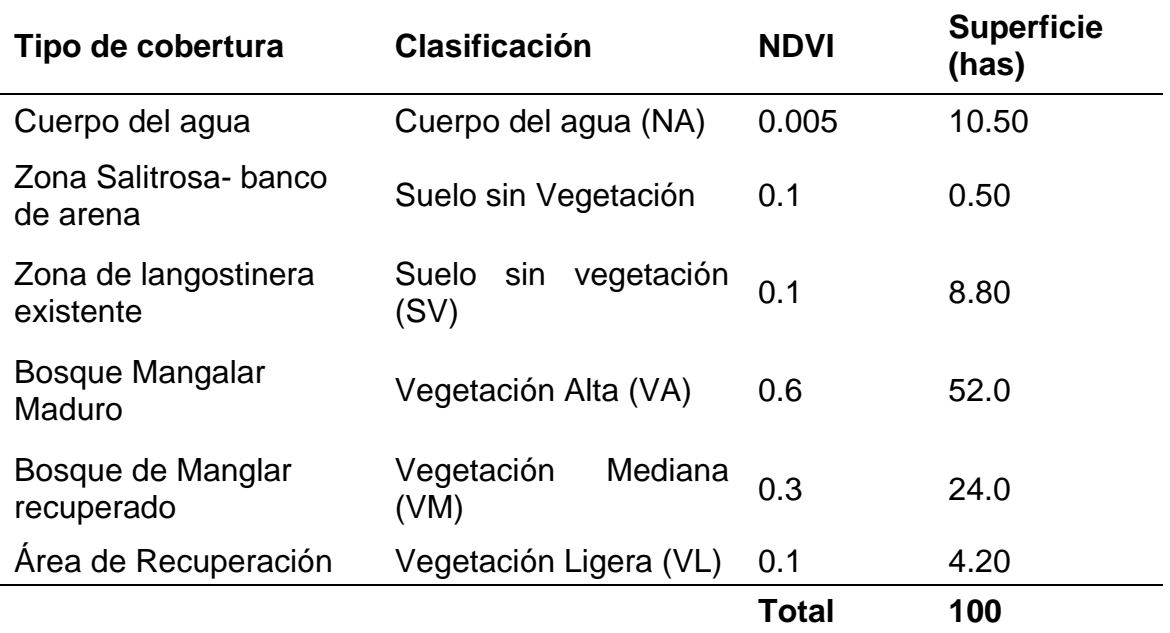

## **4.2. DISCUSIÓN**

### **4.2.1. Evaluación de la cobertura vegetal actual en el SNLMT**

### **4.2.1.1. Análisis de la estructura de bosque manglar en el área LAN Zarumilla**

Por la presente investigación y en el área de recuperación LAN ZARUMILLA de 4.20 Hás. se encontró de acuerdo a la tabla 9 que existen 4 tipos de manglares: mangle negro o salado, mangle rojo, mangle colorado y mangle blanco; corroborando la eficacia del uso de las áreas drones para identificar tipos de especies de cobertura vegetal; así mismo, este aspecto cualitativo del uso de los drones es similar a lo mencionado por Vallejo Suárez S.O. (2022) y Dioses Puelles (2020) investigadores que también indican que el dron es una opción para el análisis de cobertura vegetal e inclusive sirve para determinaciones cuantitativas lo que permite evaluar problemas vegetales inciertos periodos de tiempo.

### **4.2.1.2. clasificación de la cobertura vegetal en el área LAN Zarumilla**

En la presente investigación mediante el procesamiento de ortomosaico, se identifican 2875 individuos en un área de 4.20 Hás.; siendo el mangle negro o salado con 2250 individuos que representan el 78.3%, el mangle rojo con 250 individuos que representa el 8.7%, mangle colorado con 238 individuos que represente el 8.1%; y el mangle blanco con 143 individuos que representan 5%; resultados muy significativos que valoran la precisión del método aplicado y el uso del dron; precisión que coincide con otros investigadores que usando estas metodologías han precisado pérdidas de superficies boscosas en determinados periodos de aplicación de la técnica, tal como Córdoba Reyes I.R. (2020), o Dioses Puelles (2020) que obtuvo significativos resultados cuantitativos y cualitativos en pérdidas de superficies boscosas.

# **4.2.1.3. Generación de información actualizada de la determinación de cobertura vegetal en el santuario nacional de los manglares de tumbes con alta tecnología utilizando sistemas de aeronaves pilotadas en distancia (RPA)**

En la presente investigación el levantamiento fotogramétrico se realizó con drones, con la finalidad de identificar la cobertura vegetal, lográndose información precisa y en el menor tiempo de la cantidad y tipo de mangle existente en el área bajo estudio; un área sumamente difícil de acceder y haberlo realizado por cualquier otro método tanto por la frondosidad de la cobertura vegetal como por el aspecto de las altas mareas que inundan el bien del estudio.

## **4.2.1.4. Índice de Vegetación (NDVI)**

En la presente investigación de100 has., Evaluadas, 52 has son de bosque manglar maduro (52%) correspondiendo una clasificación de vegetación alta (VA) coincidiendo con (Dioses Puelles, 2020) que realiza una similar investigación en el SNLMT, obtuvo también con imágenes satelitales un 68.06% de áreas con bosque de manglar.

## **V. CONCLUSIONES**

- 1. La técnica del uso de drones permitió la identificación de 4 tipos de mangle: mangle negro o salado, mangle rojo, mangle colorado y mangle blanco.
- 2. En el procesamiento de ortomosaico se identificaron 2875 individuos en el área de 4.20 Hás.; siendo el mangle negro o salado con 2250 individuos que representa 78 3% de la población del santuario nacional de manglares de Tumbes.
- 3. El dron obtuvo el levantamiento fotogramétrico que permitió rápidamente realizar en forma cualitativa y cualitativa la identificación precisa de toda la cobertura vegetal manglar estudiada.
- 4. Esta tecnología es sumamente importante para áreas de difícil acceso sea por la densidad de población u otras dificultades presentes.
- 5. El tipo de cobertura Bosque Manglar Maduro clasificado como vegetación alta (VA) Constituye el 52% del área Total investigada.
# **VI. RECOMENDACIONES**

- 1. Esta técnica y metodología de evaluación e identificación de áreas boscosas, debería extenderse para toda el área actual de manglar de Tumbes; así como, para evaluar e identificar el bosque seco y húmedo de Tumbes, y ver el avance de la deforestación y extinción de especies importantes del bosque.
- 2. Identificar las áreas deforestadas y especies en extensión plantear programas de forestación y reforestación; en este caso para el mangle que más sobresale en el sistema como es el mangle negro o salado y de esta manera preservar la rica fauna que se alberga en su interior (cangrejo, conchas negras, Etc.).
- 3. Se propone que en las 4.20 Há. que se han observado, se le de atención prioritaria en restauración por especies que se han encontrado en mayor cantidad y que se han adaptado, como es el mangle negro con un 78.3%, seguidamente del mangle rojo con 8.7%.

## **VII. REFERENCIAS BIBLIOGRÁFICAS**

#### **7.1. BIBLIOGRAFÍA**

- Alongi, D. M. 2002 Present satatus and future of worlds mangrove forest. Environ. Conserv 29 (3); 331-349
- Alonso Sarría, F. (2016). *Cartografía Digital. Introducción a los Sistemas de Información Geográfica*. Obtenido de Geograf.
- Cordova Reyes, J. R., & Sanchez De Souza, L. O. (2020). Análisis de la variación multitemporal de la cobertura vegetal entre los años 2010- 2018, en la cuenca del río Neshuya, Ucayali, Perú.
- Dioses Puelles, J. E. (2020). Determinación y evaluación de la cobertura vegetal a través de parcelas de monitoreo permanente en el Santuario Nacional los Manglares de Tumbes - Perú. *Repositorio UNTUMBES*.
- Jiménez, S. I. J., Bustamante, W. O., de Jesús, M., & Pablo, M. INFORMACIÓN DE DRONES Y SU ANÁLISIS EN LA AGRICULTURA DE PRECISIÓN.
- Matías, A. (2020). En su Trabajo de Investigación "Aplicación de un VANT para mejorar los procesos productivos en Minera Chinalco Perú S. A., Morococha 2020".
- Mendoza, R., Amador, E., Llinas J. y Bustillos, J. 1984. lnventtio de las Á reas de manglar en la Ensenada de Aripes, B. C. S. En: Memorias de la primera reunión sobre ciencia y sociedad: Presente y Futuro de la

Ensenada de La Paz. México. U. A. B. C. S. y Gobierno del Estado de B. C. S. México. 43-52 p.

- Pablo, M. D. J. M., Bustamante, W. O., Sánchez, A. G., & Jiménez, S. I. J. (2018) EFECTO DE LA SOMBRA EN EL CÁLCULO DE LA COBERTURA VEGETAL, USANDO IMÁGENES DE DRONES.
- ONERN (1972), Monitoreo en los cambios de la cobertura y uso de la tierra en el ecosistema manglar de Tumbes.
- Ruiz Luna , A., Berlanga Robles , C., & Cervantes , E. A. (2008). Evaluación de la condición de los sistemas de manglar en el noroeste de México. 58. Recuperado el 28 de agosto de 2023, de de los ecosistemas y la biodiversidad.

## **7.2. WEBGRAFÍA**

- El Santuario Nacional Los Manglares de Tumbes (SNLMT). (2020). sernanp. Obtenido de https://biodiversidadanp.sernanp.gob.pe/en/?areasnaturales-pro=ficha-anp&394
- MINAN. (2015). Mapa Nacional de Cobertura Vegetal Memoria descriptiva. Ministerio del Ambiente. Lima Perú: Biblioteca Nacional del Perú n.° 2015-13226. Recuperado el 29 de agosto de 2023, de https://www.minam.gob.pe/patrimonio-natural/wpcontent/uploads/sites/6/2013/10/MAPA-NACIONAL-DE-COBERTURA-VEGETAL-FINAL.compressed.pdf
- NTC-001-2015. (2015). NTC-001-2015 Requisitos para las Operaciones de Sistemas de Aeronaves Pilotadas a Distancia. Informe y publicaciones, Ministerio de Transportes y Comunicaciones, Lima. Recuperado el 29 de agosto de 2023, de https://www.gob.pe/institucion/mtc/informes-

publicaciones/321488-ntc-001-2015-requisitos-para-las-operacionesde-sistemas-de-aeronaves-pilotadas-a-distancia.

- Rodriguez Chavez, O. E., & Arredondo Bautista , H. A. (2015). MANUAL PARA EL MANEJO Y PROCESAMIENTO DE IMÁGENES SATELITALES OBTENIDAS DEL SENSOR REMOTO MODIS DE LA NASA APLICADO EN ESTUDIOS DE INGENIERIA CIVIL. PONTIFICIA UNIVERSIDAD JAVERIANA, DEPARTAMENTO DE INGENIERÍA CIVIL , Bogota. Recuperado el 25 de agosto de 2023, de https://repository.javeriana.edu.co/bitstream/handle/10554/7050/tesis12 3.pdf.
- Rodriguez García, M. E. (2021). COMPARACIÓN ENTRE LOS SOFTWARE PIX4D Y AGISOFT METASHAPE DE LOS PRODUCTOS FOTOGRAMÉTRICOS DE LA ESTACIÓN DEL METROPOLITANO PLAZA DE FLORES E INTERSECCIÓN DE SUS VÍAS BARRANCO - LIMA, 2021. Tesis, UNIVERSIDAD NACIONAL JOSÉ FAUSTINO SÁNCHEZ CARRIÓN, FACULTAD DE INGENIERÍA CIVIL, Huacho Perú. Recuperado el 28 de agosto de 2023, de https://repositorio.unjfsc.edu.pe/bitstream/handle/20.500.14067/6595/T ESIS%20RODRIGUEZ%20GARCIA.pdf?sequence=1&isAllowed=y
- RPASDrones. (29 de agosto de 2020). Seguimiento de Grandes Obras con Drones. Obtenido de RPASDrones: https://www.rpasdrones.com/quienes-somos/
- Vallejos Suarez, S. (2022). Metodología para el análisis de cobertura vegetal mediante imágenes obtenidas con drones en franjas de protección de ríos. caso: Rio Chorlaví, ciudad de Ibarra. Tesis Postgrado, Universidad Tecnica del Norte, Gestión Integral de Cuencas Hidrográficas, Ibarra Ecuador. Recuperado el 29 de agosto de 2023, de http://repositorio.utn.edu.ec/handle/123456789/12997

76

- [Vallejos Suarez, S. O. \(2022\). Metodología para el análisis de cobertura](http://repositorio.utn.edu.ec/handle/123456789/12997)  [vegetal mediante imágenes obtenidas con drones en franjas de](http://repositorio.utn.edu.ec/handle/123456789/12997)  [protección de ríos. caso: Rio Chorlaví, ciudad de Ibarra \[Tesis de](http://repositorio.utn.edu.ec/handle/123456789/12997)  [maestría, Universidad Técnica del Norte\]. Recuperado de](http://repositorio.utn.edu.ec/handle/123456789/12997) <http://repositorio.utn.edu.ec/handle/123456789/12997>
- Vásquez, I. (2005). Propuesta de zonificación para la conservación del ecosistema de manglar y el desarrollo sostenible en el refugio de vida silvestre del Estuario de río Muisne. Universidad Internacional de Andalucía, Ciencias, Sevilla España. Recuperado el 28 de agosto de 2023, de https://goo.gl/ZAeqBP
- Vera Andrade, E. A. (2018). EVALUACIÓN Y ANÁLISIS DE LOS CAMBIOS DE COBERTURA VEGETAL DEL MANGLAR DEL REFUGIO DE VIDA SILVESTRE MANGLARES ESTUARIO RÍO ESMERALDAS. Tesis de Grado, Pontificia Universidad Católica del Ecuador, ESCUELA DE INGENIERÍA EN GESTIÓN AMBIENTAL, Esmeraldas. Recuperado el 28 de 8 de 2023, de https://repositorio.pucese.edu.ec/bitstream/123456789/1737/1/VERA% 20ANDRADE%20%20EDUARDO%20ALFREDO.pdf
- [Vide Pifarré D, Briansó Martínez M. Análisis de los servicios ecosistémicos](https://ddd.uab.cat/pub/trerecpro/2014/hdl_2072_248363/PFC_BriansoVide_res%20um.pdf)  [producidos por los manglares a partir de la percepción de la comunidad](https://ddd.uab.cat/pub/trerecpro/2014/hdl_2072_248363/PFC_BriansoVide_res%20um.pdf)  [de Curral Velho. Barcelona, España: Universidad Autónoma de](https://ddd.uab.cat/pub/trerecpro/2014/hdl_2072_248363/PFC_BriansoVide_res%20um.pdf)  [Barcelona. Ciencias Ambientales. \[Internet\]. 2014. pp. 13-14. Disponible](https://ddd.uab.cat/pub/trerecpro/2014/hdl_2072_248363/PFC_BriansoVide_res%20um.pdf)  [desde](https://ddd.uab.cat/pub/trerecpro/2014/hdl_2072_248363/PFC_BriansoVide_res%20um.pdf)  [https://ddd.uab.cat/pub/trerecpro/2014/hdl\\_2072\\_248363/PFC\\_Brianso](https://ddd.uab.cat/pub/trerecpro/2014/hdl_2072_248363/PFC_BriansoVide_res%20um.pdf) Vide res um.pdf.
- Vide Pifarré, D., & Briansó Martínez, M. (2014). Análisis de los servicios ecosistémicos producidos por los. Universidad Autónoma de Barcelona, Ciencias Ambientales, Barcelona. Recuperado el 28 de agosto de 2023, de

https://ddd.uab.cat/pub/trerecpro/2014/hdl\_2072\_248363/PFC\_Brianso Vide\_resum.pdf.

Zabaleta, S. (2017). Determinación del VANT más decuado para la optimización de los procesos de levantamiento topográfico y cálculo de volumen en Drummond LTD-Mina Pribbenow. Recuperado el 28 de agosto de 2023, de http://digitk.areandina.edu.co/repositorio/bitstream/123456789/894/1/De terminación.

# **VIII. ANEXOS**

# *Anexo 1 Fotos GPS Geodésico*

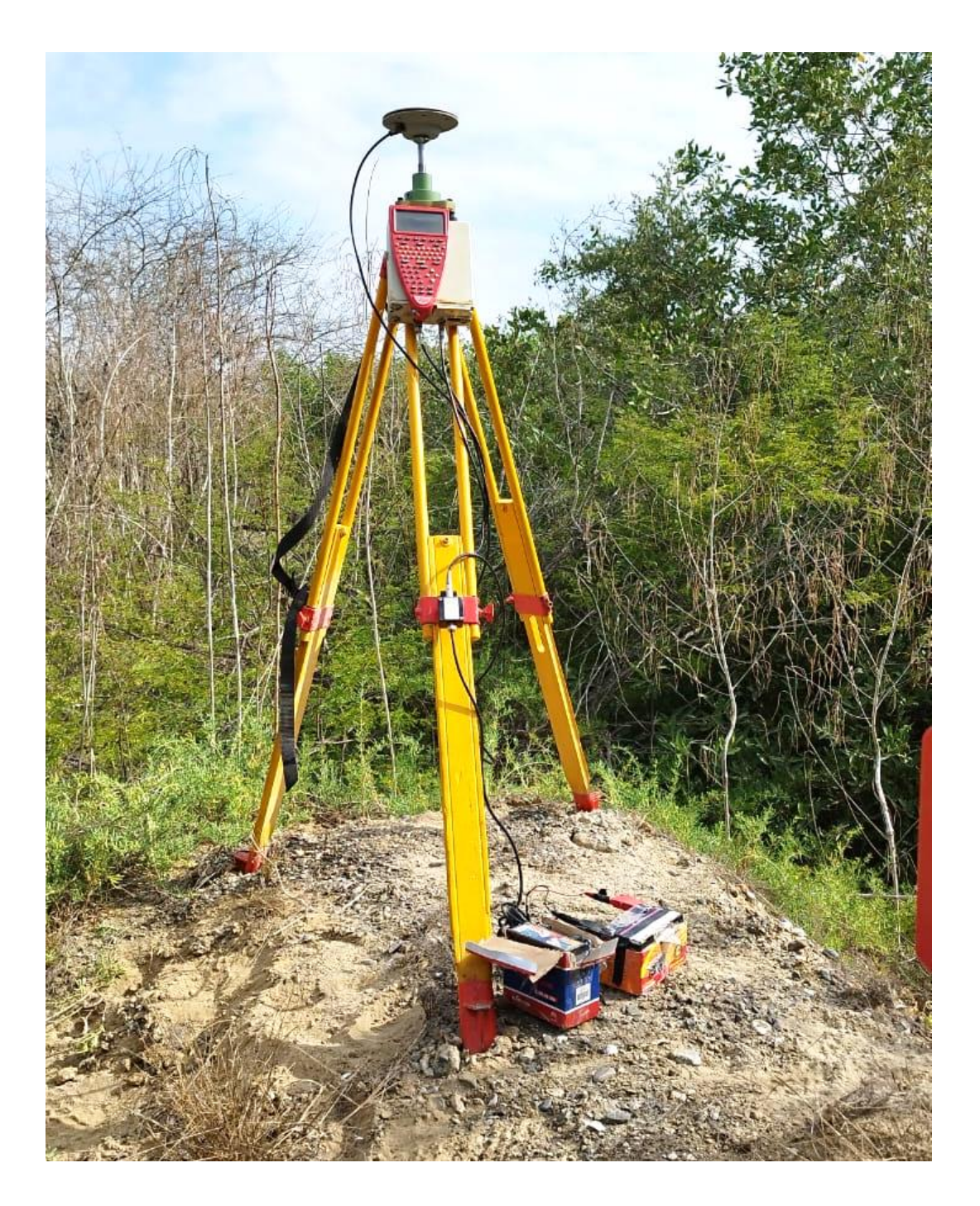

*Anexo 2 Toma de puntos de especies*

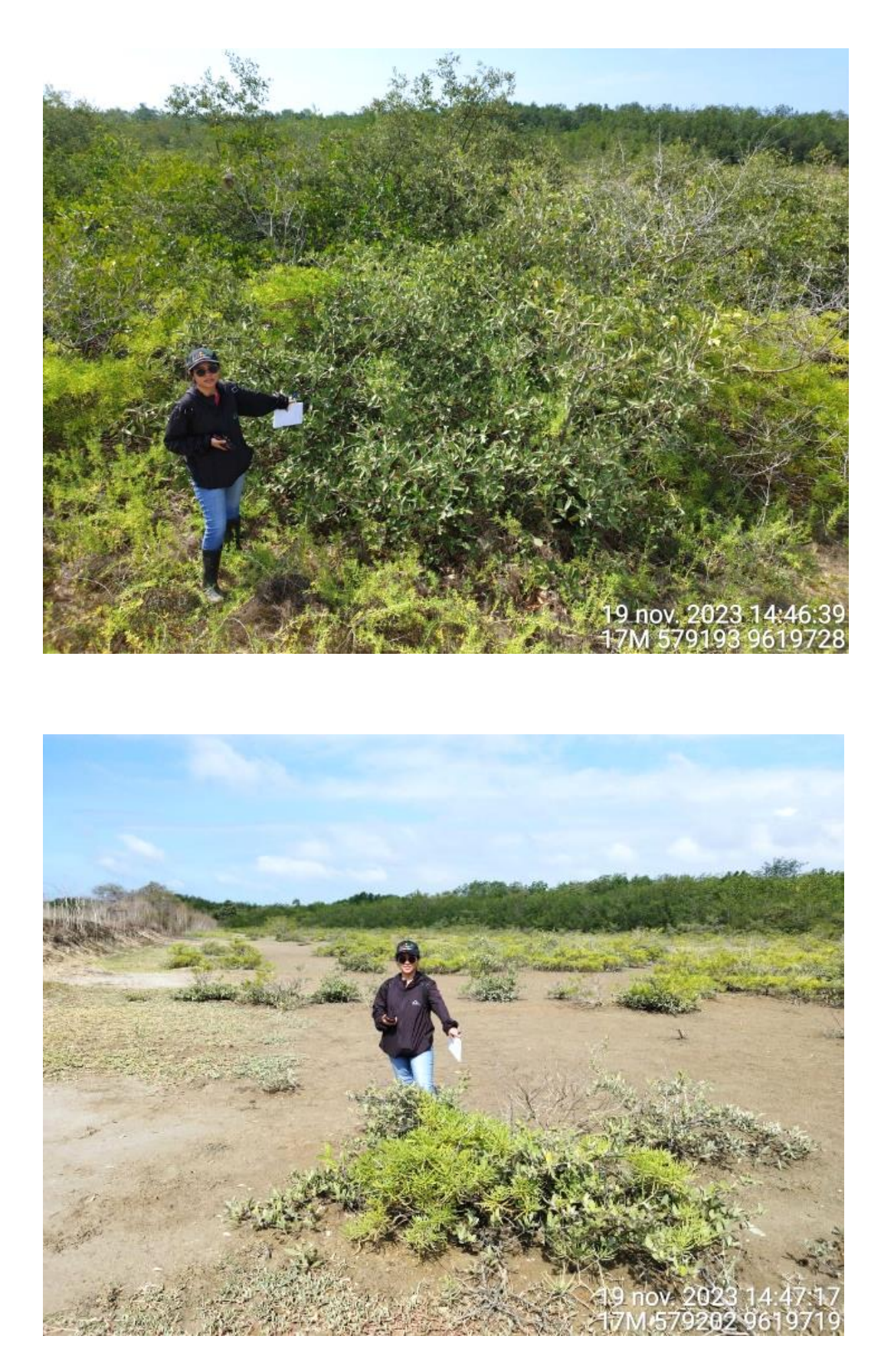

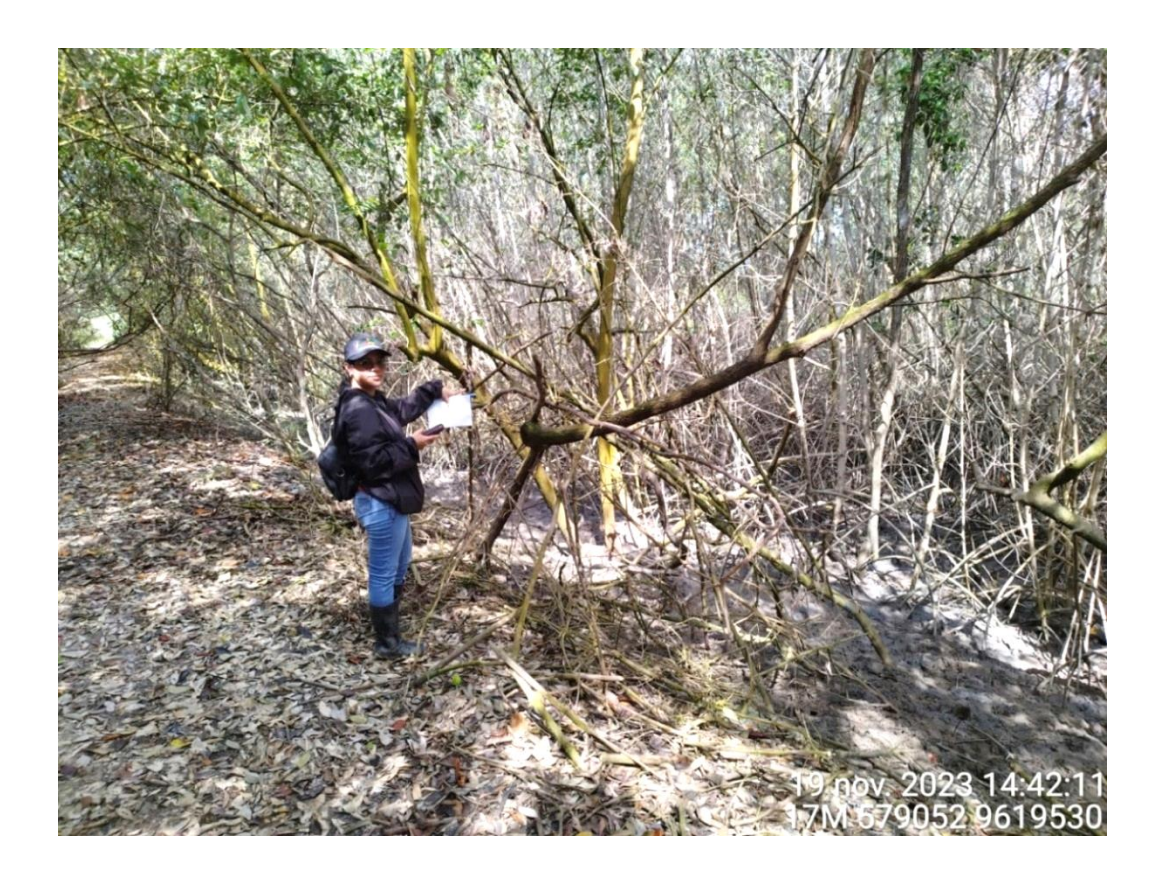

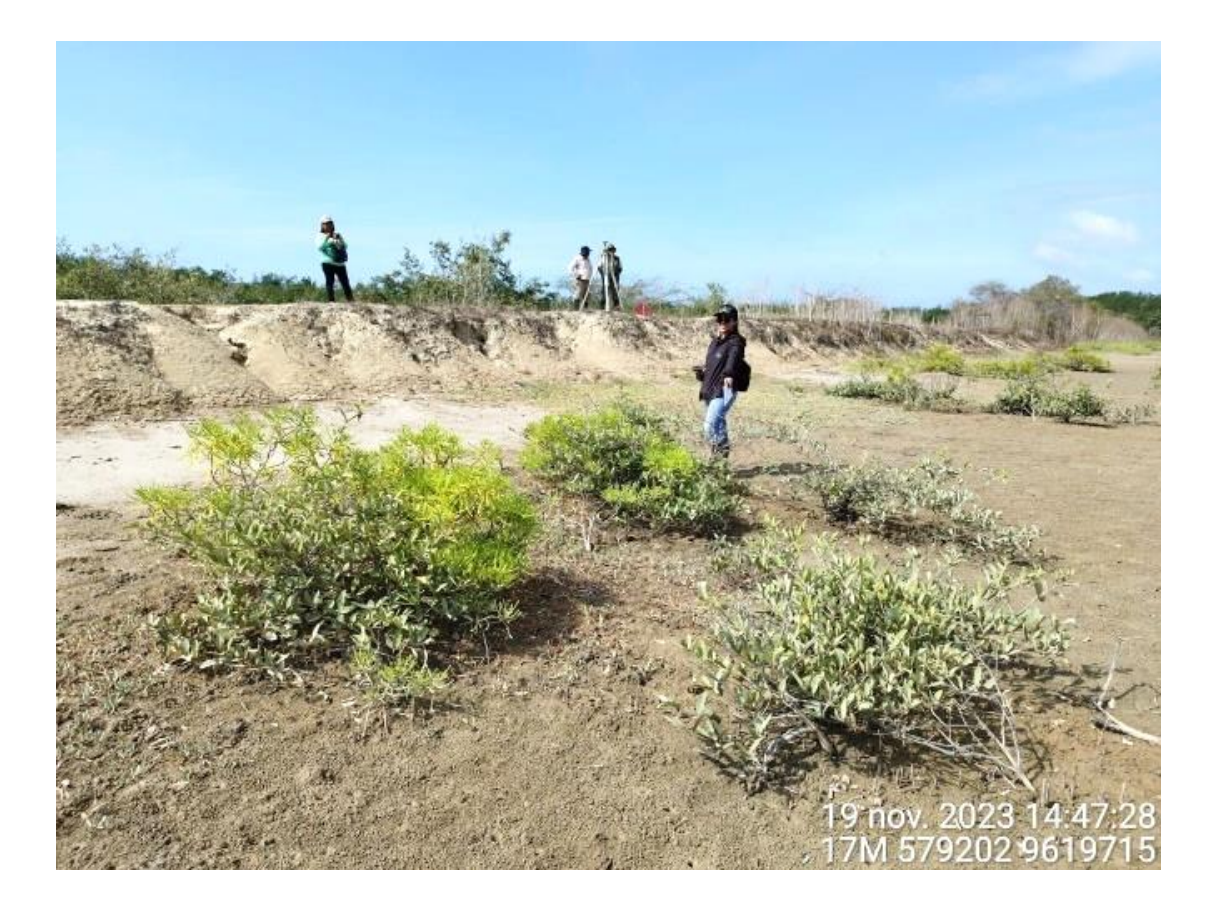

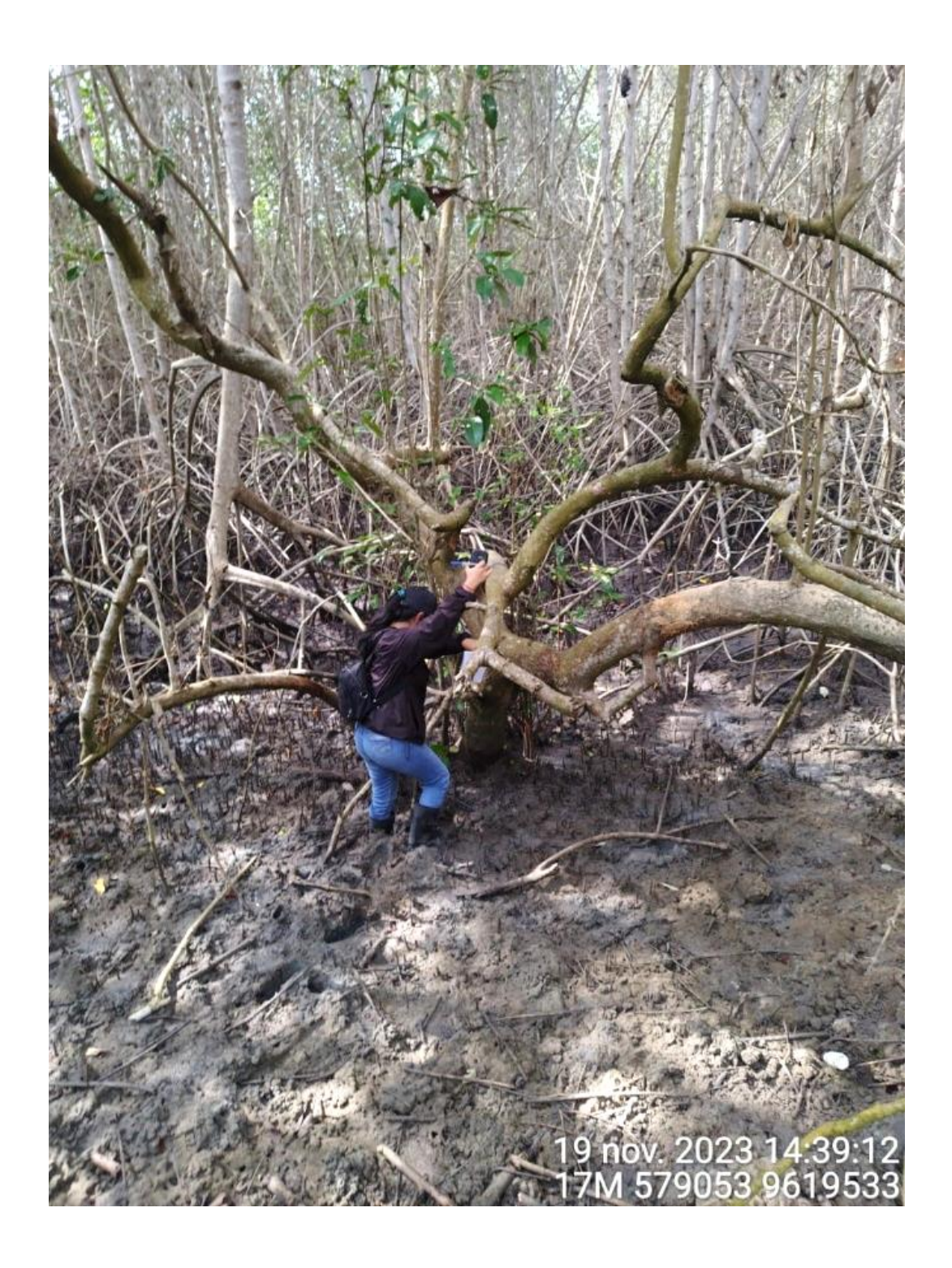

*Anexo 3 Grupo de trabajo de campo*

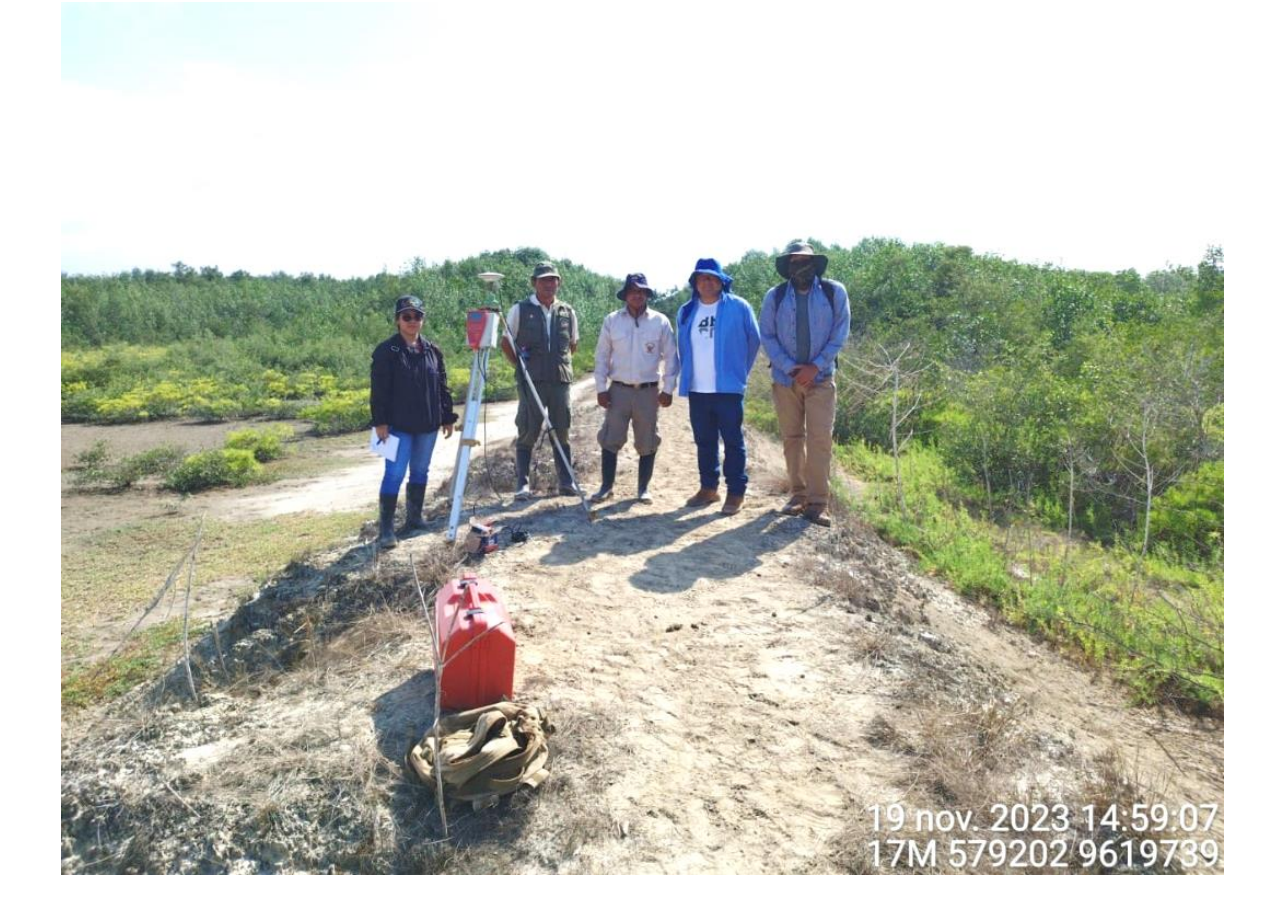

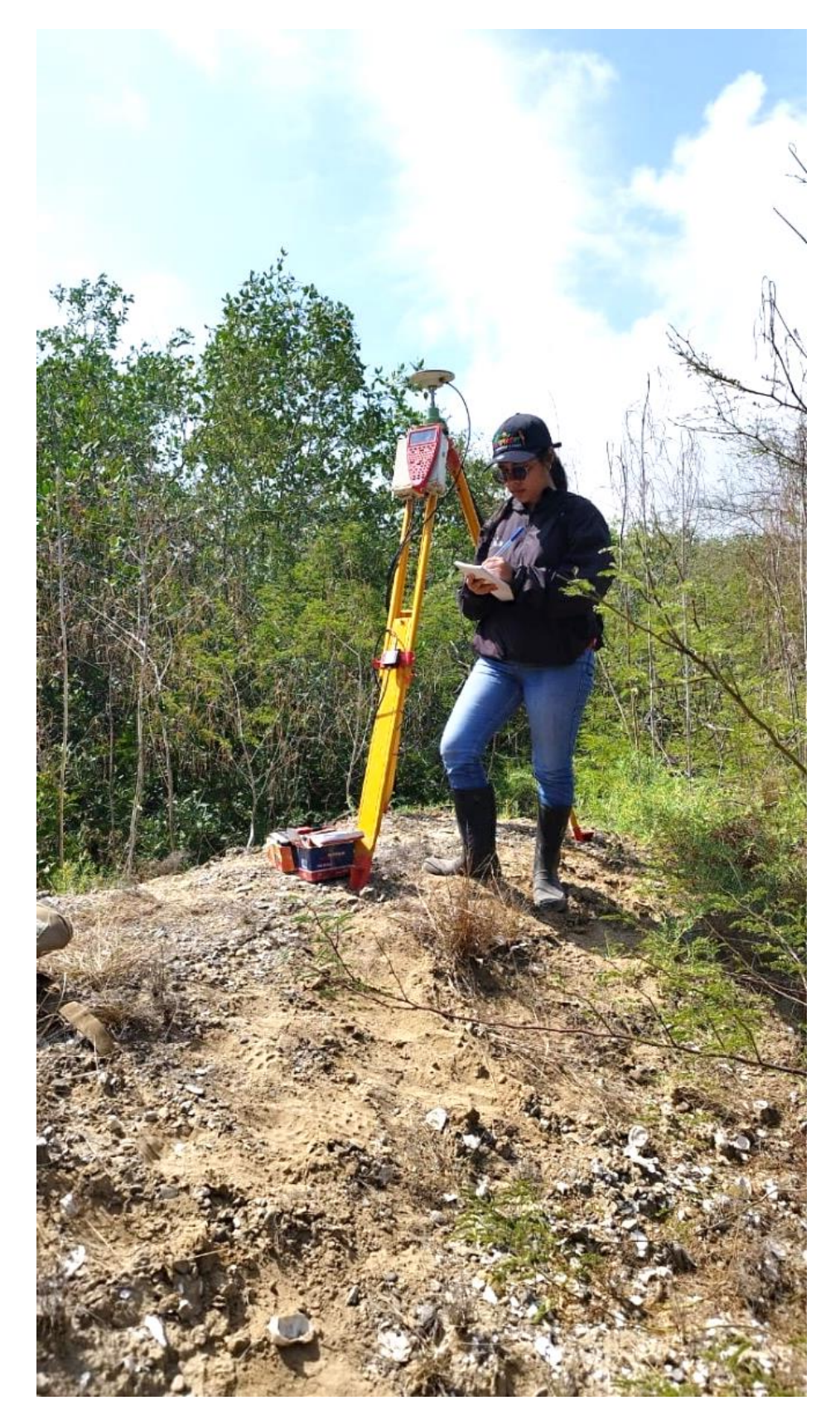

*Anexo 4 Toma de punto del GPS Geodésico n°01*

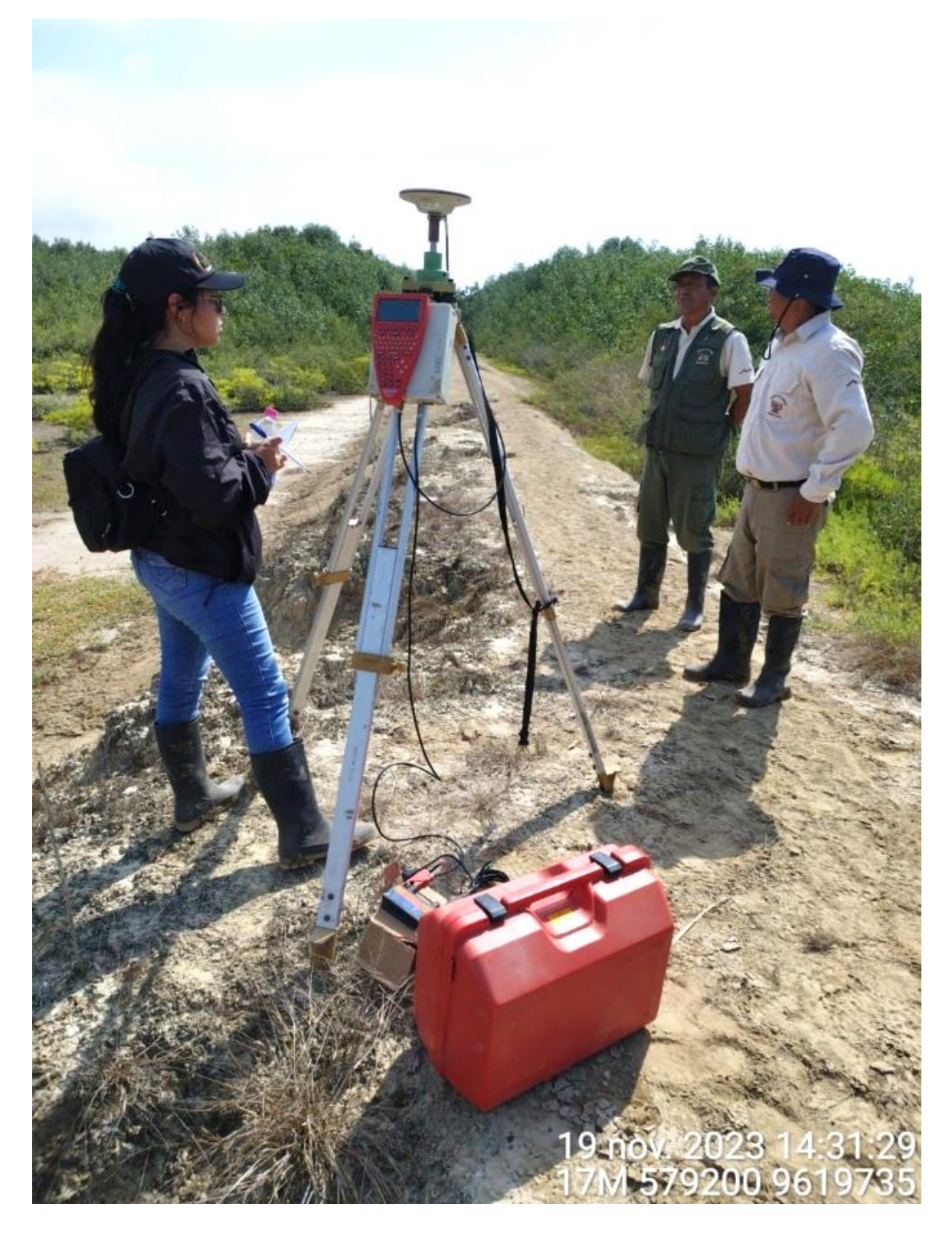

*Anexo 5 Toma de punto del GPS Geodésico n°02*

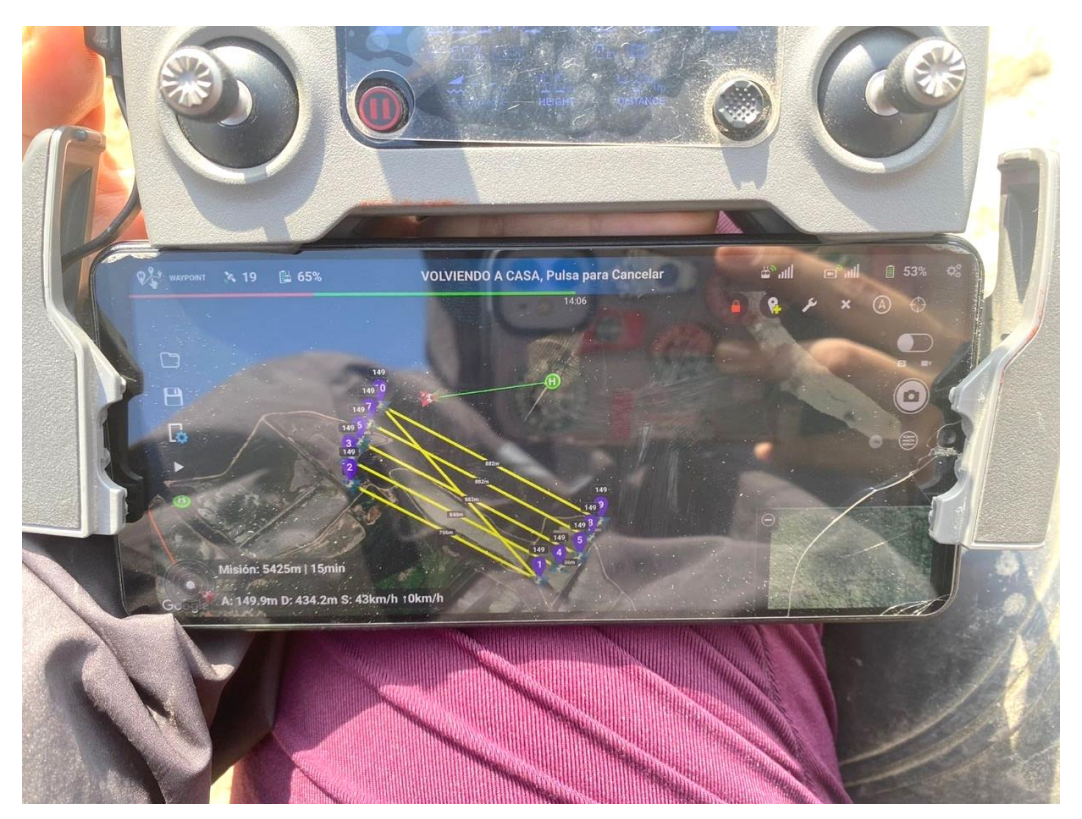

*Anexo 6 Ruta de vuelo de toma de fotos*

*Anexo 7 Coordinaciones de asesores para el ingreso al SNLMT*

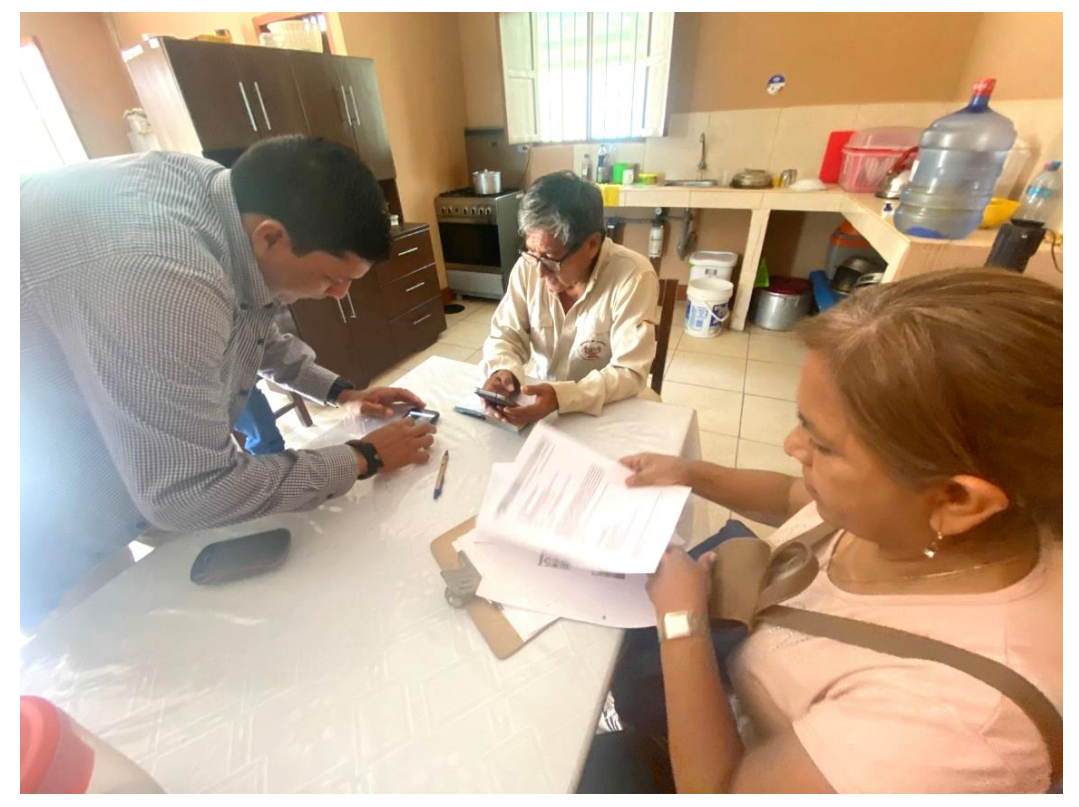

*Anexo 8 Equipo de trabajo ingresando al punto del área de investigación SNLMT*

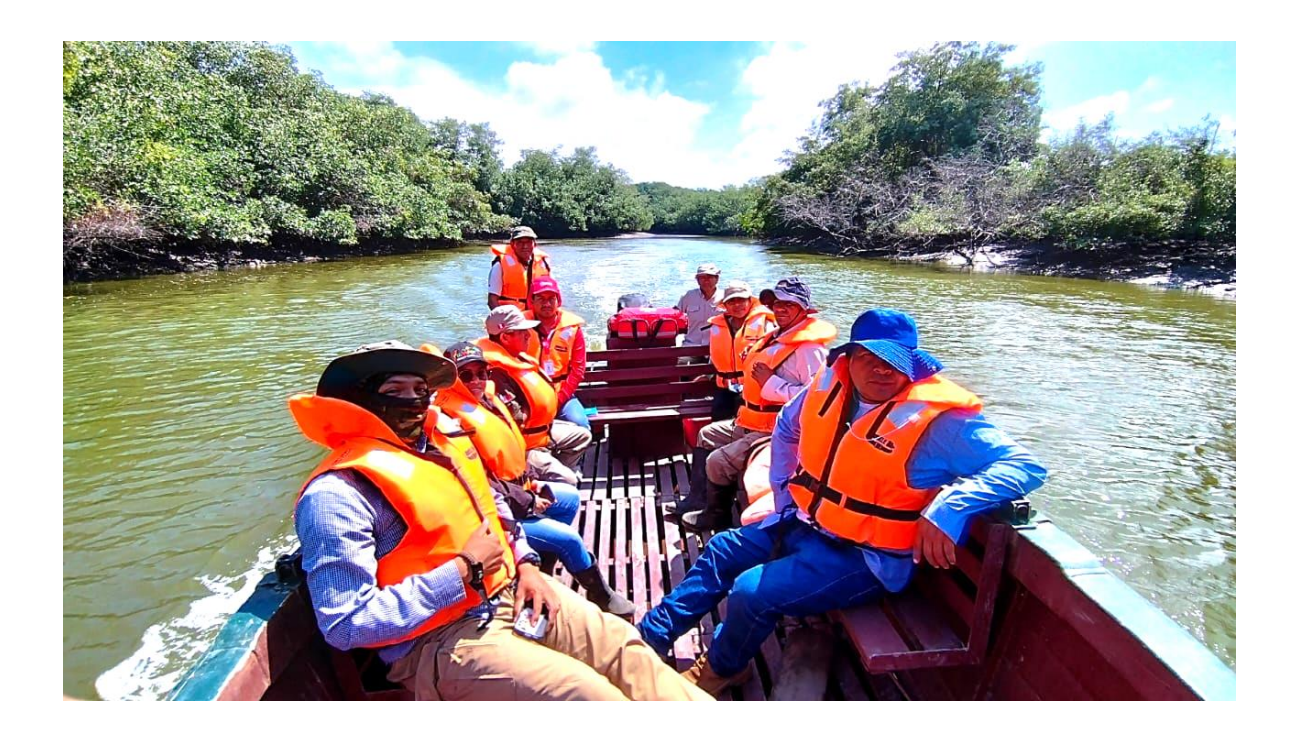

### *Anexo 9 Recibo por derecho de servicio de data de la red geodésica nacional (Data GNSS ERP) – TUMBES*

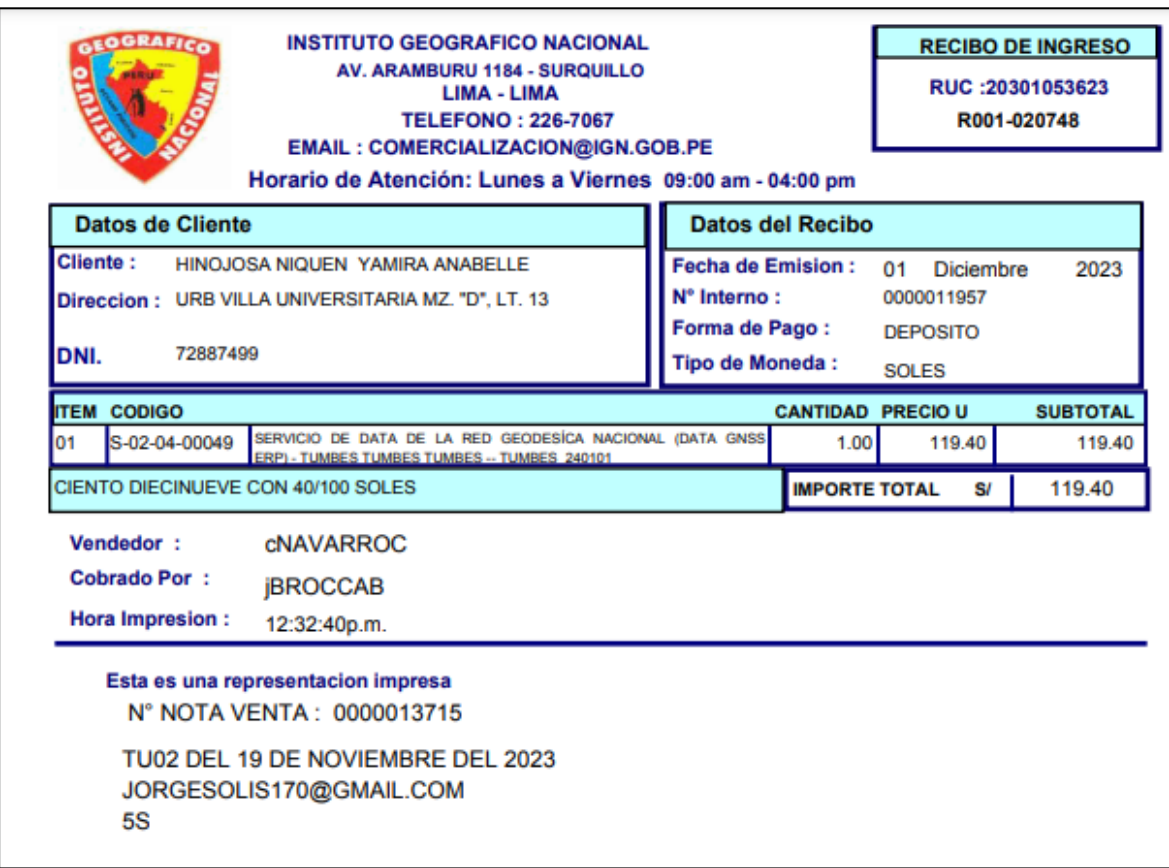